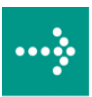

# **VIPA System 300V**

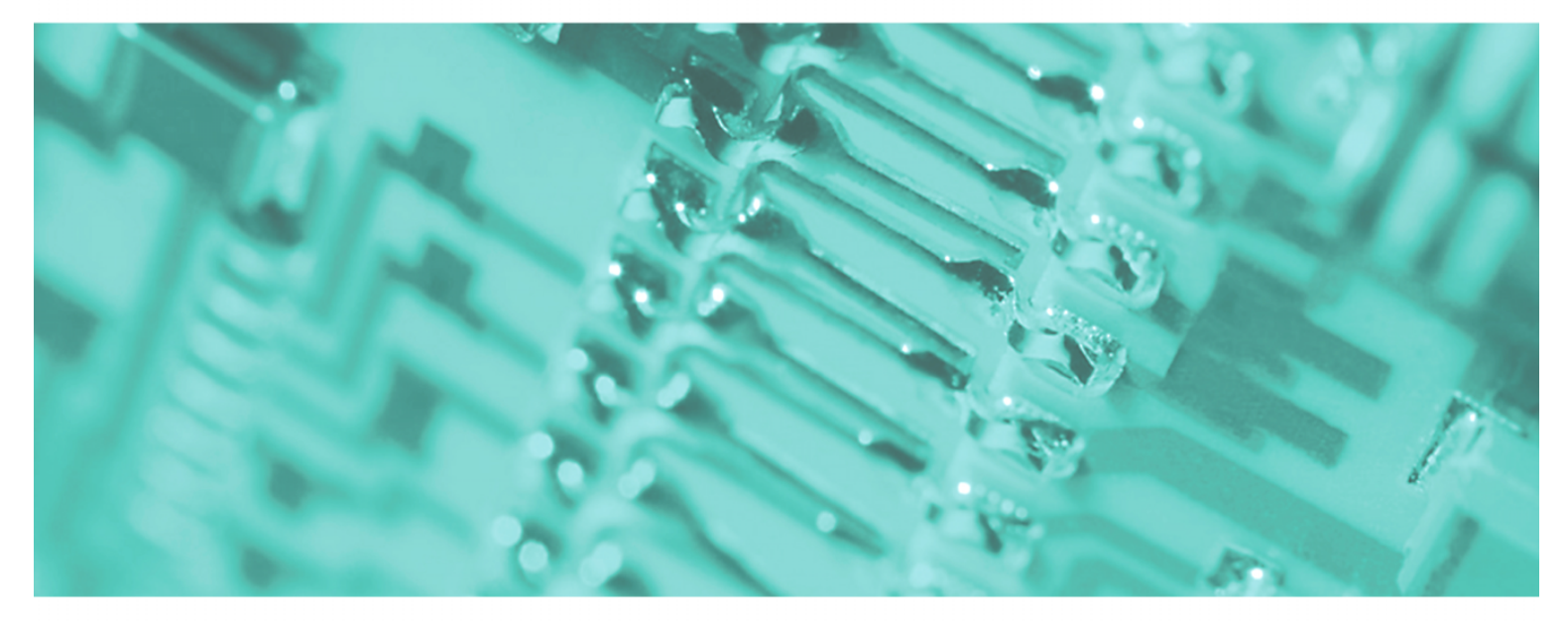

**CP | 343-2AH10 | Handbuch**  HB130D\_CP | RD\_343-2AH10 | Rev. 09/46 November 2009

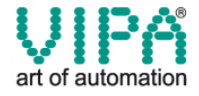

#### **Copyright © VIPA GmbH. All Rights Reserved.**

Dieses Dokument enthält geschützte Informationen von VIPA und darf außer in Übereinstimmung mit anwendbaren Vereinbarungen weder offengelegt noch benutzt werden.

Dieses Material ist durch Urheberrechtsgesetze geschützt. Ohne schriftliches Einverständnis von VIPA und dem Besitzer dieses Materials darf dieses Material weder reproduziert, verteilt, noch in keiner Form von keiner Einheit (sowohl VIPA-intern als auch -extern) geändert werden, es sei denn in Übereinstimmung mit anwendbaren Vereinbarungen, Verträgen oder Lizenzen.

Zur Genehmigung von Vervielfältigung oder Verteilung wenden Sie sich bitte an: VIPA, Gesellschaft für Visualisierung und Prozessautomatisierung mbH Ohmstraße 4, D-91074 Herzogenaurach, Germany Tel.: +49 (91 32) 744 -0 Fax.: +49 9132 744 1864 EMail: info@vipa.de http://www.vipa.de

#### **Hinweis**

Es wurden alle Anstrengungen unternommen, um sicherzustellen, dass die in diesem Dokument enthaltenen Informationen zum Zeitpunkt der Veröffentlichung vollständig und richtig sind. Das Recht auf Änderungen der Informationen bleibt jedoch vorbehalten.

Die vorliegende Kundendokumentation beschreibt alle heute bekannten Hardware-Einheiten und Funktionen. Es ist möglich, dass Einheiten beschrieben sind, die beim Kunden nicht vorhanden sind. Der genaue Lieferumfang ist im jeweiligen Kaufvertrag beschrieben.

#### **CE-Konformität**

Hiermit erklärt VIPA GmbH, dass die Produkte und Systeme mit den grundlegenden Anforderungen und den anderen relevanten Vorschriften der folgenden Richtlinien übereinstimmen:

- 2004/108/EG Elektromagnetische Verträglichkeit
- 2006/95/EG Niederspannungsrichtlinie

Die Übereinstimmung ist durch CE-Zeichen gekennzeichnet.

#### **Informationen zur Konformitätserklärung**

Für weitere Informationen zur CE-Kennzeichnung und Konformitätserklärung wenden Sie sich bitte an Ihre Landesvertretung der VIPA GmbH.

#### **Warenzeichen**

VIPA, SLIO, System 100V, System 200V, System 300V, System 300S, System 400V, System 500S und Commander Compact sind eingetragene Warenzeichen der VIPA Gesellschaft für Visualisierung und Prozessautomatisierung mbH.

SPEED7 ist ein eingetragenes Warenzeichen der profichip GmbH.

SIMATIC, STEP, SINEC, S7-300 und S7-400 sind eingetragene Warenzeichen der Siemens AG.

Microsoft und Windows sind eingetragene Warenzeichen von Microsoft Inc., USA.

Portable Document Format (PDF) und Postscript sind eingetragene Warenzeichen von Adobe Systems, Inc.

Alle anderen erwähnten Firmennamen und Logos sowie Marken- oder Produktnamen sind Warenzeichen oder eingetragene Warenzeichen ihrer jeweiligen Eigentümer.

#### **Dokument-Support**

Wenden Sie sich an Ihre Landesvertretung der VIPA GmbH, wenn Sie Fehler anzeigen oder inhaltliche Fragen zu diesem Dokument stellen möchten. Ist eine solche Stelle nicht erreichbar, können Sie VIPA über folgenden Kontakt erreichen:

VIPA GmbH, Ohmstraße 4, 91074 Herzogenaurach, Germany

Telefax: +49 9132 744 1204 EMail: documentation@vipa.de

#### **Technischer Support**

Wenden Sie sich an Ihre Landesvertretung der VIPA GmbH, wenn Sie Probleme mit dem Produkt haben oder Fragen zum Produkt stellen möchten. Ist eine solche Stelle nicht erreichbar, können Sie VIPA über folgenden Kontakt erreichen:

VIPA GmbH, Ohmstraße 4, 91074 Herzogenaurach, Germany

Telefon: +49 9132 744 1150/1180 (Hotline) EMail: support@vipa.de

# **Inhaltsverzeichnis**

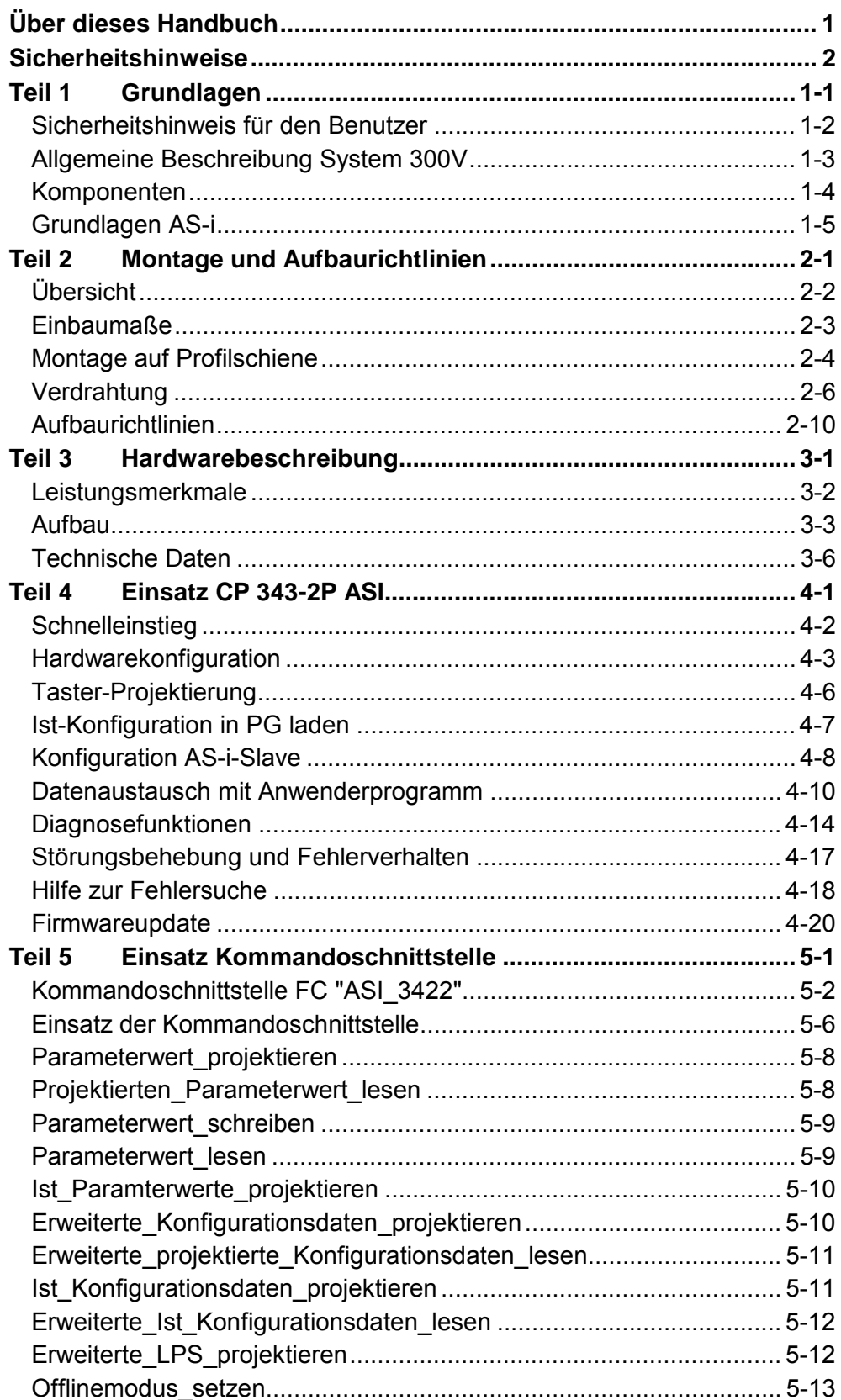

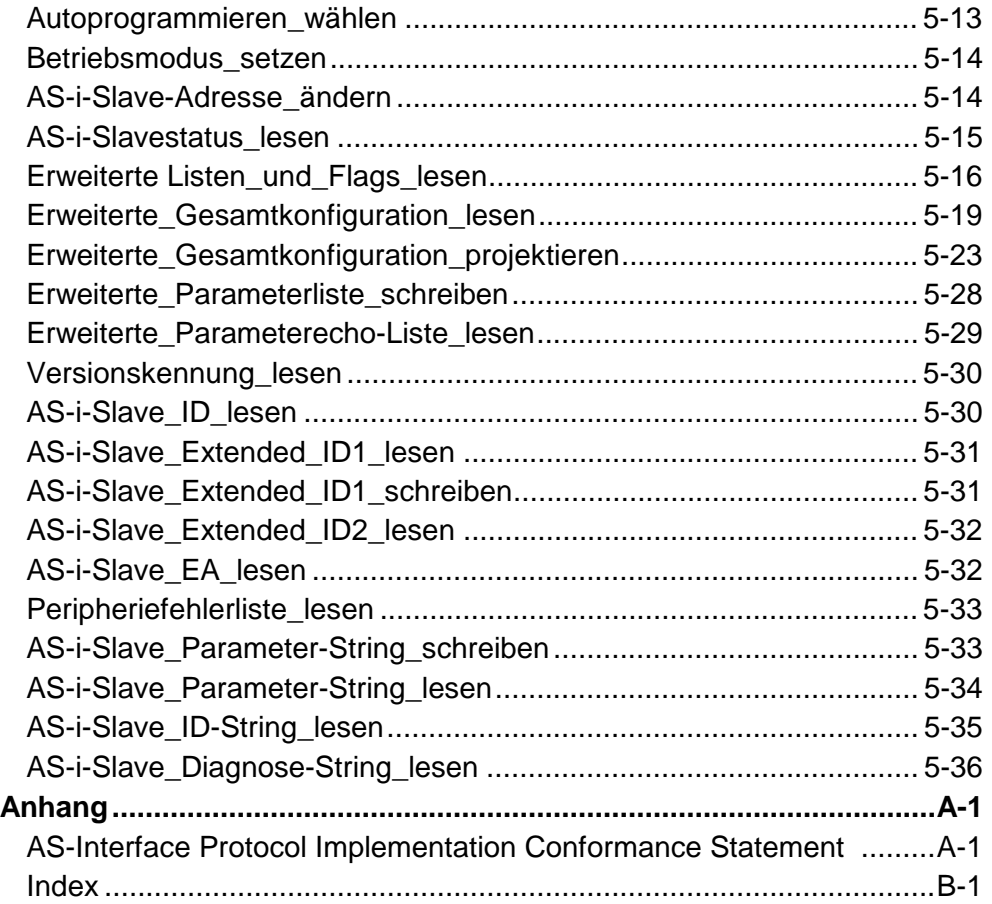

# <span id="page-4-0"></span>**Über dieses Handbuch**

Das Handbuch beschreibt den CP 343-2P ASI AS-i-Master aus dem System 300V von VIPA. Hier finden Sie alle Informationen, die für Inbetriebnahme und Betrieb erforderlich sind.

#### **Teil 1: Grundlagen Überblick**

Im Rahmen dieser Grundlagen folgen Hinweise im Umgang mit den Modulen für das System 300V.

Neben den allgemeine Angaben wie Maße, und Umgebungsbedingungen finden Sie hier auch Grundlagen-Informationen zu AS-i.

#### **Teil 2: Montage und Aufbaurichtlinien**

In diesem Kapitel finden Sie alle Informationen, die für den Aufbau und die Verdrahtung einer Steuerung aus den Komponenten des System 300 in Verbindung mit einem CP 343-2P ASI erforderlich sind.

### **Teil 3: Hardwarebeschreibung**

Hier wird näher auf die Hardware-Komponenten des CP 343-2P ASI eingegangen. Die Technischen Daten finden Sie am Ende des Kapitels.

### **Teil 4: Einsatz CP 343-2P ASI**

Hier wird der Einsatz des CP 343-2P ASI im System 300 beschrieben. Zu Beginn des Kapitels erhalten Sie Informationen zu Hardware-Konfiguration Taster-Projektierung und wie Sie die AS-i-Konfiguration in Ihr PG hochladen und bearbeiten können. Weiter folgt eine Beschreibung der Einbindung in Ihre SPS-Umgebung und der Diagnosemöglichkeiten mit Hilfestellung zur Fehlersuche.

Mit Informationen zum Firmwareupdate endet das Kapitel.

### **Teil 5: Einsatz Kommandoschnittstelle**

Im vorliegenden Kapitel finden Sie die Informationen, die Sie benötigen, um auf die Kommandoschnittstelle des CP 343-2P ASI von VIPA zugreifen zu können. Über die Kommandoschnittstelle können Sie das AS-i-Master-Verhalten komplett über Ihr Anwenderprogramm steuern.

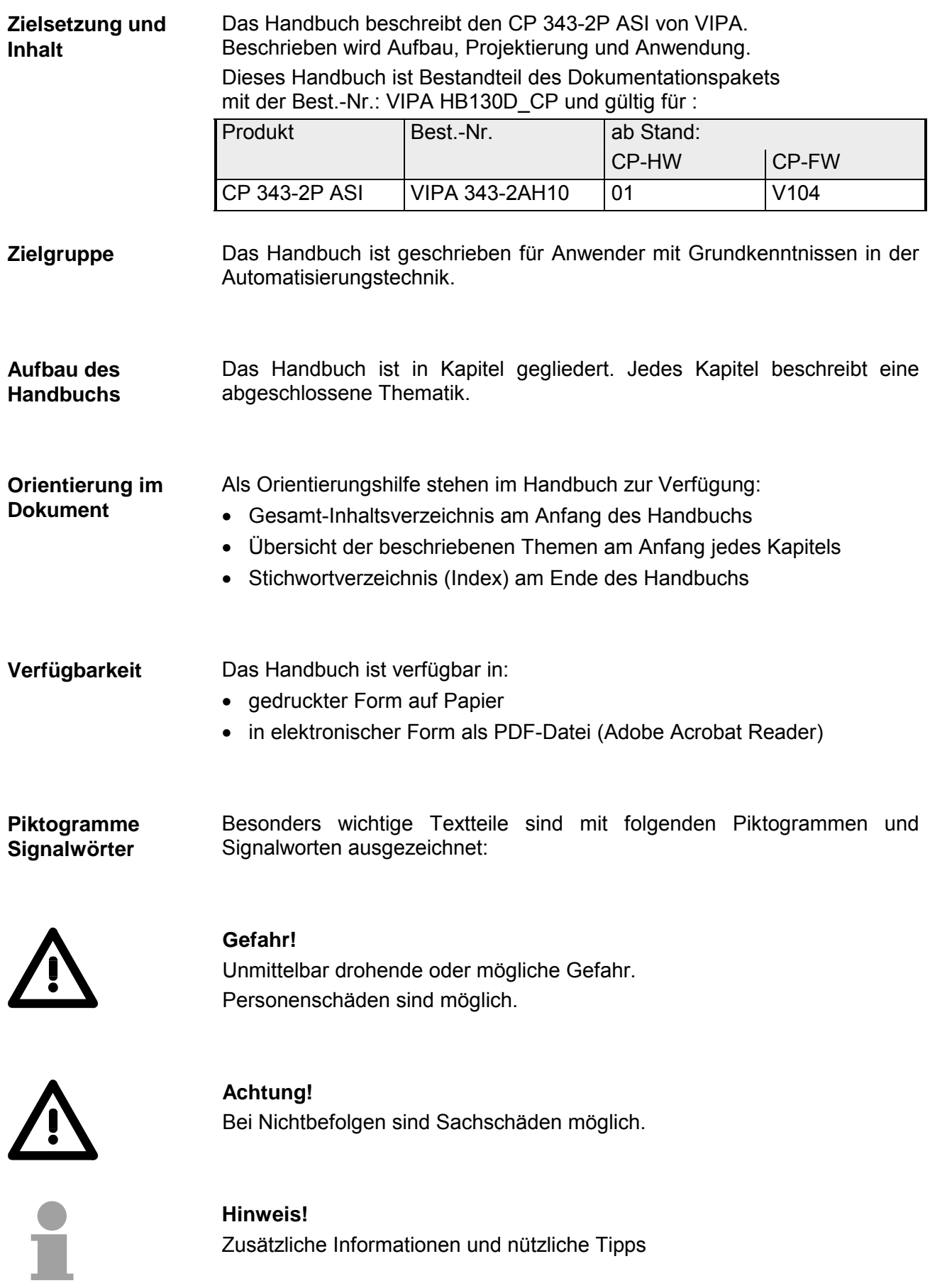

### <span id="page-6-0"></span>**Sicherheitshinweise**

**Bestimmungsgemäße Verwendung** 

Der CP 343-2P ASI ist konstruiert und gefertigt für:

- alle VIPA System-300-Komponenten
- Kommunikation und Prozesskontrolle
- Allgemeine Steuerungs- und Automatisierungsaufgaben
- den industriellen Einsatz
- den Betrieb innerhalb der in den technischen Daten spezifizierten Umgebungsbedingungen
- den Einbau in einen Schaltschrank

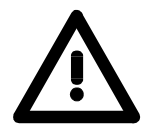

### **Gefahr!**

Das Gerät ist nicht zugelassen für den Einsatz

• in explosionsgefährdeten Umgebungen (EX-Zone)

#### **Dokumentation**

Handbuch zugänglich machen für alle Mitarbeiter in

- Projektierung
- Installation
- Inbetriebnahme
- Betrieb

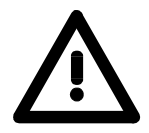

### **Vor Inbetriebnahme und Betrieb der in diesem Handbuch beschriebenen Komponenten unbedingt beachten:**

- Änderungen am Automatisierungssystem nur im spannungslosen Zustand vornehmen!
- Anschluss und Änderung nur durch ausgebildetes Elektro-Fachpersonal
- Nationale Vorschriften und Richtlinien im jeweiligen Verwenderland beachten und einhalten (Installation, Schutzmaßnahmen, EMV ...)

#### **Zur Entsorgung des Geräts nationale Vorschriften beachten! Entsorgung**

# <span id="page-8-0"></span>**Teil 1 Grundlagen**

Im Rahmen dieser Grundlagen folgen Hinweise im Umgang mit den Modulen für das System 300V. **Überblick** 

Neben den allgemeine Angaben wie Maße, und Umgebungsbedingungen finden Sie hier auch Grundlagen-Informationen zu AS-i.

**Inhalt** 

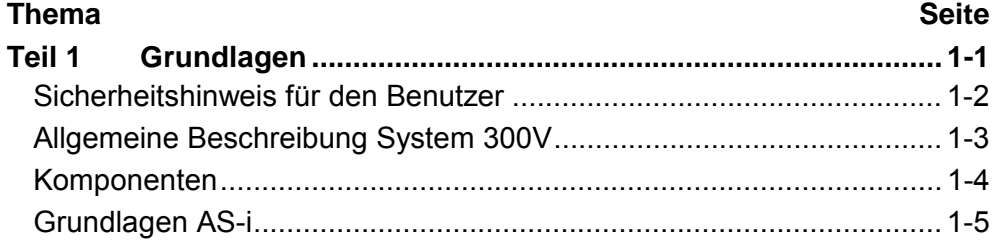

### <span id="page-9-0"></span>**Sicherheitshinweis für den Benutzer**

**Handhabung elektrostatisch gefährdeter Baugruppen** 

VIPA-Baugruppen sind mit hochintegrierten Bauelementen in MOS-Technik bestückt. Diese Bauelemente sind hoch empfindlich gegenüber Überspannungen, die z.B. bei elektrostatischer Entladung entstehen.

Zur Kennzeichnung dieser gefährdeten Baugruppen wird nachfolgendes Symbol verwendet:

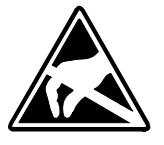

Das Symbol befindet sich auf Baugruppen, Baugruppenträgern oder auf Verpackungen und weist so auf elektrostatisch gefährdete Baugruppen hin. Elektrostatisch gefährdete Baugruppen können durch Energien und Spannungen zerstört werden, die weit unterhalb der Wahrnehmungsgrenze des

Menschen liegen. Hantiert eine Person, die nicht elektrisch entladen ist, mit elektrostatisch gefährdeten Baugruppen, können Spannungen auftreten und zur Beschädigung von Bauelementen führen und so die Funktionsweise der Baugruppen beeinträchtigen oder die Baugruppe unbrauchbar machen. Auf diese Weise beschädigte Baugruppen werden in den wenigsten Fällen sofort als fehlerhaft erkannt. Der Fehler kann sich erst nach längerem Betrieb einstellen.

Durch statische Entladung beschädigte Bauelemente können bei Temperaturänderungen, Erschütterungen oder Lastwechseln zeitweilige Fehler zeigen.

Nur durch konsequente Anwendung von Schutzeinrichtungen und verantwortungsbewusste Beachtung der Handhabungsregeln lassen sich Funktionsstörungen und Ausfälle an elektrostatisch gefährdeten Baugruppen wirksam vermeiden.

Verwenden Sie für den Versand immer die Originalverpackung. **Versenden von** 

**Baugruppen** 

**Messen und Ändern von elektrostatisch gefährdeten Baugruppen**

Bei Messungen an elektrostatisch gefährdeten Baugruppen sind folgende Dinge zu beachten:

- Potentialfreie Messgeräte sind kurzzeitig zu entladen.
- Verwendete Messgeräte sind zu erden.

Bei Änderungen an elektrostatisch gefährdeten Baugruppen ist darauf zu achten, dass ein geerdeter Lötkolben verwendet wird.

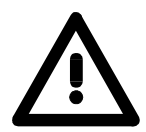

### **Achtung!**

Bei Arbeiten mit und an elektrostatisch gefährdeten Baugruppen ist auf ausreichende Erdung des Menschen und der Arbeitsmittel zu achten.

### <span id="page-10-0"></span>**Allgemeine Beschreibung System 300V**

Das System 300V ist ein modulares zentral wie dezentral einsetzbares Automatisierungssystem für Anwendungen im mittleren und oberen Leistungsbereich. Die einzelnen Module werden direkt auf der 530mm langen Profilschiene montiert und über Busverbinder, die von hinten an die Module gesteckt werden, gekoppelt. **Das System 300V** 

> Die einzelnen Module des VIPA System 300V sind baugleich zu Siemens. Durch den kompatiblen Rückwandbus sind somit Module von VIPA und Siemens mischbar.

> Die CPUs des System 300V sind befehlskompatibel zur S7-300 von Siemens. Programmiert werden die CPUs mit der VIPA Programmiersoftware WinPLC7 oder dem SIMATIC Manager von Siemens sowie weiteren am Markt erhältlichen Programmiertools.

> Die nachfolgende Abbildung soll Ihnen den Leistungsumfang des System 300V verdeutlichen:

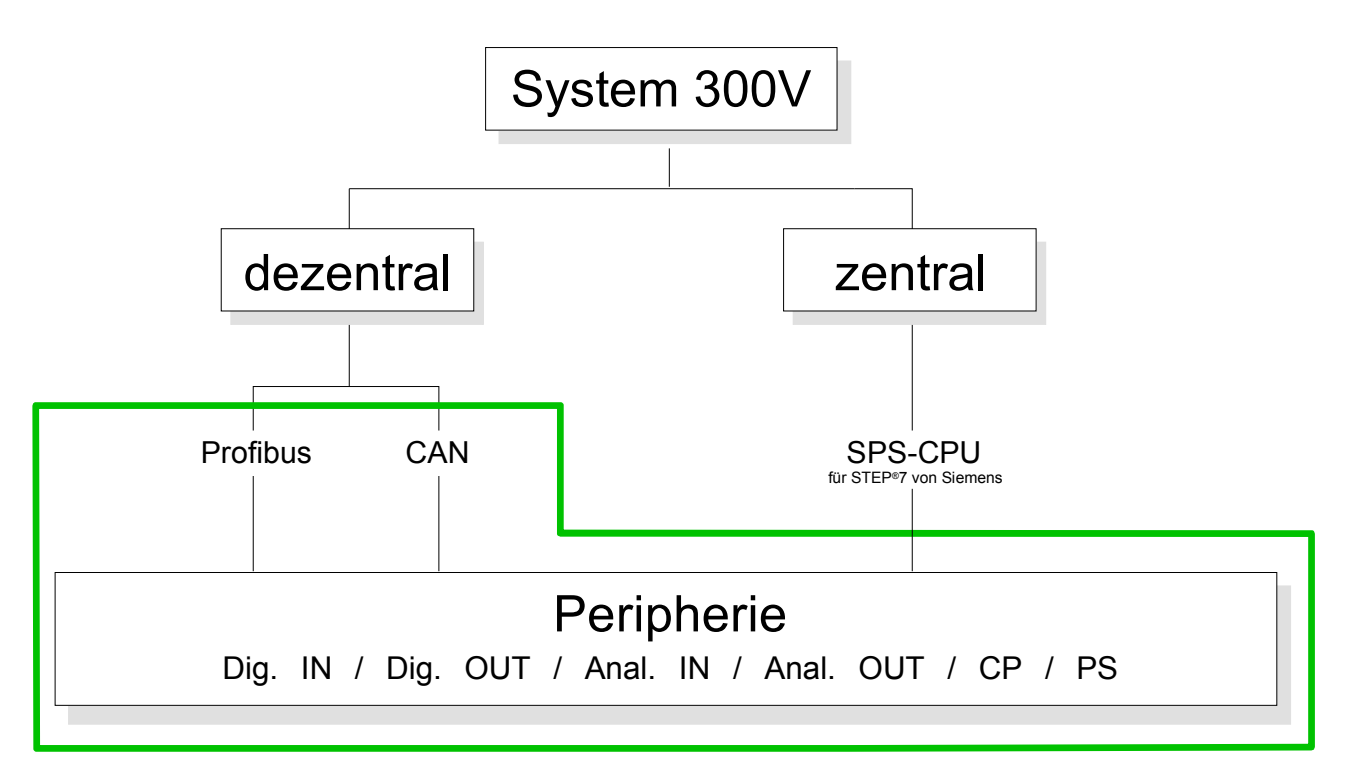

# <span id="page-11-0"></span>**Komponenten**

#### **Aufbau/Maße**

- Profilschiene 530mm
- Peripherie-Module mit Beschriftungsstreifen
- Maße Grundgehäuse: 1fach breit: (BxHxT) in mm: 40x125x120

Bitte beachten Sie, dass Sie die Stromversorgung und Kopfmodule wie CPUs nur links stecken dürfen. **Montage** 

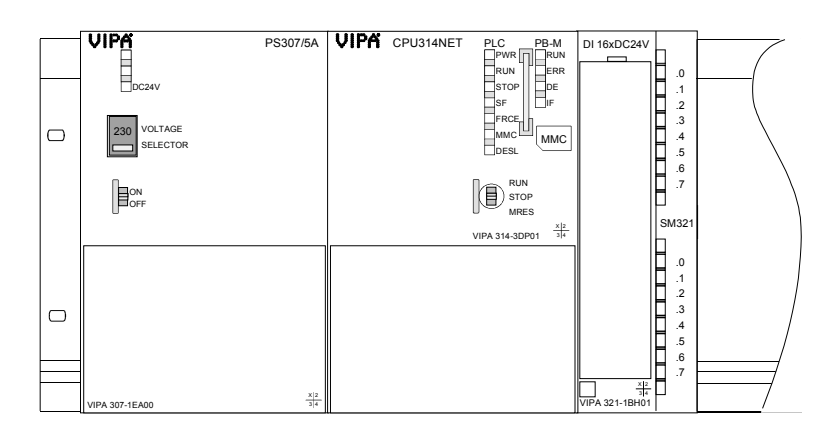

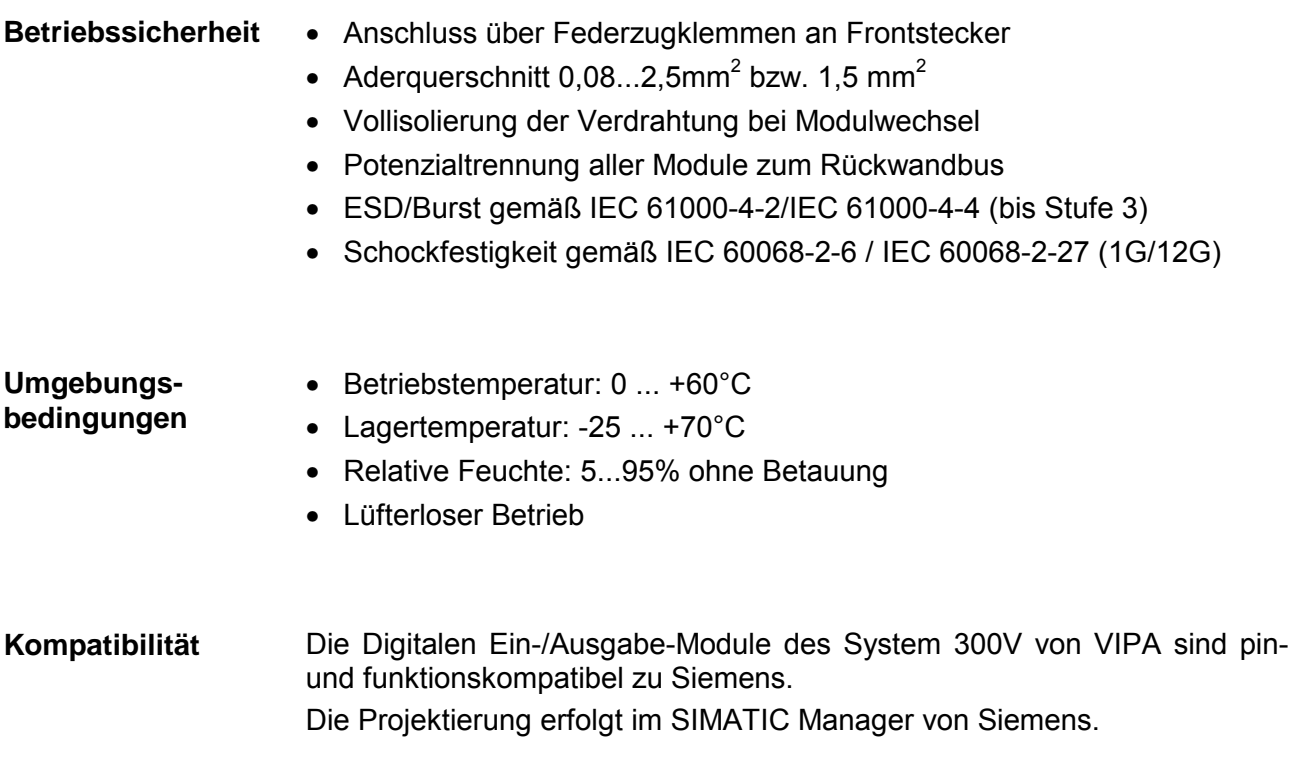

# <span id="page-12-0"></span>**Grundlagen AS-i**

Das AS-Interface (AS-i=**A**ktor-**S**ensor-**i**nterface) ist ein Kommunikationssystem für den Einsatz im Feldbereich. Es dient zum Anschluss von Sensoren und Aktoren auf der untersten Steuerungsebene mit dem Ziel die bisherige Parallelverkabelung zu ersetzen. **Was ist AS-i ?** 

> Beim AS-Interface werden Daten und Energie (max. 8A) über dieselbe Leitung übertragen. Hierbei kommen ungeschirmte Zweidraht-Leitungen zum Einsatz. Das AS-Interface ist ein Single-Master-System. Über ein serielles Protokoll tauscht der Master zyklisch (max. 10ms) mit jedem projektierten Slave Daten aus. Hierbei besteht ein Telegramm aus 4Bit Nutzdaten. Nach der Spezifikation 2.1 können am AS-i-Master bis zu 62 AS-i-Slaves angeschlossen werden.

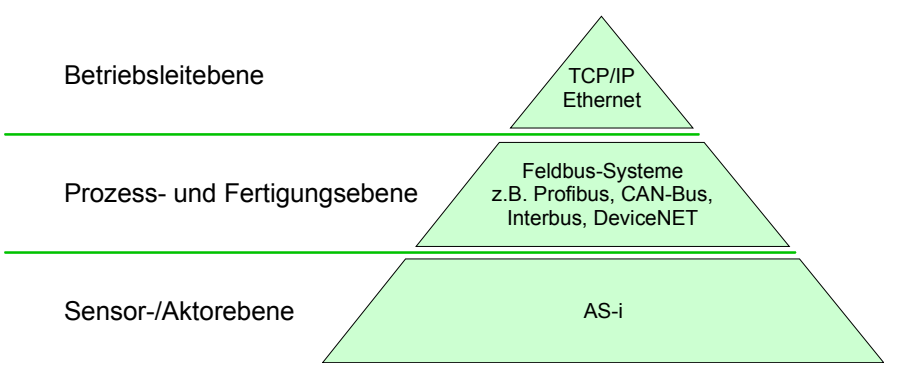

- Innerhalb eines AS-i-Netzes besitzt jeder AS-i-Slave eine individuelle Adresse, die nicht flüchtig programmiert ist. Die Adresse 0 darf nicht verwendet werden, da alle AS-i-Slave im Auslieferungszustand die Adresse 0 besitzen und die Adresse 0 im AS-i-Master für die Funktion *Automatischen Adressprogrammierung* zum Einsatz kommt. **AS-i-Adresse**
- Jeder AS-i-Slave besitzt ein Slave-Profil. Dieses Profil besteht aus 2 Zahlen, die durch einen Punkt getrennt sind. Die 1. Zahl zeigt die *E/A-Konfiguration*, die 2. Zahl den *ID-Code* (Identifikationscode). Die *E/A-Konfiguration* beschreibt die Richtung der Datenbits: E: Eingang, A: Ausgang, B: bidirektional **AS-i-Slave-Profil**

Mit dem *ID-Code* werden Slave-Profile mit gleicher *E/A-Konfiguration*  näher spezifiziert.

Der Anschluss eines AS-i-Slaves an die Zweidraht-Leitungen erfolgt mittels der *Durchdringungstechnik*. Hierbei durchdringen 2 Kontaktschwerter die Isolation und stellen so den Kontakt zum Leiter her. Da das Flachbandkabel profiliert ist, ist ein Verpolen nicht möglich. Ein Versetzen von bereits montierten AS-i-Slaves ist jederzeit möglich. Hier gibt es auch Kabel mit Selbstheilungseffekt. Aufgrund der beliebigen Netzwerktopologie wie z.B. Bus, Stern oder Baum können Sie jeden AS-i-Slave an beliebiger Stelle im Netzwerk platzieren. Aufgrund der geringen Frequenz ist ein Abschluss am Leitungsende nicht erforderlich. Die Leitungslänge ist auf maximal 100m begrenzt. Mittels Repeater können Sie die Leitungslänge auf maximal 300m vergrößern. **Anschluss an AS-i-Kabel** 

# <span id="page-14-0"></span>**Teil 2 Montage und Aufbaurichtlinien**

In diesem Kapitel finden Sie alle Informationen, die für den Aufbau und die Verdrahtung einer Steuerung aus den Komponenten des System 300 in Verbindung mit dem CP 343-2ASI erforderlich sind. **Überblick** 

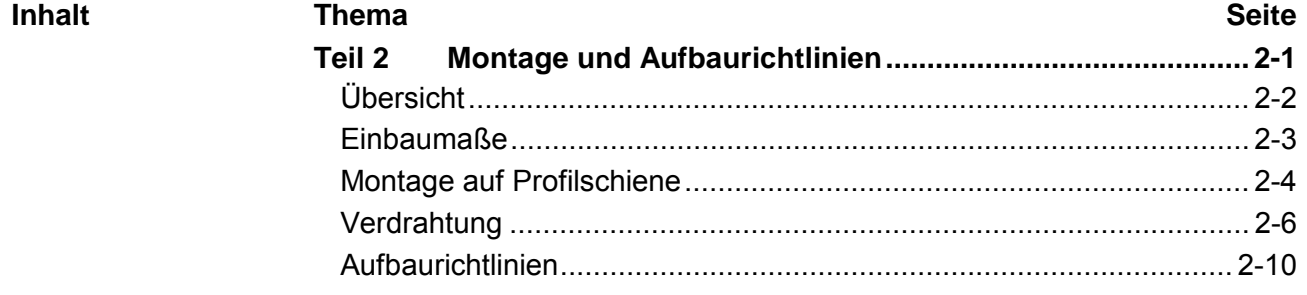

# <span id="page-15-0"></span>**Übersicht**

Die einzelnen Module werden direkt auf eine Profilschiene montiert und über den Rückwandbus-Verbinder verbunden. Vor der Montage ist der Rückwandbus-Verbinder von hinten an das Modul zu stecken. **Allgemein** 

Die Rückwandbusverbinder sind im Lieferumfang der Peripherie-Module enthalten.

### **Profilschiene**

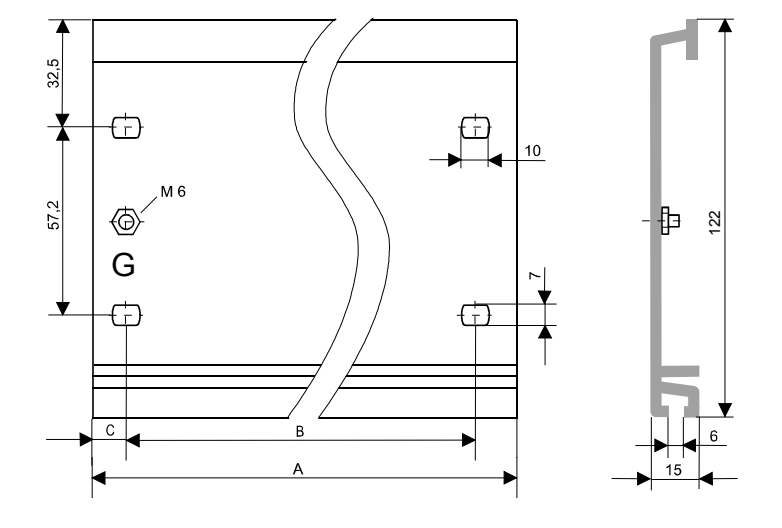

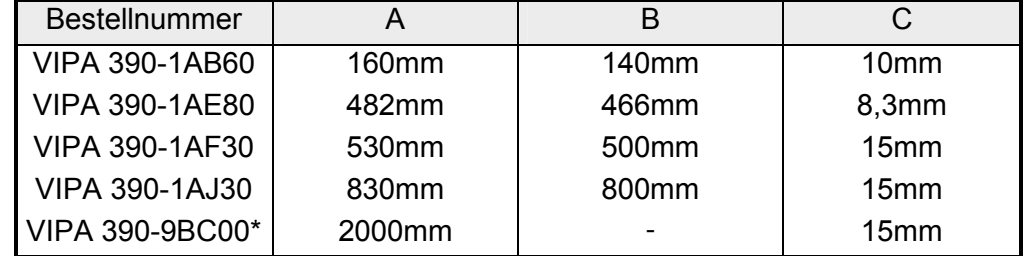

\* Verpackungseinheit 10 Stück

Für die Kommunikation der Module untereinander wird beim System 300V ein Rückwandbus-Verbinder eingesetzt. Die Rückwandbus-Verbinder sind im Lieferumfang der Peripherie-Module enthalten und werden vor der Montage von hinten an das Modul gesteckt. **Busverbinder** 

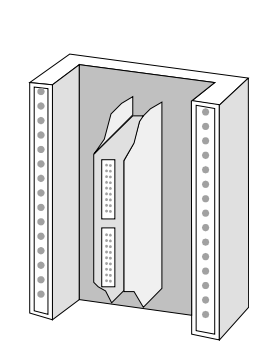

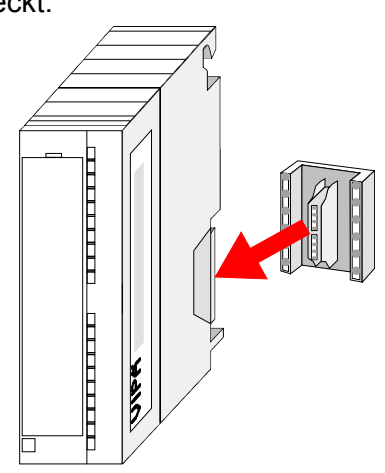

### <span id="page-16-0"></span>**Einbaumaße**

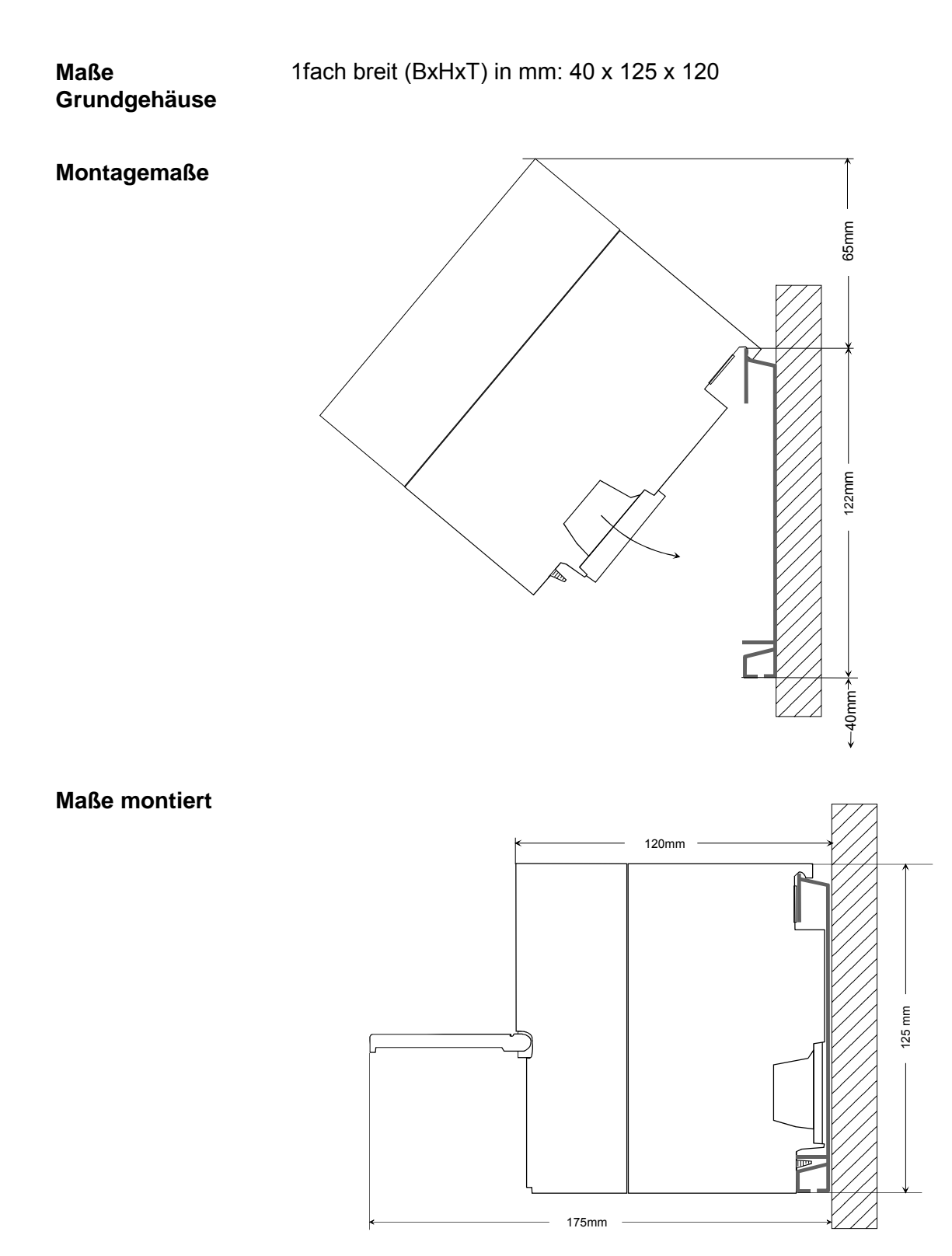

### <span id="page-17-0"></span>**Montage auf Profilschiene**

**Aufbau:** 

Sie haben die Möglichkeit das System 300V waagrecht oder senkrecht aufzubauen. Beachten Sie bitte die hierbei zulässigen Umgebungstemperaturen:

- waagrechter Aufbau: von 0 bis 60°
- senkrechter Aufbau: von 0 bis 40°

Der waagrechte Aufbau beginnt immer links mit der Stromversorgung und der CPU, rechts daneben werden die Peripherie-Module gesteckt.

Es dürfen maximal 32 Peripherie-Module neben die CPU gesteckt werden.

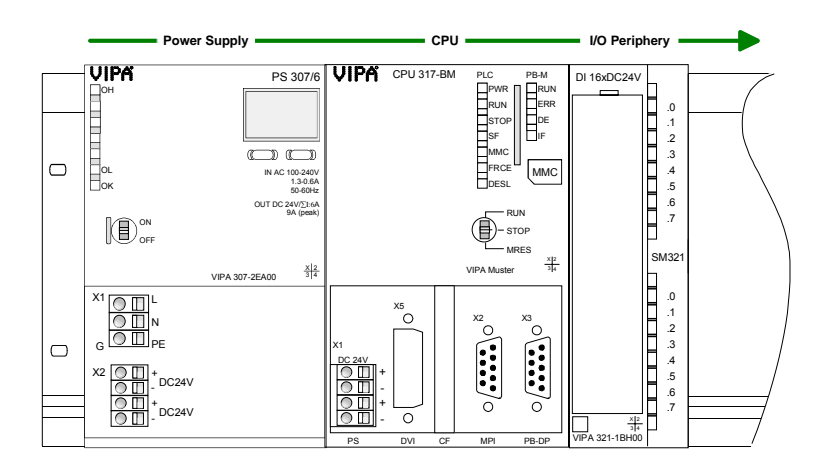

Der senkrechte Aufbau erfolgt gegen den Uhrzeigersinn um 90° gedreht.

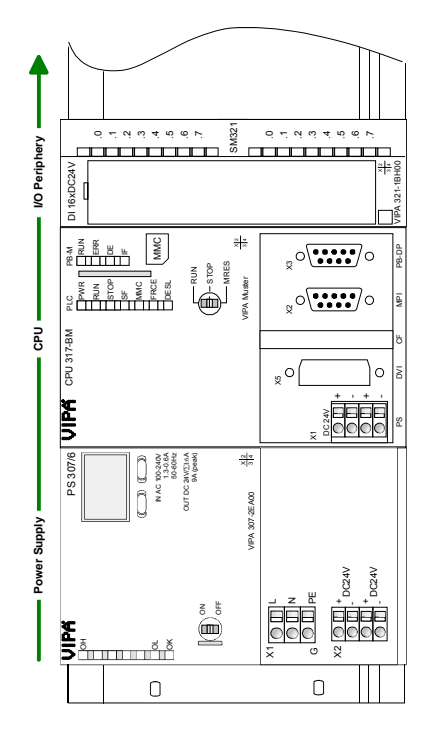

### **Vorgehensweise**

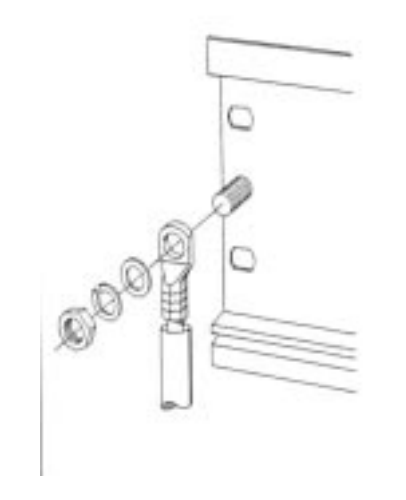

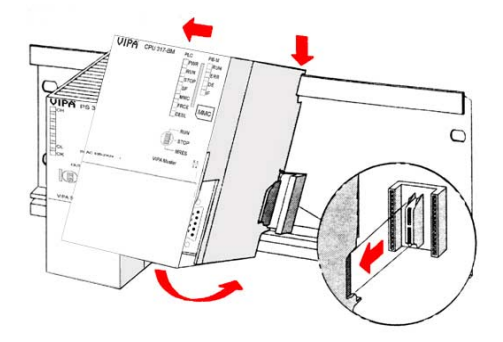

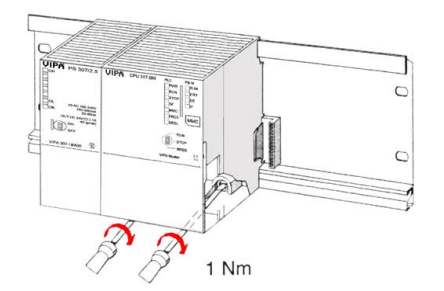

- Verschrauben Sie die Profilschiene mit dem Untergrund (Schraubengröße: M6) so, dass mindestens 65mm Raum oberhalb und 40mm unterhalb der Profilschiene bleibt.
- Wenn der Untergrund eine geerdete Metallplatte oder ein geerdetes Geräteblech ist, achten Sie auf eine niederohmige Verbindung zwischen Profilschiene und Untergrund.
- Verbinden Sie die Profilschiene mit dem Schutzleiter. Für diesen Zweck befindet sich auf der Profilschiene ein Stehbolzen mit M6-Gewinde.
- Der Mindestquerschnitt der Leitung zum Schutzleiter muss 10mm<sup>2</sup> betragen.
- Hängen Sie die Spannungsversorgung ein und schieben Sie diese nach links bis an den Erdungsbolzen der Profilschiene.
- Schrauben sie die Spannungsversorgung fest.
- Nehmen Sie einen Busverbinder und stecken Sie ihn, wie gezeigt, von hinten an die CPU.
- Hängen Sie die CPU rechts von der Spannungsversorgung ein und schieben sie diese bis an die Spannungsversorgung.
- Klappen sie die CPU nach unten und schrauben Sie die CPU, wie gezeigt, fest.
- Verfahren Sie auf die gleiche Weise mit Ihren Peripherie-Modulen, indem Sie jeweils einen Rückwandbus-Verbinder stecken, Ihr Modul rechts des Vorgänger-Moduls einhängen, dieses nach unten klappen, in den Rückwandbus-Verbinder des Vorgängermoduls einrasten lassen und das Modul festschrauben.

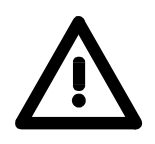

### **Gefahr!**

- Die Spannungsversorgungen sind vor dem Beginn von Installations- und Instandhaltungsarbeiten unbedingt freizuschalten, d.h. vor Arbeiten an einer Spannungsversorgung oder an der Zuleitung, ist die Spannungszuführung stromlos zu schalten (Stecker ziehen, bei Festanschluss ist die zugehörige Sicherung abzuschalten)!
- Anschluss und Änderungen dürfen nur durch ausgebildetes Elektro-Fachpersonal ausgeführt werden!

### <span id="page-19-0"></span>**Verdrahtung**

**Übersicht** 

Die Spannungsversorgungen und CPUs werden ausschließlich mit Federklemm-Kontakten ausgeliefert. Für die Signalbaugruppen sind bei VIPA die Frontstecker mit Schraubkontakten erhältlich. Nachfolgend sind alle Anschlussarten der Spannungsversorgungen, CPUs und Ein- /Ausgabe-Module aufgeführt.

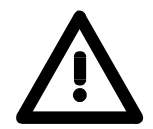

#### **Gefahr!**

- Die Spannungsversorgungen sind vor dem Beginn von Installations- und Instandhaltungsarbeiten unbedingt freizuschalten, d.h. vor Arbeiten an einer Spannungsversorgung oder an der Zuleitung, ist die Spannungszuführung stromlos zu schalten (Stecker ziehen, bei Festanschluss ist die zugehörige Sicherung abzuschalten)!
- Anschluss und Änderungen dürfen nur durch ausgebildetes Elektro-Fachpersonal ausgeführt werden!

**Federklemmtechnik (grau)**

Für die Verdrahtung von Spannungsversorgungen, Buskopplern und Teilen der CPU werden graue Anschlussklemmen mit Federklemmtechnik eingesetzt.

Sie können Drähte mit einem Querschnitt von 0,08mm<sup>2</sup> bis 2,5mm<sup>2</sup> anschließen. Es können sowohl flexible Litzen ohne Aderendhülse, als auch starre Leiter verwendet werden.

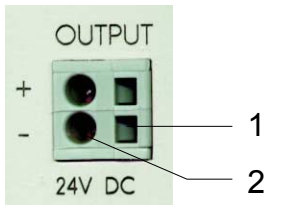

- [1] Rechteckige Öffnung für Schraubendreher
- [2] Runde Öffnung für Drähte

Die nebenstehende Abfolge stellt die Schritte der Verdrahtung in der Draufsicht dar.

- Zum Verdrahten stecken Sie wie in der Abbildung gezeigt einen passenden Schraubendreher leicht schräg in die rechteckige Öffnung.
- Zum Öffnen der Kontaktfeder müssen Sie den Schraubendreher in die entgegen gesetzte Richtung drücken und halten.
- Führen Sie durch die runde Öffnung Ihren abisolierten Draht ein. Sie können Drähte mit einem Querschnitt von 0,08mm<sup>2</sup> bis 2,5mm<sup>2</sup> anschließen.
- Durch Entfernen des Schraubendrehers wird der Draht über einen Federkontakt sicher mit dem Steckverbinder verbunden.

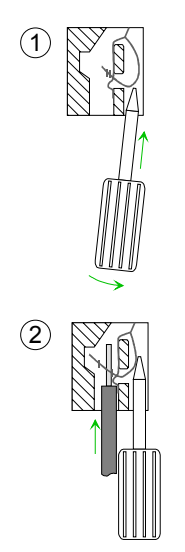

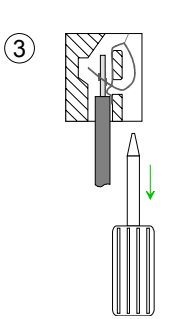

**Federklemmtechnik (grün)**

 $(1)$ 

2

 $\circled{3}$ 

Zur Verdrahtung der Spannungsversorgung einer CPU beispielsweise kommen grüne Stecker mit Federzugklemmtechnik zum Einsatz.

Auch hier können Sie Drähte mit einem Querschnitt von 0,08mm<sup>2</sup> bis 2,5mm<sup>2</sup> anschließen. Hierbei dürfen sowohl flexible Litzen ohne Aderendhülse, als auch starre Leiter verwendet werden.

- 1 2 3
- [1] Prüfabgriff für 2mm Messspitze
- [2] Verriegelung (orange) für Schraubendreher
- [3] Runde Öffnung für Drähte

Die nebenstehende Abfolge stellt die Schritte der Verdrahtung in der Draufsicht dar.

- Zum Verdrahten drücken Sie mit einem geeigneten Schraubendreher, wie in der Abbildung gezeigt, die Verriegelung senkrecht nach innen und halten Sie den Schraubendreher in dieser Position.
- Führen Sie durch die runde Öffnung Ihren abisolierten Draht ein. Sie können Drähte mit einem Querschnitt von 0,08mm<sup>2</sup> bis 2,5mm<sup>2</sup> anschließen.
- Durch Entfernen des Schraubendrehers wird der Draht über einen Federkontakt sicher mit dem Steckverbinder verbunden.

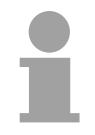

#### **Hinweis!**

Im Gegensatz zur grauen Anschlussklemme, die weiter oben beschrieben ist, ist die grüne Anschlussklemme als Stecker ausgeführt, der im verdrahteten Zustand vorsichtig abgezogen werden kann.

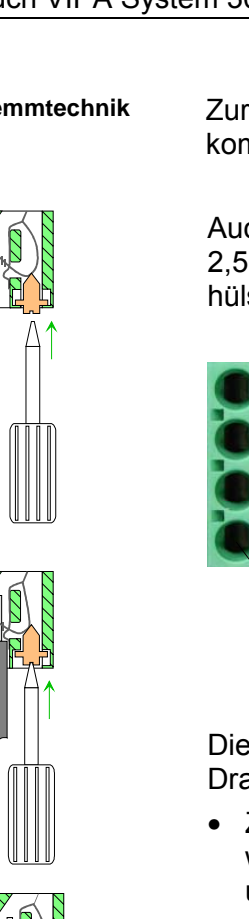

Nachfolgend ist die Verdrahtung der 2 Frontstecker-Varianten aufgezeigt: Für die Ein-/Ausgabe-Module sind bei VIPA folgende Stecker erhältlich: **Frontstecker der Ein-/Ausgabe-Module** 

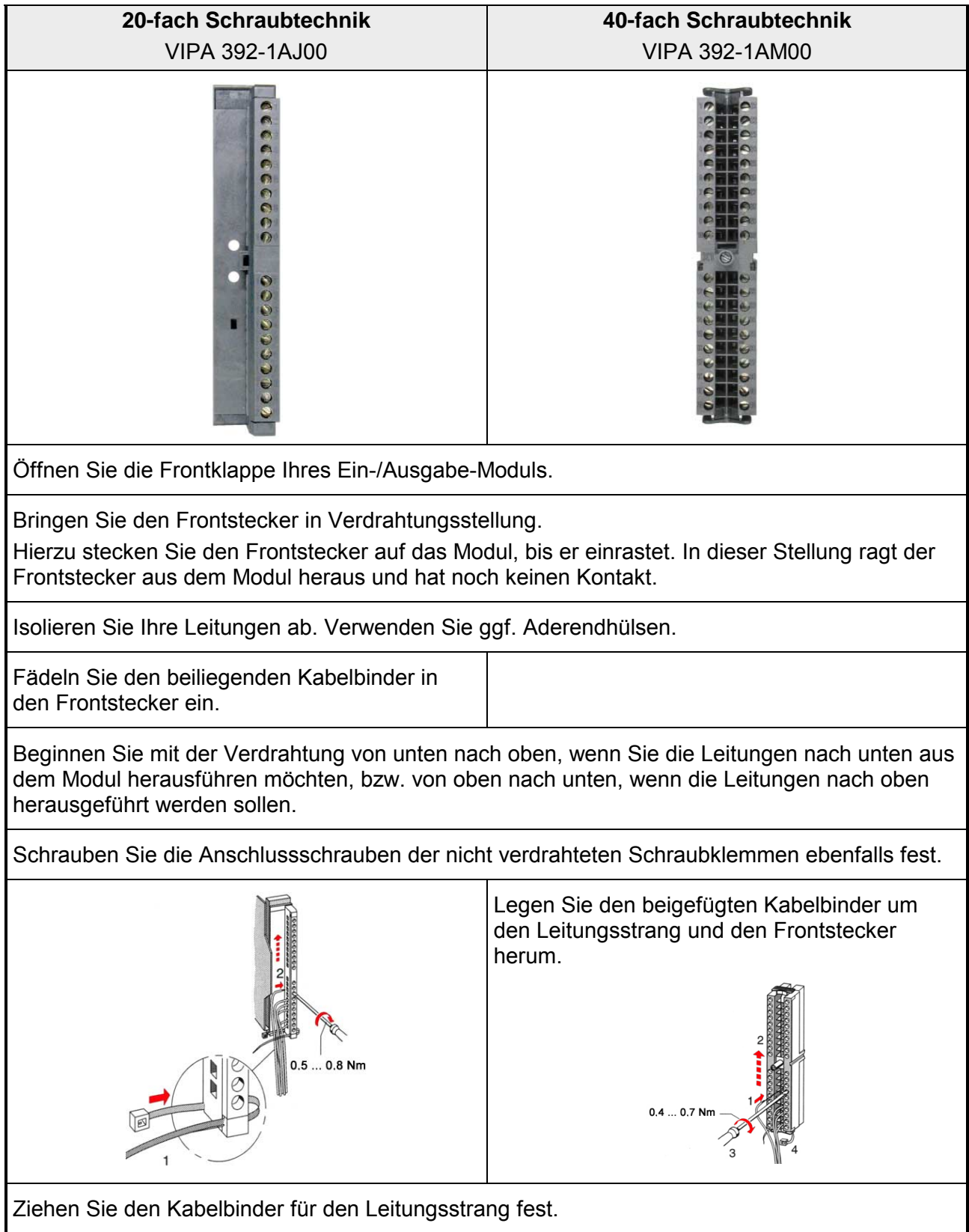

*Fortsetzung ...*

*... Fortsetzung*

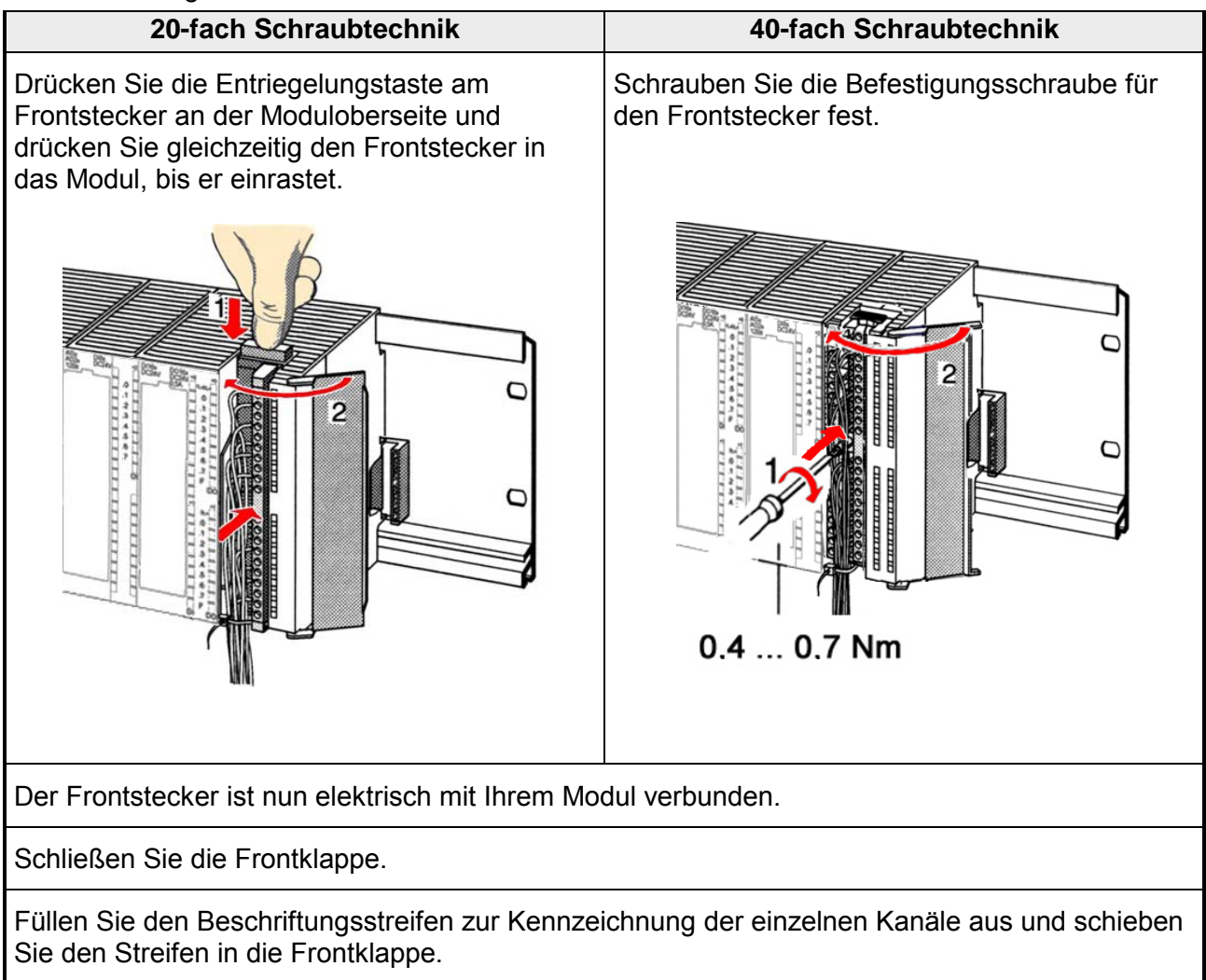

### <span id="page-23-0"></span>**Aufbaurichtlinien**

Die Aufbaurichtlinien enthalten Informationen über den störsicheren Aufbau des System 300V. Es wird beschrieben, wie Störungen in Ihre Steuerung gelangen können, wie die elektromagnetische Verträglichkeit (EMV), sicher gestellt werden kann und wie bei der Schirmung vorzugehen ist. **Allgemeines** 

Unter Elektromagnetischer Verträglichkeit (EMV) versteht man die Fähigkeit eines elektrischen Gerätes, in einer vorgegebenen elektromagnetischen Umgebung fehlerfrei zu funktionieren ohne vom Umfeld beeinflusst zu werden bzw. das Umfeld in unzulässiger Weise zu beeinflussen. Alle System 300V Komponenten sind für den Einsatz in rauen Industrieumgebungen entwickelt und erfüllen hohe Anforderungen an die EMV. Trotzdem sollten Sie vor der Installation der Komponenten eine EMV-Planung durchführen und mögliche Störquellen in die Betrachtung einbeziehen. **Was bedeutet EMV?** 

#### Elektromagnetische Störungen können sich auf unterschiedlichen Pfaden in Ihre Steuerung einkoppeln: **Mögliche Störeinwirkungen**

- Felder
- E/A-Signalleitungen
- Bussystem
- Stromversorgung
- Schutzleitung

Je nach Ausbreitungsmedium (leitungsgebunden oder -ungebunden) und Entfernung zur Störquelle gelangen Störungen über unterschiedliche Kopplungsmechanismen in Ihre Steuerung.

Man unterscheidet:

- galvanische Kopplung
- kapazitive Kopplung
- induktive Kopplung
- Strahlungskopplung

**Grundregeln zur Sicherstellung der EMV** 

Häufig genügt zur Sicherstellung der EMV das Einhalten einiger elementarer Regeln. Beachten Sie beim Aufbau der Steuerung deshalb die folgenden Grundregeln.

- Achten sie bei der Montage Ihrer Komponenten auf eine gut ausgeführte flächenhafte Massung der inaktiven Metallteile.
	- Stellen sie eine zentrale Verbindung zwischen der Masse und dem Erde/Schutzleitersystem her.
	- Verbinden Sie alle inaktiven Metallteile großflächig und impedanzarm.
	- Verwenden Sie nach Möglichkeit keine Aluminiumteile. Aluminium oxidiert leicht und ist für die Massung deshalb weniger gut geeignet.
- Achten Sie bei der Verdrahtung auf eine ordnungsgemäße Leitungsführung.
	- Teilen Sie die Verkabelung in Leitungsgruppen ein (Starkstrom, Stromversorgungs-, Signal- und Datenleitungen).
	- Verlegen Sie Starkstromleitungen und Signal- bzw. Datenleitungen immer in getrennten Kanälen oder Bündeln.
	- Führen sie Signal- und Datenleitungen möglichst eng an Masseflächen (z.B. Tragholme, Metallschienen, Schrankbleche).
- Achten sie auf die einwandfreie Befestigung der Leitungsschirme.
	- Datenleitungen sind geschirmt zu verlegen.
	- Analogleitungen sind geschirmt zu verlegen. Bei der Übertragung von Signalen mit kleinen Amplituden kann das einseitige Auflegen des Schirms vorteilhaft sein.
	- Legen Sie die Leitungsschirme direkt nach dem Schrankeintritt großflächig auf eine Schirm-/Schutzleiterschiene auf und befestigen Sie die Schirme mit Kabelschellen.
	- Achten Sie darauf, dass die Schirm-/Schutzleiterschiene impedanzarm mit dem Schrank verbunden ist.
	- Verwenden Sie für geschirmte Datenleitungen metallische oder metallisierte Steckergehäuse.
- Setzen Sie in besonderen Anwendungsfällen spezielle EMV-Maßnahmen ein.
	- Beschalten Sie alle Induktivitäten mit Löschgliedern, die nicht von System 300V Modulen angesteuert werden.
	- Benutzen Sie zur Beleuchtung von Schränken Glühlampen und vermeiden Sie Leuchtstofflampen.
- Schaffen Sie ein einheitliches Bezugspotential und erden Sie nach Möglichkeit alle elektrischen Betriebsmittel.
	- Achten Sie auf den gezielten Einsatz der Erdungsmaßnahmen. Das Erden der Steuerung dient als Schutz- und Funktionsmaßnahme.
	- Verbinden Sie Anlagenteile und Schränke mit dem System 300V sternförmig mit dem Erde/Schutzleitersystem. Sie vermeiden so die Bildung von Erdschleifen.
	- Verlegen Sie bei Potenzialdifferenzen zwischen Anlagenteilen und Schränken ausreichend dimensionierte Potenzialausgleichsleitungen.

Elektrische, magnetische oder elektromagnetische Störfelder werden durch eine Schirmung geschwächt; man spricht hier von einer Dämpfung. **Schirmung von Leitungen** 

Über die mit dem Gehäuse leitend verbundene Schirmschiene werden Störströme auf Kabelschirme zur Erde hin abgeleitet. Hierbei ist darauf zu achten, dass die Verbindung zum Schutzleiter impedanzarm ist, da sonst die Störströme selbst zur Störquelle werden.

Bei der Schirmung von Leitungen ist folgendes zu beachten:

- Verwenden Sie möglichst nur Leitungen mit Schirmgeflecht.
- Die Deckungsdichte des Schirmes sollte mehr als 80% betragen.
- In der Regel sollten Sie die Schirme von Leitungen immer beidseitig auflegen. Nur durch den beidseitigen Anschluss der Schirme erreichen Sie eine gute Störunterdrückung im höheren Frequenzbereich.

Nur im Ausnahmefall kann der Schirm auch einseitig aufgelegt werden. Dann erreichen Sie jedoch nur eine Dämpfung der niedrigen Frequenzen. Eine einseitige Schirmanbindung kann günstiger sein, wenn:

- die Verlegung einer Potenzialausgleichsleitung nicht durchgeführt werden kann.
- Analogsignale (einige mV bzw. µA) übertragen werden.
- Folienschirme (statische Schirme) verwendet werden.
- Benutzen Sie bei Datenleitungen für serielle Kopplungen immer metallische oder metallisierte Stecker. Befestigen Sie den Schirm der Datenleitung am Steckergehäuse. Schirm nicht auf den PIN 1 der Steckerleiste auflegen!
- Bei stationärem Betrieb ist es empfehlenswert, das geschirmte Kabel unterbrechungsfrei abzuisolieren und auf die Schirm-/Schutzleiterschiene aufzulegen.
- Benutzen Sie zur Befestigung der Schirmgeflechte Kabelschellen aus Metall. Die Schellen müssen den Schirm großflächig umschließen und guten Kontakt ausüben.
- Legen Sie den Schirm direkt nach Eintritt der Leitung in den Schrank auf eine Schirmschiene auf. Führen Sie den Schirm bis zum System 300V Modul weiter, legen Sie ihn dort jedoch **nicht** erneut auf!

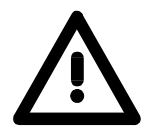

### **Bitte bei der Montage beachten!**

Bei Potenzialdifferenzen zwischen den Erdungspunkten kann über den beidseitig angeschlossenen Schirm ein Ausgleichsstrom fließen. Abhilfe: Potenzialausgleichsleitung.

# <span id="page-26-0"></span>**Teil 3 Hardwarebeschreibung**

Hier wird näher auf die Hardware-Komponenten des CP 343-2ASI eingegangen. Die Technischen Daten finden Sie am Ende des Kapitels. **Überblick** 

**Thema** Seite **Teil 3 Hardwarebeschreibung......................................................... 3-1** [Leistungsmerkmale .............................................................................. 3-2](#page-27-0) [Aufbau.................................................................................................. 3-3](#page-28-0) [Technische Daten ................................................................................ 3-6](#page-31-0) **Inhalt** 

### <span id="page-27-0"></span>**Leistungsmerkmale**

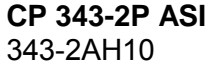

- bis zu 62 Slaves ankoppelbar
- nach AS-i-Spezifikation 3.0 (Master Profil M3)
- unterstützt Analog-Slaves nach Profil 7.3 bzw. 7.4
- direkter Zugriff auf Digitalperipherie über Peripherieadresse
- Automatische Adressprogrammierung mittels Adresse 0 möglich
- Projektierung der Ist-Konfiguration über Taster in Permanentspeicher
- Ist-Konfiguration in PG hochladen möglich
- Kompatibel zu Siemens-FC "ASI\_3422"
- unterstützt Diagnosefunktionen
- Zykluszeit 10,5ms
- Zyklische Slave-Anzeige über LEDs auf der Frontseite
- Firmwareupdate über SPEED7-CPU möglich

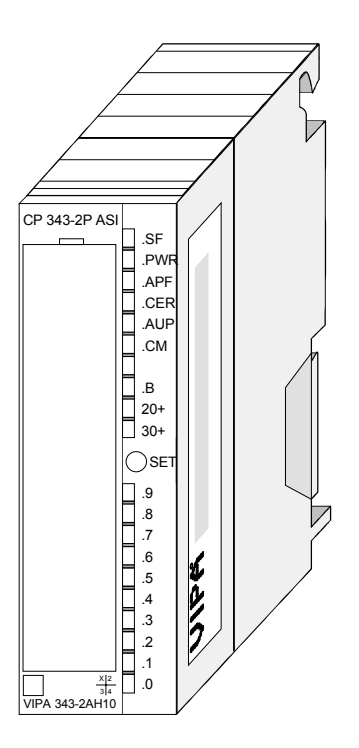

#### **Bestelldaten**

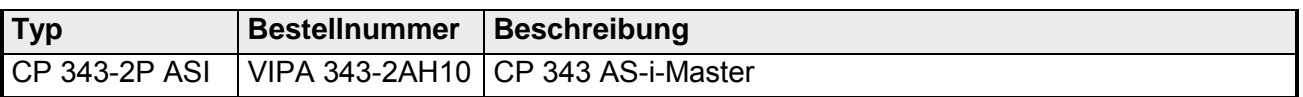

# <span id="page-28-0"></span>**Aufbau**

**CP 343-2P ASI**  343-2AH10

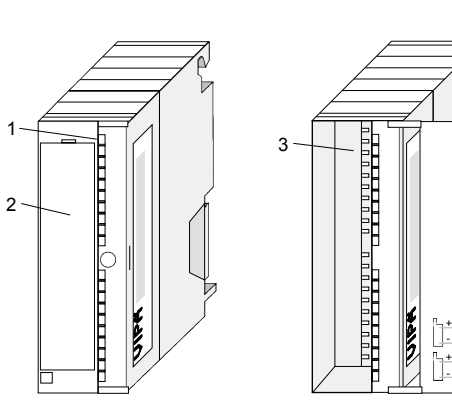

[1] LEDs

4

 $\overline{C}$ 

- [2] Klappe mit Beschriftungsstreifen
- [3] Kontaktleiste
- [4] Klappe geöffnet mit Innenbeschriftung

#### **Steckerbelegung Anschlussbild**

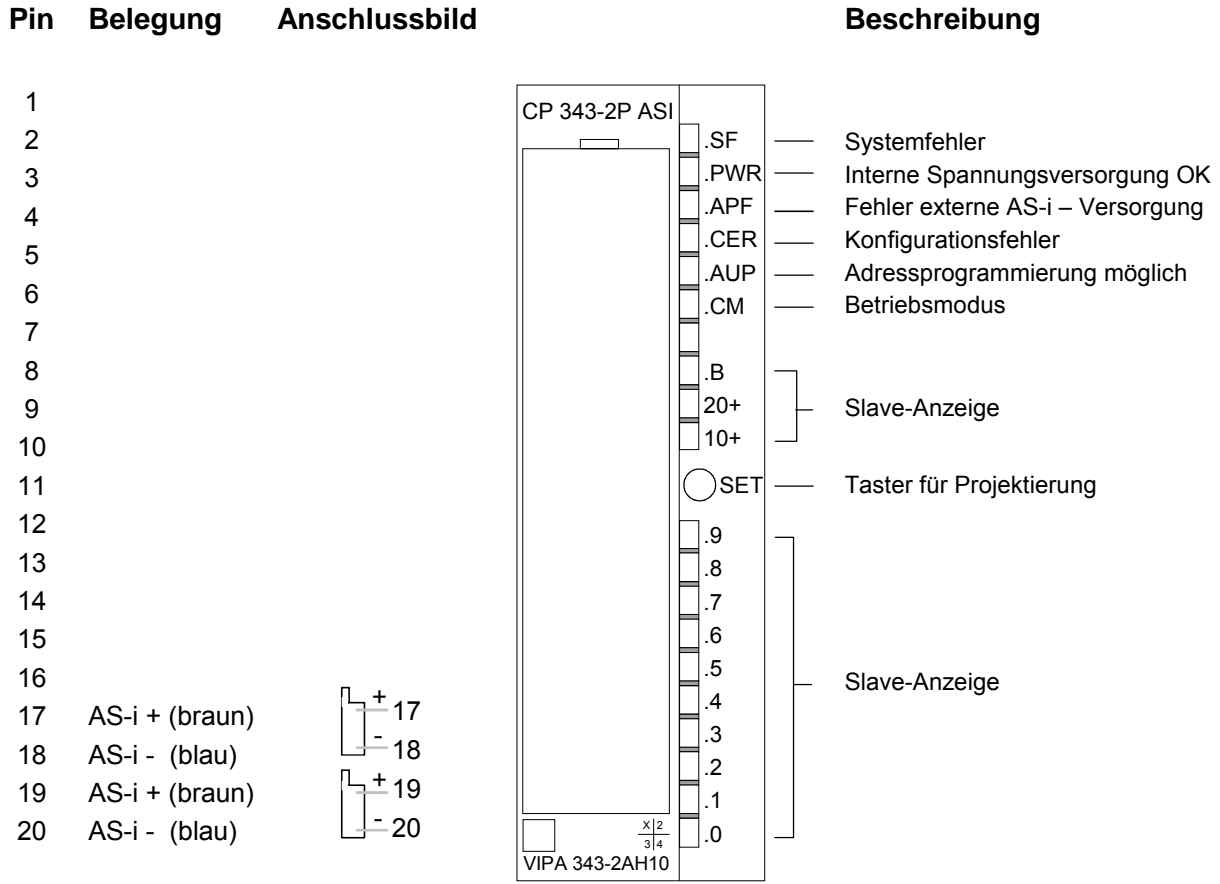

- Der "SET"-Taster wird für die Projektierung des CP im Standardbetrieb eingesetzt. Der Taster ist nur bei STOP der CPU aktiviert. Falls der CP im *Projektierungsmodus* ist, wird mit Betätigung des Tasters der CP automatisch projektiert. Die Projektierung erfolgt in folgenden Schritten: **"SET"-Taster** 
	- Die vorhandene Slavekonfiguration, die über die LEDs der Slave-Anzeige signalisiert wird, speichert der CP als Sollkonfiguration im Flash-ROM ab.
	- Anschließend schaltet der CP in den *Geschützten Betrieb* um.

Falls der CP im *Geschützten Betrieb* ist, wird mit Betätigung des "SET"- Tasters der CP in den *Projektierungsmodus* geschaltet.

### **LEDs des CP**

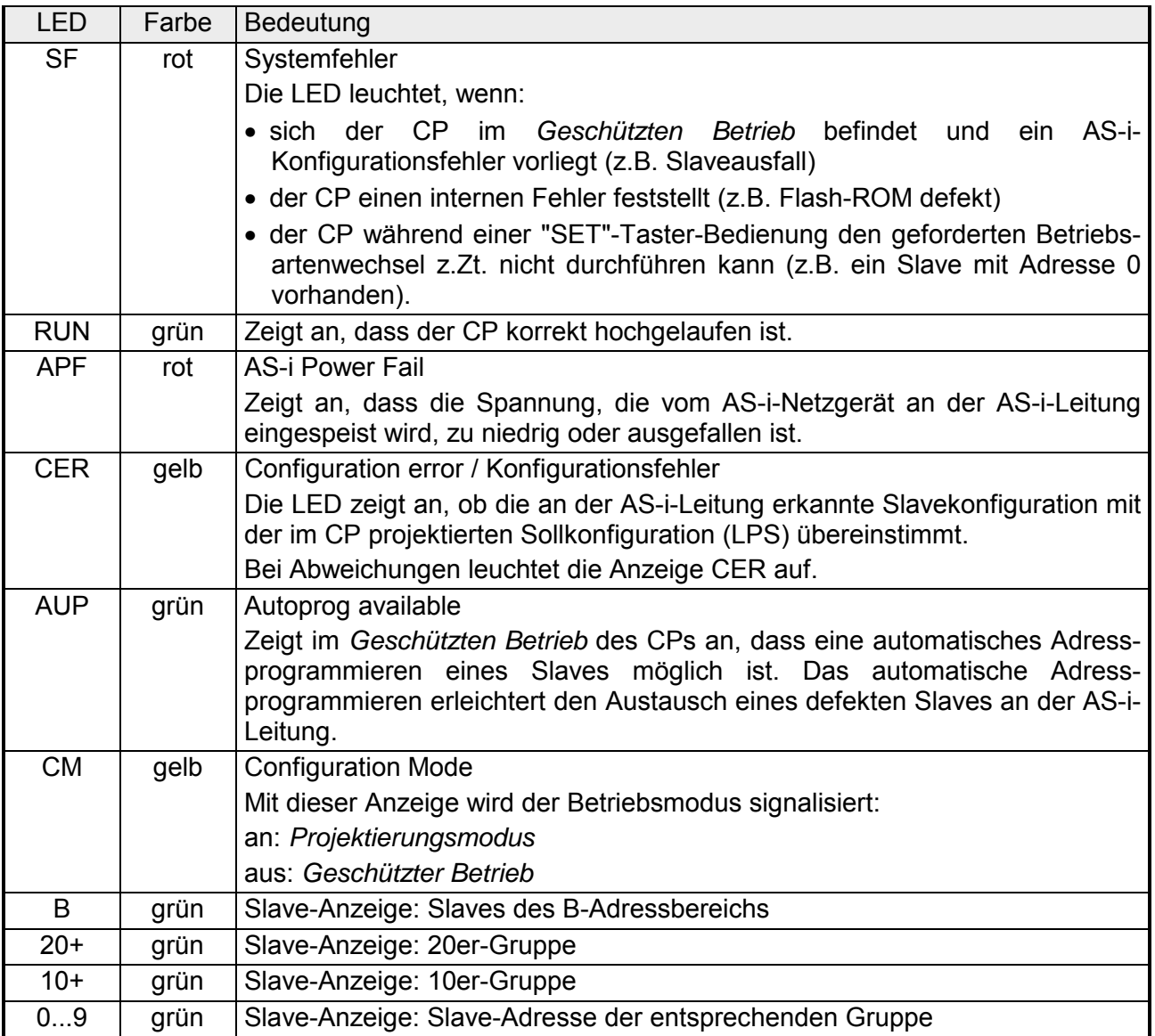

Anzeige erkannte bzw. aktivierte AS-i-Slaves

Die erkannten bzw. aktivierten Slaves werden durch die LEDs .0 bis .9 und die LEDs 10+, 20+ und B dargestellt. Die Anzeige der aktivierten Slaves erfolgt zeitgesteuert in 10er Gruppen. Die LEDs mit der Beschriftung 10+, 20+ zeigen an, welche 10er Gruppe von den LEDs 0...9 aktuell angezeigt wird. Leuchtet die "B"-LED, so wird damit signalisiert, dass es sich bei den erkannten bzw. aktivierten Slaves um Slaves aus dem erweiterten Adressbereich B handelt.

Eigenschaften der Slave-Anzeige:

- Befindet sich der CP im *Projektierungsmodus*, werden alle erkannten AS-i-Slaves angezeigt.
- Befindet sich der CP im *Geschützten Betrieb*, werden alle aktivierten AS-i-Slaves durch Dauerlicht angezeigt. Ausgefallene bzw. vorhandene aber nicht projektierte AS-i-Slaves werden durch Blinken der entsprechenden LED angezeigt.

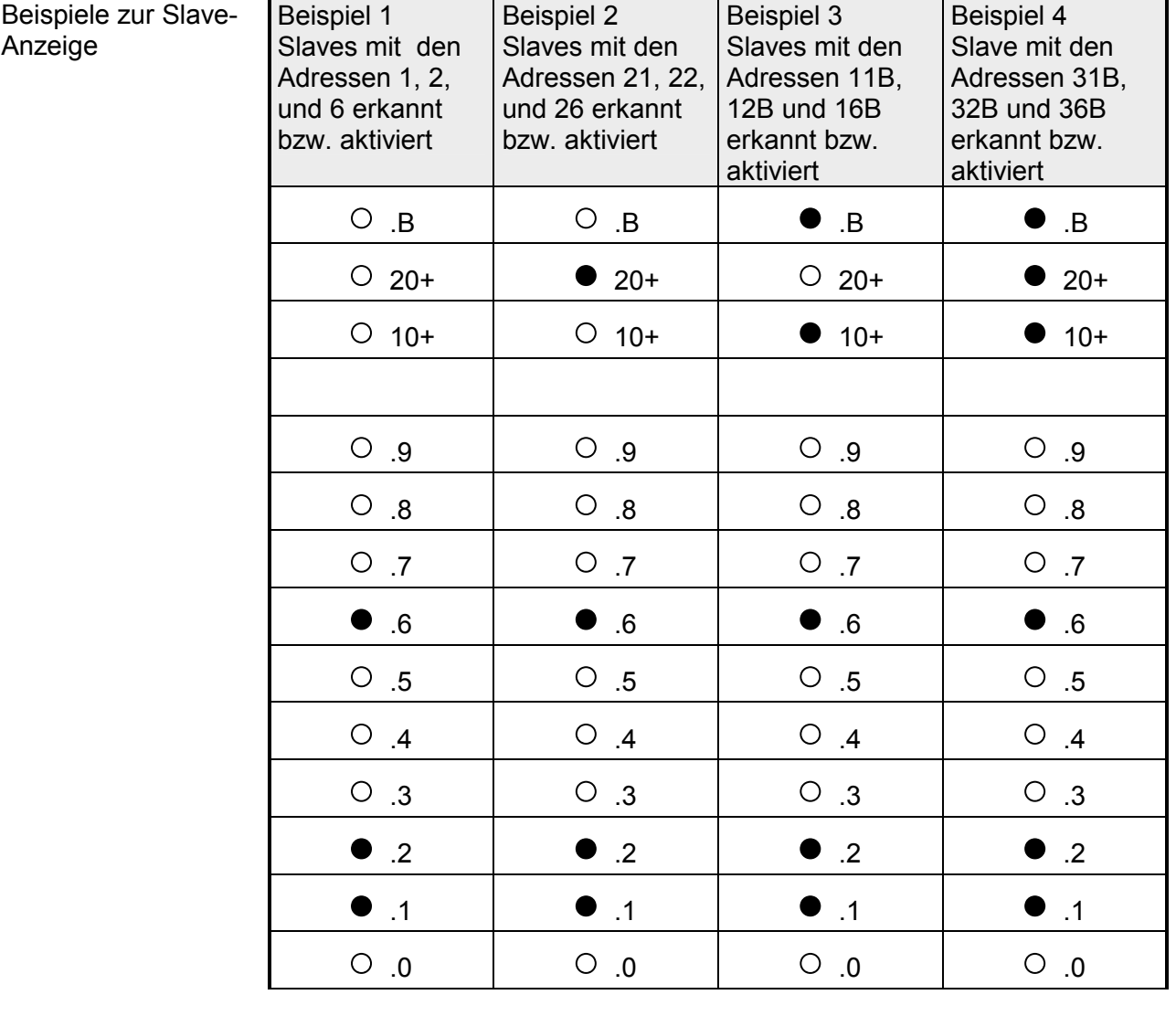

an:  $\bullet$  aus:  $\cap$ 

# <span id="page-31-0"></span>**Technische Daten**

### **CP 343-2P ASI**

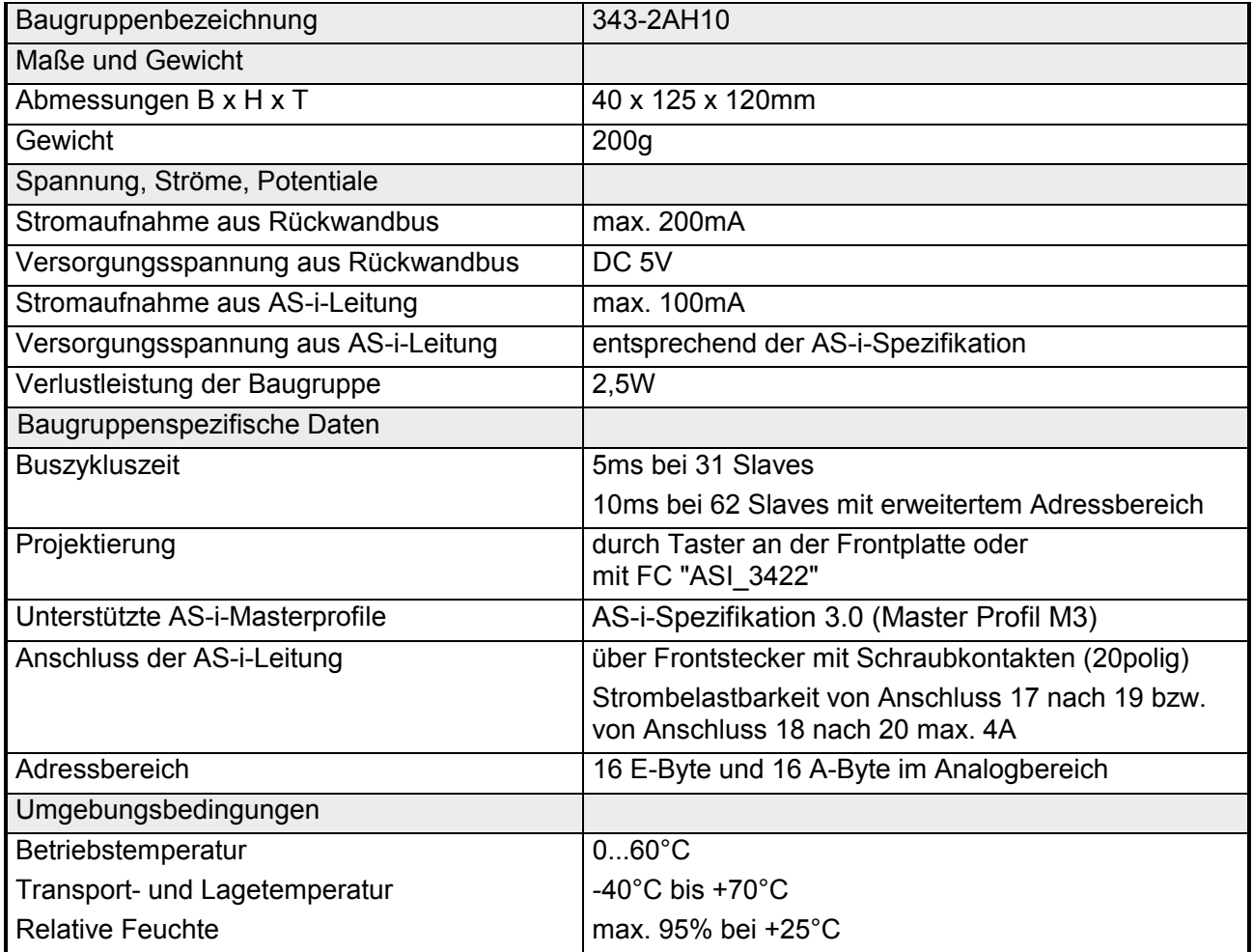

# <span id="page-32-0"></span>**Teil 4 Einsatz CP 343-2P ASI**

Hier wird der Einsatz des CP 343-2P ASI im System 300 beschrieben. Zu Beginn des Kapitels erhalten Sie Informationen zu Hardware-Konfiguration, Taster-Projektierung und wie Sie die AS-i-Konfiguration in Ihr PG hochladen und bearbeiten können. Weiter folgt eine Beschreibung der Einbindung in Ihre SPS-Umgebung und der Diagnosemöglichkeiten mit Hilfestellung zur Fehlersuche. **Überblick** 

Mit Informationen zum Firmwareupdate endet das Kapitel.

**Inhalt** 

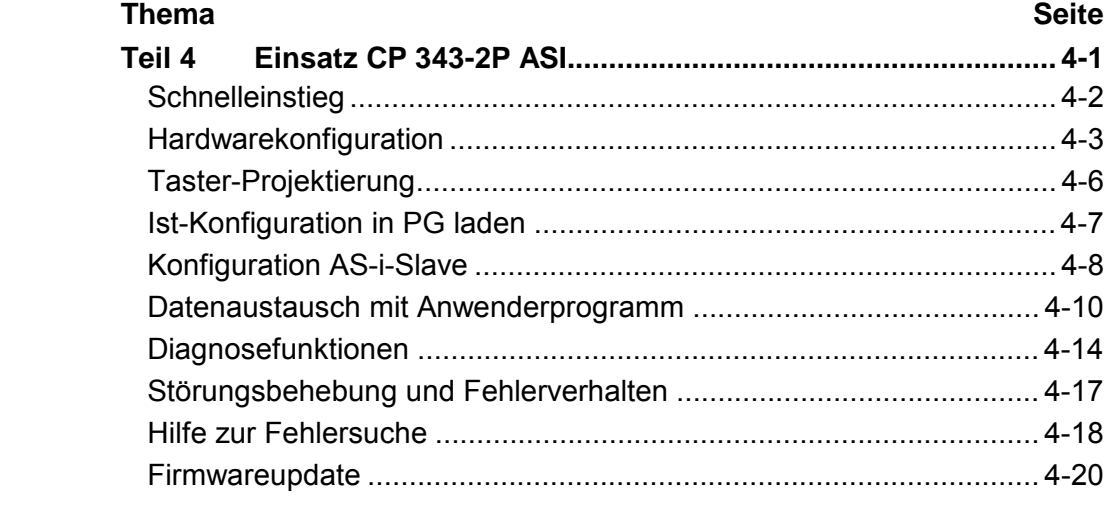

# <span id="page-33-0"></span>**Schnelleinstieg**

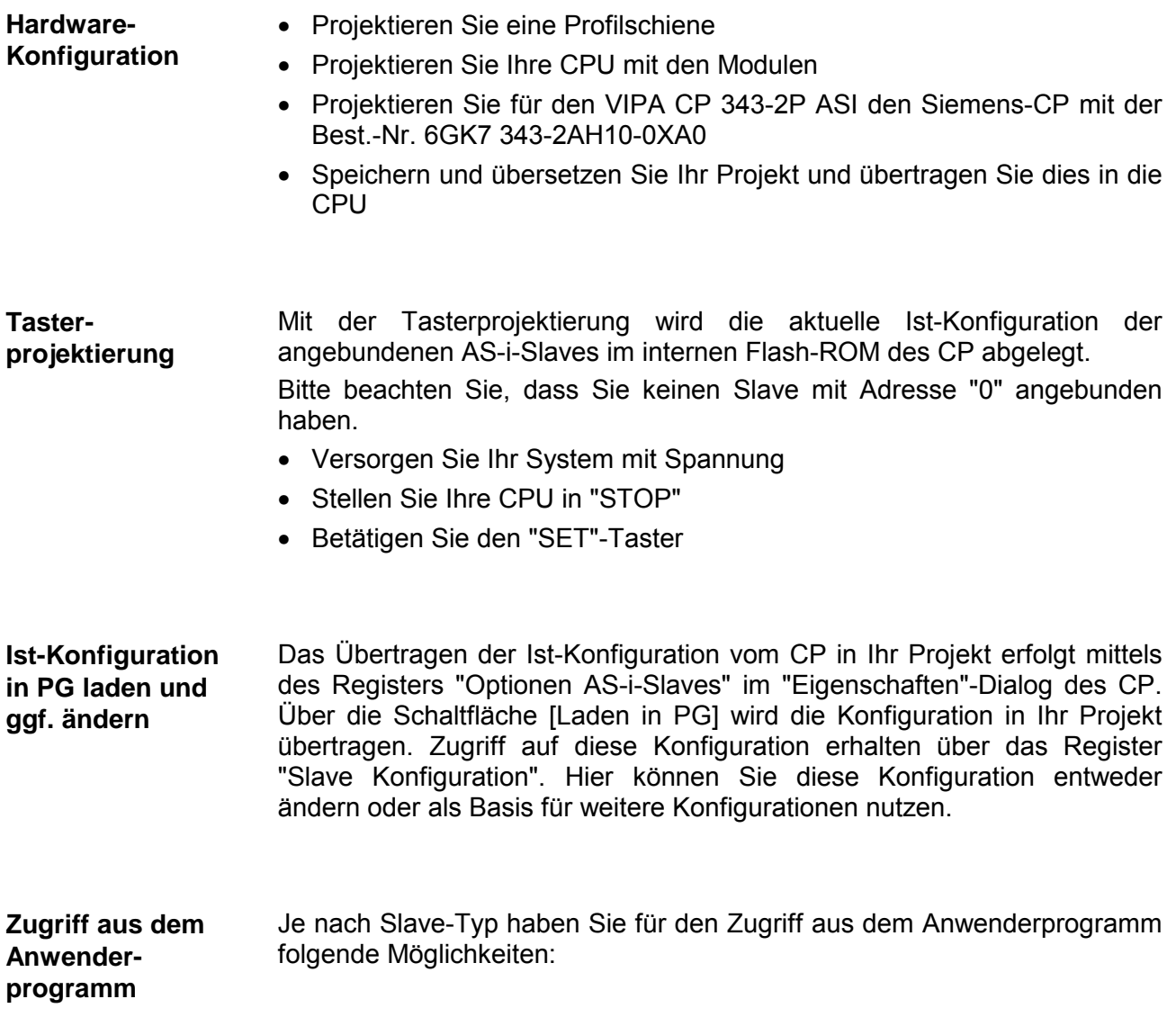

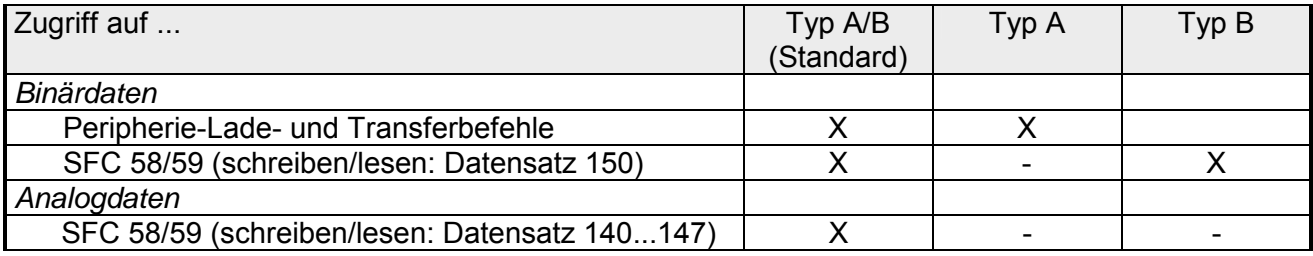

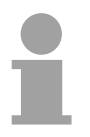

### **Hinweis!**

Bitte beachten Sie, dass eine im Siemens SIMATIC Manager erzeugte bzw. modifizierte AS-i-Konfiguration immer Vorrang hat gegenüber einer Tasterprojektierung! Beim Hochlauf der CPU übergibt die CPU die AS-i-Konfiguration an den CP. Eine eventuell vorhandene Tasterprojektierung wird hierbei überschrieben.

### <span id="page-34-0"></span>**Hardwarekonfiguration**

Die hier gemachten Angaben beziehen sich auf Module, die sich zusammen mit der CPU am gleichen Bus befinden. Damit die gesteckten Module gezielt angesprochen werden können, müssen ihnen bestimmte Adressen in der CPU zugeordnet werden. **Übersicht** 

> Die Adresszuordnung und die Parametrierung der direkt gesteckten Module erfolgt im Siemens SIMATIC Manager.

> Navigieren Sie hierzu im Hardware-Katalog zum gewünschten CP und platzieren Sie diesen in Ihrer S7-300 Station.

> Nachdem Sie den CP eingefügt haben, sind noch keine AS-i-Slaves projektiert. Hier haben Sie jetzt die Möglichkeit zur "Taster-Projektierung". Die "Taster-Projektierung" ermöglicht die Erfassung der aktuellen Ist-Konfiguration Ihrer AS-i-Slaves.

#### **Hinweis!**

Bitte beachten Sie, dass eine im Siemens SIMATIC Manager erzeugte bzw. modifizierte AS-i-Konfiguration immer Vorrang hat gegenüber einer Tasterprojektierung! Beim Hochlauf der CPU übergibt die CPU die AS-i-Konfiguration an den CP. Eine eventuell vorhandene Tasterprojektierung wird hierbei überschrieben.

#### **Projektierung**

- Starten Sie den Siemens SIMATIC Manager.
- Wechseln Sie in den Hardware-Konfigurator.
- Platzieren Sie eine Profilschiene, indem Sie diese aus dem Hardware-Katalog in Ihr Projektfenster ziehen.
- Projektieren Sie Ihre CPU und die entsprechenden Module. Ziehen Sie hierzu die gewünschten Module aus dem Hardware-Katalog auf den zugehörigen Steckplatz der Profilschiene.
- Ziehen Sie zur Projektierung des CP 343 den CP 343-2P von Siemens (6GK7 343-2AH10-0XA0) auf den zugehörigen Steckplatz.
- Speichern und übersetzen Sie Ihr Projekt und übertragen Sie dies in Ihre CPU.
- Führen Sie eine Tasterprojektierung durch (siehe "Tasterprojektierung").
- Laden Sie die Ist-Konfiguration in Ihr PG (siehe "Ist-Konfiguration in PG laden").
- Über die Eigenschaften des CP 343-2P können Sie die Ist-Konfiguration einsehen bzw. bearbeiten. Näheres zur Konfiguration eines AS-i-Slave finden Sie im gleichnamigen Kapitel.

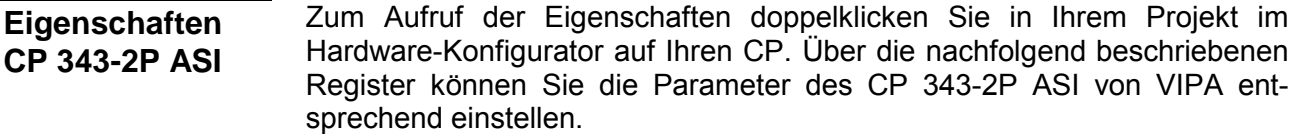

#### **Allgemein**

- Die Kurzbezeichnung mit der Information darunter sind identisch zu den Angaben im Fenster "Hardware-Katalog". Kurzbezeichnung
- Hier sehen Sie die Bestellnummer des Siemens CP 343-2P. Bitte verwenden Sie für die Projektierung des CP 343-2P ASI von VIPA den Siemens-CP mit der Bestell-Nr. 6GK7 343-2AH10-0XA0. Bestell-Nr.
- Hier steht die Kurzbezeichnung des CP, die Sie nach Ihren Vorgaben ändern können. Wenn Sie die Bezeichnung ändern, erscheint die neue Bezeichnung in Ihrem Projekt in der Konfigurationstabelle. Name
- Hier können Sie den Einsatzzweck der Baugruppe eingeben. Kommentar

#### **Adressen**

- Durch Vorgabe einer Anfangs-Adresse für den Ein- bzw. Ausgabebereich können Sie den Beginn des Adressbereichs bestimmen, ab dem der CP im Adress-Bereich der CPU eingebunden wird. Hierbei belegt der CP für Einund Ausgabedaten jeweils 16Byte. Von den 16Byte E/A-Adressbereichen wird jeweils 1Byte für die Binärdaten von 2 A/B-(Standard) bzw. A-Slaves verwendet. Eingänge / Ausgänge
- Das Prozessabbild bietet die Möglichkeit während der zyklischen Programmbearbeitung auf ein konsistentes Abbild des Prozesssignals zugreifen zu können. Wenn im Feld *Prozessabbild* der Eintrag "---" sichtbar ist, so bedeutet dies, dass der angegebene Adressbereich außerhalb des Prozessabbilds liegt. Sobald sich der Eintrag innerhalb des Prozessabbilds befindet, wird dies mit dem Eintrag "OB1-PA" angezeigt. Prozessabbild
### **Betriebsparameter**

Wenn Sie dieses Kontrollkästchen aktivieren, ist der Diagnosealarm für den CP freigegeben. Im freigegebenen Zustand können folgende Ereignisse einen Diagnosealarm auslösen: Diagnosealarm

- Änderung der AS-i-Slave-Konfiguration im *Geschützten Betrieb*
- Ausfall der AS-i-Spannungsversorgung
- Fehler im Flash-ROM

In Ihrer CPU können Sie im OB 82 die gewünschte Reaktionen auf die verschiedenen Fehlerereignisse programmieren.

- Durch Aktivierung dieser Eigenschaft können Sie im *Geschützten Betrieb* des AS-i-Master einen ausgefallenen AS-i-Slave durch einen AS-i-Slave ersetzen, der die Adresse 0 hat. Hierbei wird der neue AS-i-Slave automatisch vom AS-i-Master auf die AS-i-Adresse des ersetzten AS-i-Slave programmiert. Automatische Adressparametrierung
- In diesem Register ist die Konfiguration des AS-i-Busses dargestellt. Sofern Sie über die Tasterprojektierung eine Konfiguration in Ihr Projekt schon geladen haben, können Sie dies hier einsehen bzw. ändern. Durch Doppelklick auf eine Zeile in der Tabelle wird ein Dialogfenster eingeblendet. Hier können Sie den entsprechenden AS-i-Slave konfigurieren. Näheres hierzu finden Sie unter "Konfiguration AS-i-Slave". **Slave Konfiguration**
- Mit der Schaltfläche [Laden in PG] können Sie die Konfiguration des CP aus dem Flash-ROM des CP in Ihr Projekt laden. Näheres hierzu finden Sie unter "Ist-Konfiguration in PG laden". **Optionen AS-i-Slave**

# **Taster-Projektierung**

Die *Taster-Projektierung* ermöglicht die Erfassung der aktuellen Ist-Konfiguration Ihrer AS-i-Slaves. Nach Erfüllung gewisser Voraussetzungen können Sie durch Drücken der "SET"-Taste am CP die aktuelle Konfiguration in das Flash-ROM des CP übertragen. Hierbei wechselt der CP vom *Geschützten Betrieb* in den *Projektierungsmodus* und wieder zurück und zeigt dies über die "CM"-LED an. Durch Hochladen der Ist-Konfiguration in das PG werden Ihnen die Daten zur weiteren Verarbeitung im Siemens SIMATIC Manager zur Verfügung gestellt. **Übersicht** 

#### • Sie haben Ihr System mindestens bestehend aus CPU und AS-i-Master-CP aufgebaut. **Voraussetzung**

- Die CPU muss sich in STOP befinden.
- Der AS-i-Master-CP und alle AS-i-Slaves müssen am AS-Interface angeschlossen und durch ein AS-i-Netzteil mit Spannung versorgt sein.
- Die AS-i-Slaves müssen unterschiedliche, von "0" verschiedene Adressen besitzen. Zur Adressänderung steht Ihnen das AS-i-Slave-Kommando 0Dh (siehe Beschreibung der AS-i-Slave-Kommandos) zur Verfügung. Je nach Hersteller kann Ihrem AS-i-Slave für die Adressänderung ein entsprechendes Software-Tool beiliegen.

### **Vorgehensweise**

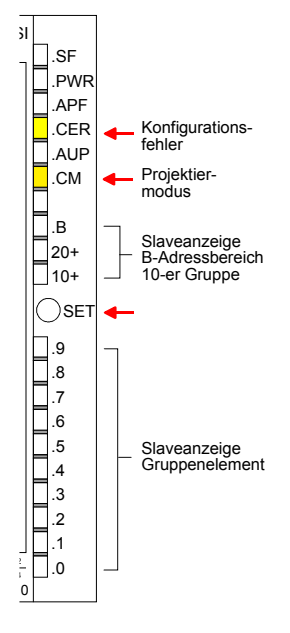

- Überprüfen Sie, ob sich der CP im *Projektierungsmodus* befindet. Im *Projektierungsmodus* leuchtet die "CM"-LED. Sofern die "CM"-LED nicht leuchtet betätigen Sie den "SET"-Taster  $→$  der CP wechselt in den *Projektierungsmodus* und zeigt dies über die "CM"-LED an.
- Überprüfen Sie, ob alle am AS-i-Interface angeschlossenen Slaves vorhanden sind und angezeigt werden. Hierzu dienen die LEDs der Slave-Anzeige. Bei der Slave-Anzeige werden die erkannten Slaves durch die LEDs 0...9 und die LEDs 10+, 20+, B dargestellt. Die Anzeige erfolgt zeitgesteuert in 10-er Gruppen. Näheres zur Funktionsweise der LEDs finden Sie in der Hardwarebeschreibung.
- Durch nochmalige Betätigung des "SET"-Tasters wird die Ist-Konfiguration nichtflüchtig im Flash-ROM des CP abgelegt und der CP in den *Geschützten Betrieb* umgeschaltet. Hierbei erlöscht die "CM"- LED zusammen mit der "CER"-LED, da Soll- und Ist-Konfiguration jetzt übereinstimmen.

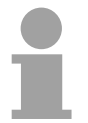

### **Hinweis!**

Bitte beachten Sie, dass ein Wechsel vom *Projektierungsmodus* in den *Geschützten Betrieb* nur möglich ist, wenn sich kein AS-i-Slave mit Adresse 0 am AS-i-Master befindet. Ansonsten leuchtet bei Betätigung des "SET"-Tasters die "SF"-LED.

Fehlt die AS-i-Spannung ("APF"-LED leuchtet) bzw. keine AS-i-Slaves sind angeschlossen, so werden alle internen Listen auf Default-Werte gesetzt (alle AS-i-Parameter = Fh, AutoAddress\_enable = 1).

# **Ist-Konfiguration in PG laden**

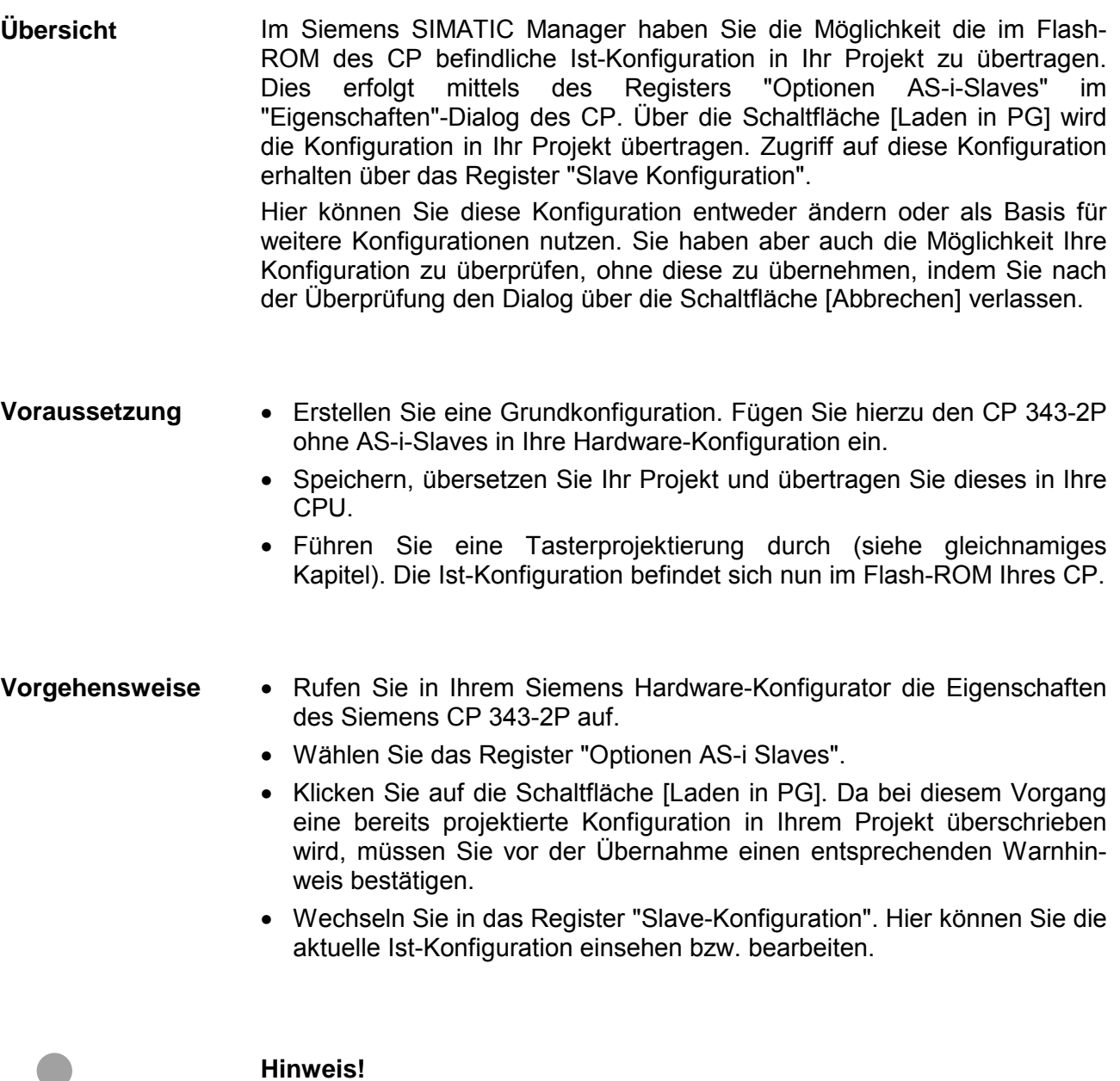

Falls Sie trotz schon bestehender Projektierung die Funktion zu Kontrollzwecken nutzen möchten, können Sie die Ist-Konfiguration in Ihr Projekt hochladen und nach erfolgter Kontrolle den Dialog über die Schaltfläche [Abbrechen] verlassen. So bleibt die schon bestehende Projektierung unbeeinflusst.

# **Konfiguration AS-i-Slave**

Die Einstellungen, die Sie in der weiter oben beschriebenen Hardware-Konfiguration vorgenommen haben, sind für Zugriffe auf Ihre AS-i-Slaves aus Ihrem Anwenderprogramm ausreichend. **Übersicht** 

> Weitergehende Informationen, wie Sie Ihre AS-i-Slave-Projektierung ändern bzw. erweitern können, finden Sie hier.

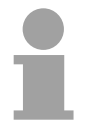

#### **Hinweis!**

Bitte beachten Sie, dass eine im Siemens SIMATIC Manager erzeugte bzw. modifizierte AS-i-Konfiguration immer Vorrang hat gegenüber einer Tasterprojektierung!

Beim Hochlauf der CPU übergibt die CPU die AS-i-Konfiguration an den CP. Eine eventuell vorhandene Tasterprojektierung wird hierbei überschrieben.

### **AS-i-Slave projektieren**

Zur Projektierung einer speziellen Slavekonfiguration wählen Sie das Register "Slave Konfiguration" im Eigenschaften-Dialog des CP 343-2P.

Doppelklicken Sie auf diejenige Zeile in der angezeigten Tabelle, in der Sie einen AS-i-Slave mit entsprechender Adresse eintragen bzw. ändern möchten. Es öffnet sich folgendes Eigenschaften-Dialogfenster:

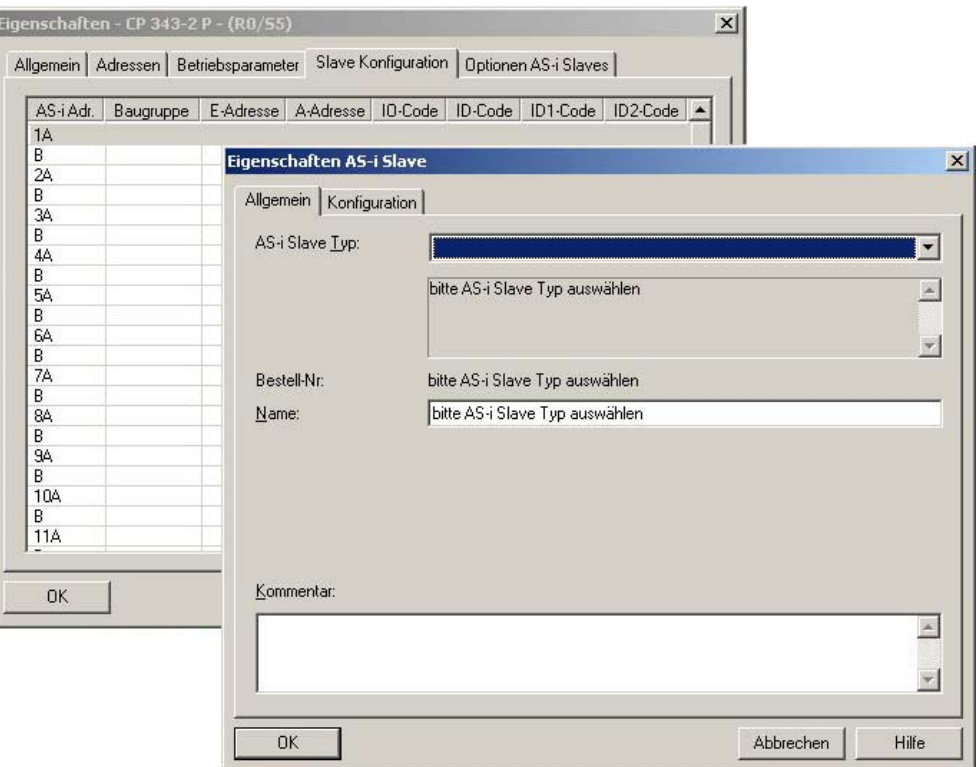

Hier können Sie den Aufbau und die Eigenschaften des AS-i-Slaves bestimmen. Das Dialogfenster beinhaltet folgende Elemente:

### **Allgemein**

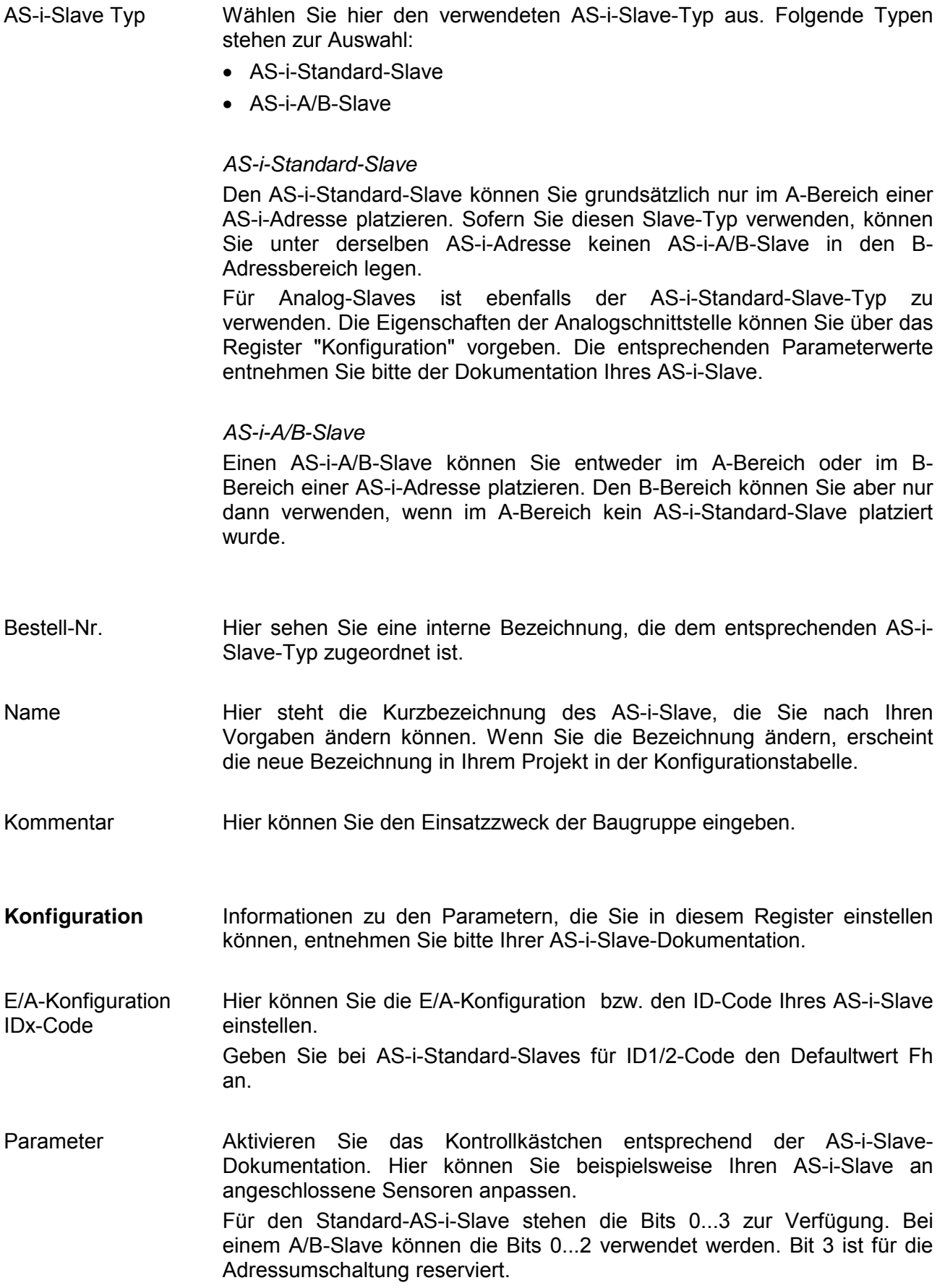

# **Datenaustausch mit Anwenderprogramm**

**Übersicht** 

Je nach Slave-Typ haben Sie für den Zugriff aus dem Anwenderprogramm folgende Möglichkeiten, die nachfolgend beschrieben sind:

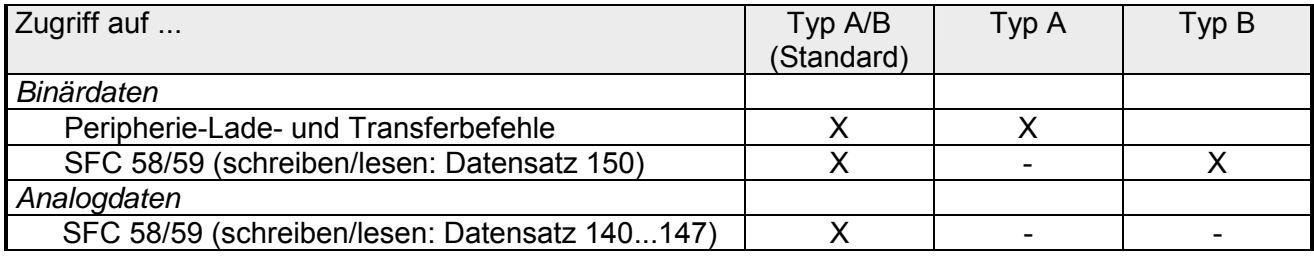

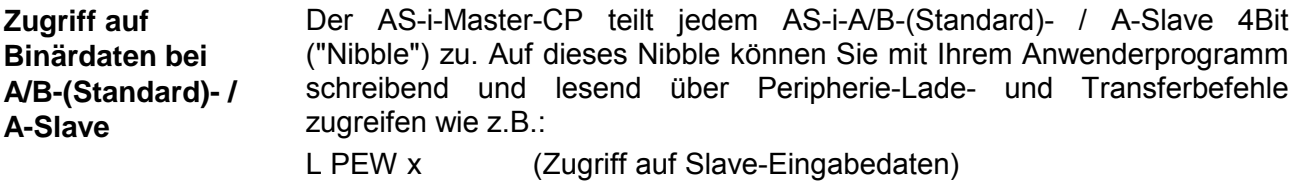

L PED x

T PAW x (Zugriff auf Slave-Ausgabedaten)

T PAD x

mit x Byte-Adresse im AS-i-Master-CP

Bitte beachten Sie, dass bei Einsatz von AS-i-Analog-Slaves die Eingangs-Nibbles im Peripherie-Abbild vom CP auf "0" gesetzt werden. Die Ausgangs-Nibbles werden vom CP ignoriert.

### **Hinweis!**

Aus systeminternen Gründen dürfen Sie nur wortweise bzw. doppelwortweise auf gerade Byteadressen zugreifen. Byte-Transferbefehle sind hier nicht zulässig!

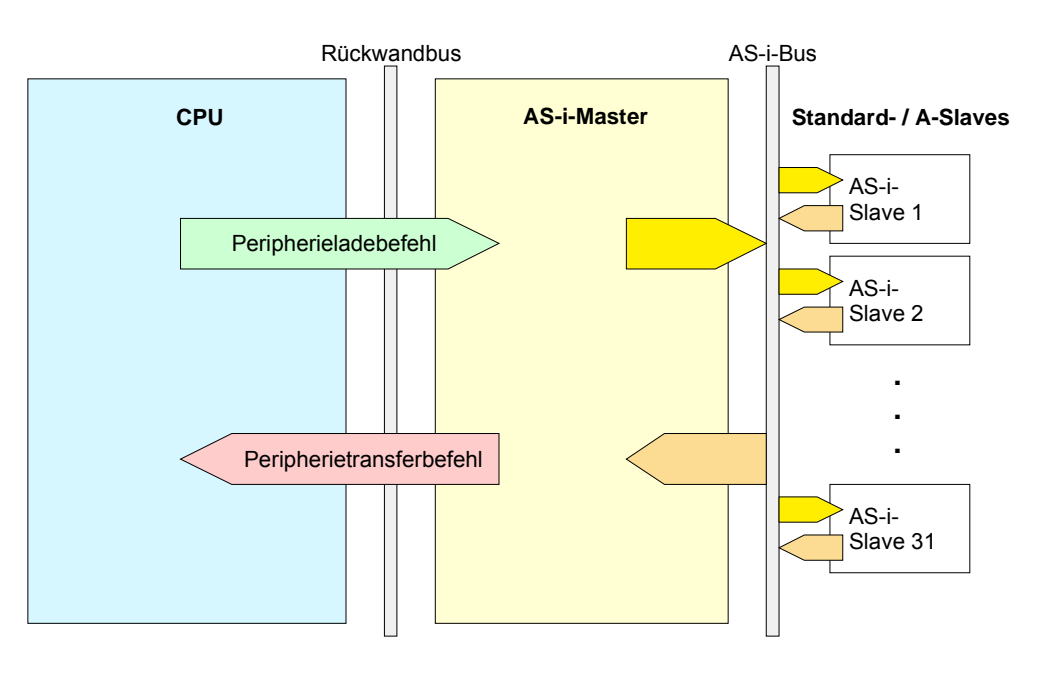

Die nachfolgende Tabelle zeigt die Nibble-Zuordnung im CP korrespondierend zum Adressbereich in der CPU: Nibble-Zuordnung

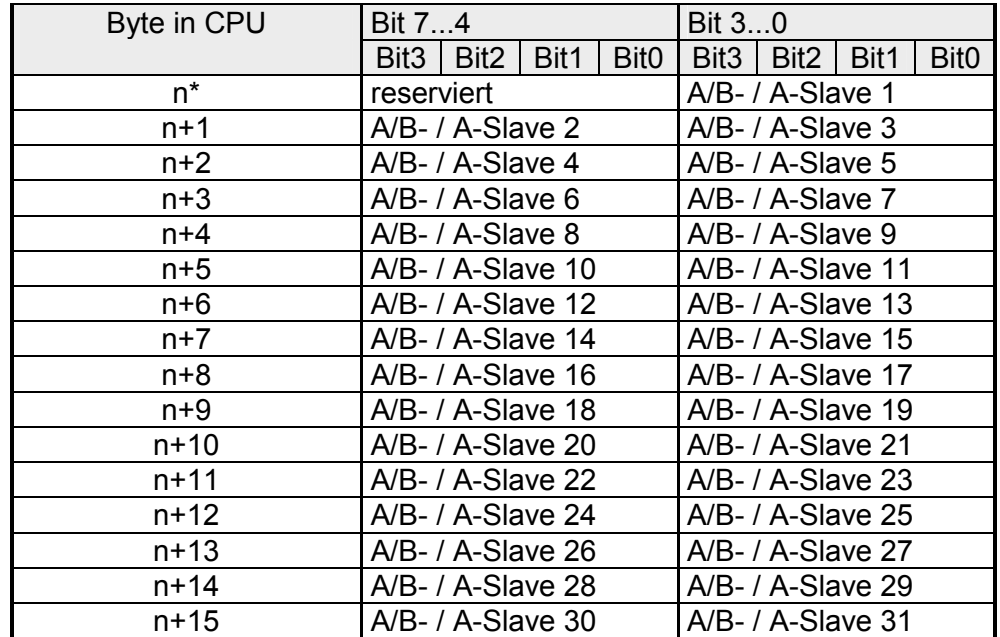

\*) Projektierte E/A-Adresse des CP in der CPU

**Zugriff auf Binärdaten bei B-Slave** 

Der CP verwaltet die Binärdaten eines B-Slave in zwei 16Byte großen Bereichen für Ein- und Ausgabe.

Die Struktur dieser Bereiche entspricht der Struktur der Binärdaten für A/B- (Standard)- bzw. A-Slaves.

Der Zugriff auf diese Bereiche erfolgt über die Systemfunktionsbausteine SFC 58/59 (schreiben/lesen). Hier ist der Datensatz 150 zu verwenden.

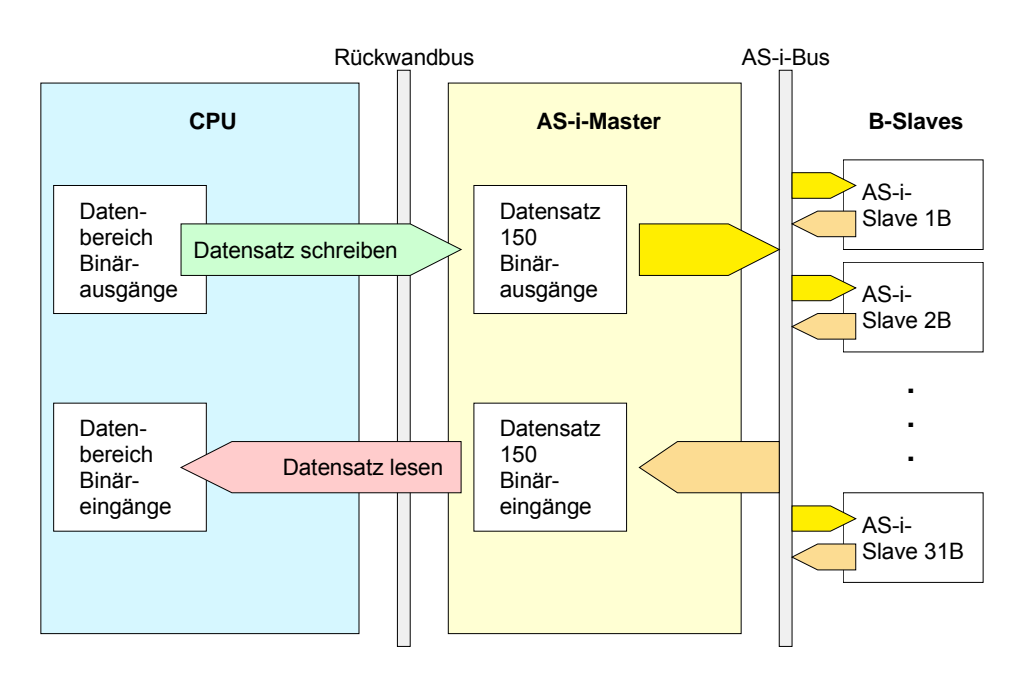

Die nachfolgende Tabelle zeigt die Adress-Zuordnung im CP korrespondierend zur Byte-Nr. im Datensatz 150: Adress-Zuordnung

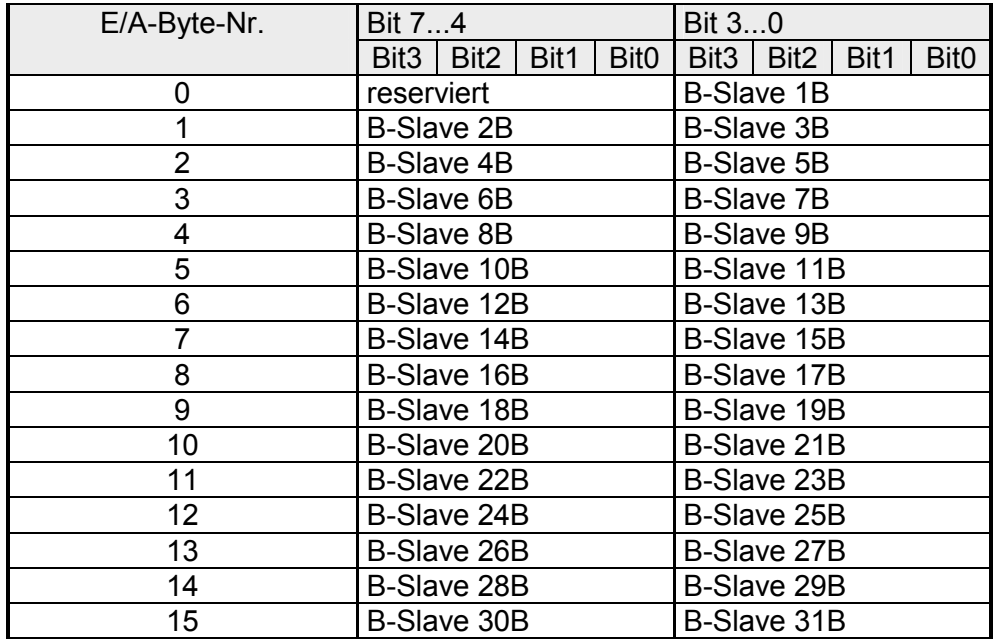

### **Zugriff auf Analogdaten bei A/B-(Standard)- Slave**

Bei der Analogwertübertragung haben Sie Zugriff auf bis zu 31 AS-i-Slaves mit jeweils bis zu 4 Analogeingangs- bzw. Ausgangsdaten.

Der Zugriff auf die Analogeingangs- bzw. -ausgangsdaten erfolgt über die Systemfunktionsbausteine SFC 58/59 (schreiben/lesen). Hier stehen Ihnen die Datensätze 140...147 zur Verfügung.

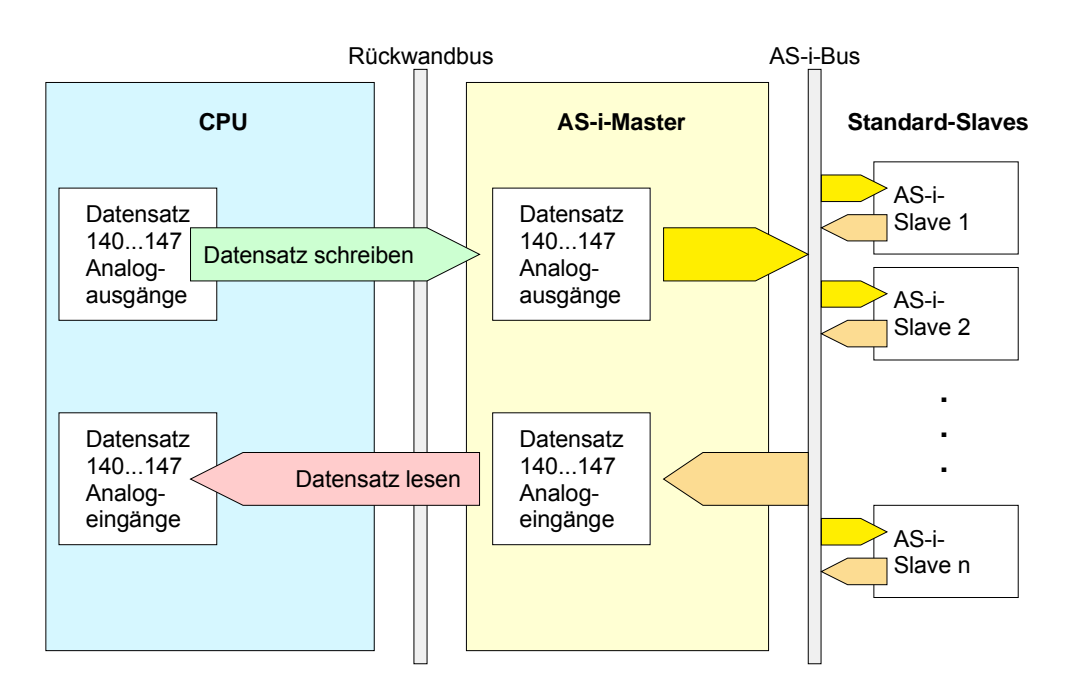

Abbildung der Analogwerte in den Datensätzen Der CP verwendet für jede Slave-Adresse einen 8Byte umfassenden Bereich zur Adressierung von 4 Analogkanälen. Über die Datensätze 140...147 können Sie auf diesen Bereich zugreifen. Hierbei können Sie Datenlängen zwischen 2...128Byte verwenden.

Die Zuordnung zwischen Datensatz- und Slave-Nr. sehen Sie in der nachfolgenden Tabelle:

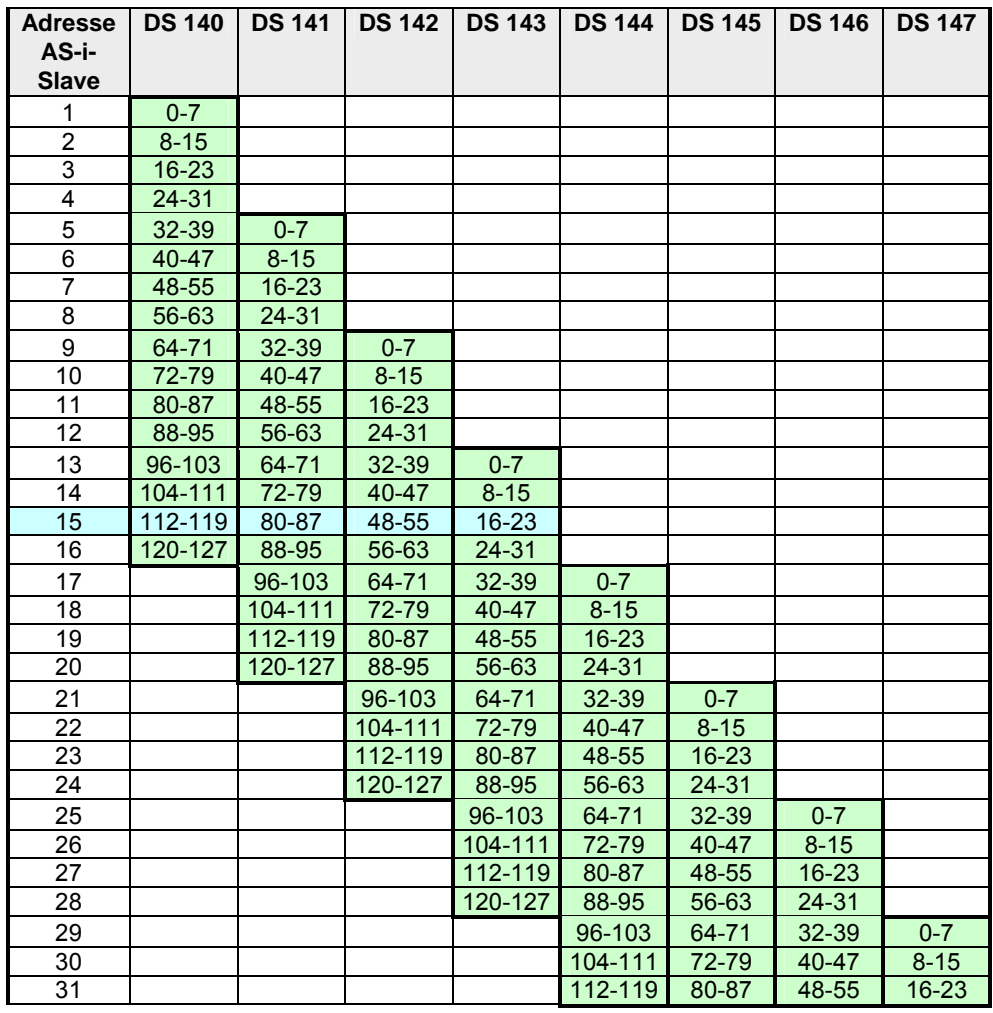

Für den Zugriff z.B. auf Slave 15 haben Sie folgende Möglichkeiten: DS 140: 120Byte, DS 141: 88Byte, DS 142: 56Byte, DS 143: 24Byte

Struktur der Analogwerte im **Datensatz** 

Die Analogwerte sind als 16-Bit-Werte im Zweierkomplement zu interpretieren. Weitere Angaben zu Wertebereich, Messbereich und Genauigkeit entnehmen Sie bitte der jeweiligen Slave-Dokumentation. Die Anordnung der Analogwerte des jeweiligen Analog-Slaves sehen Sie in der nachfolgenden Tabelle:

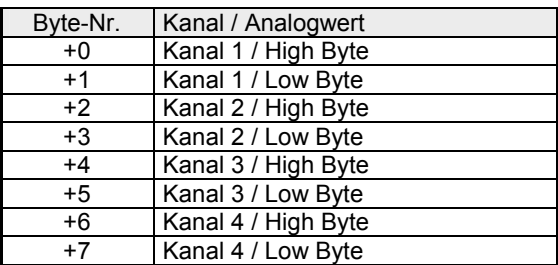

# **Diagnosefunktionen**

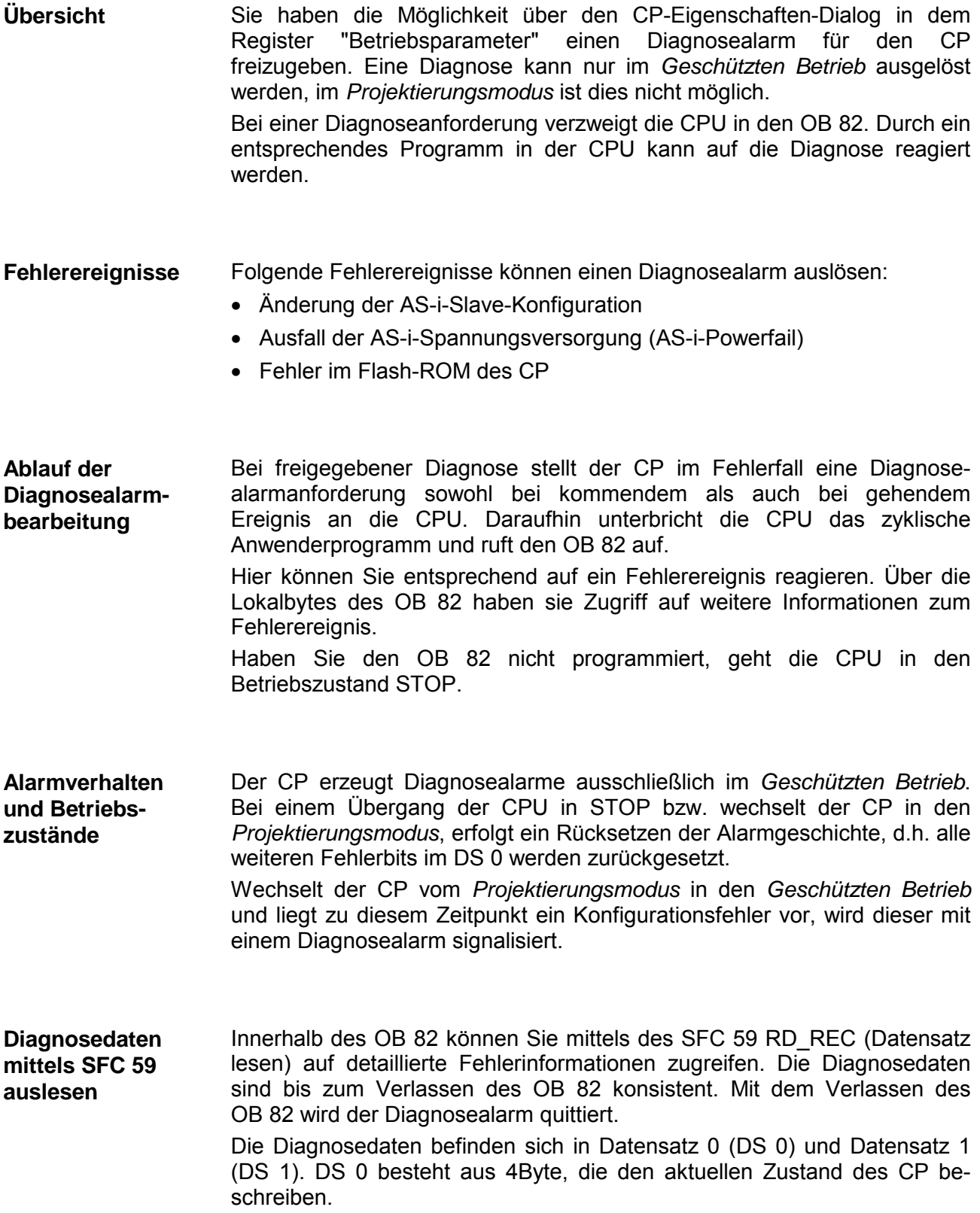

Nachfolgend sehen Sie einen Auszug (Lokalbyte 8...11) von Datensatz 0 des OB 82. **Lokaldaten OB 82 Datensatz 0** 

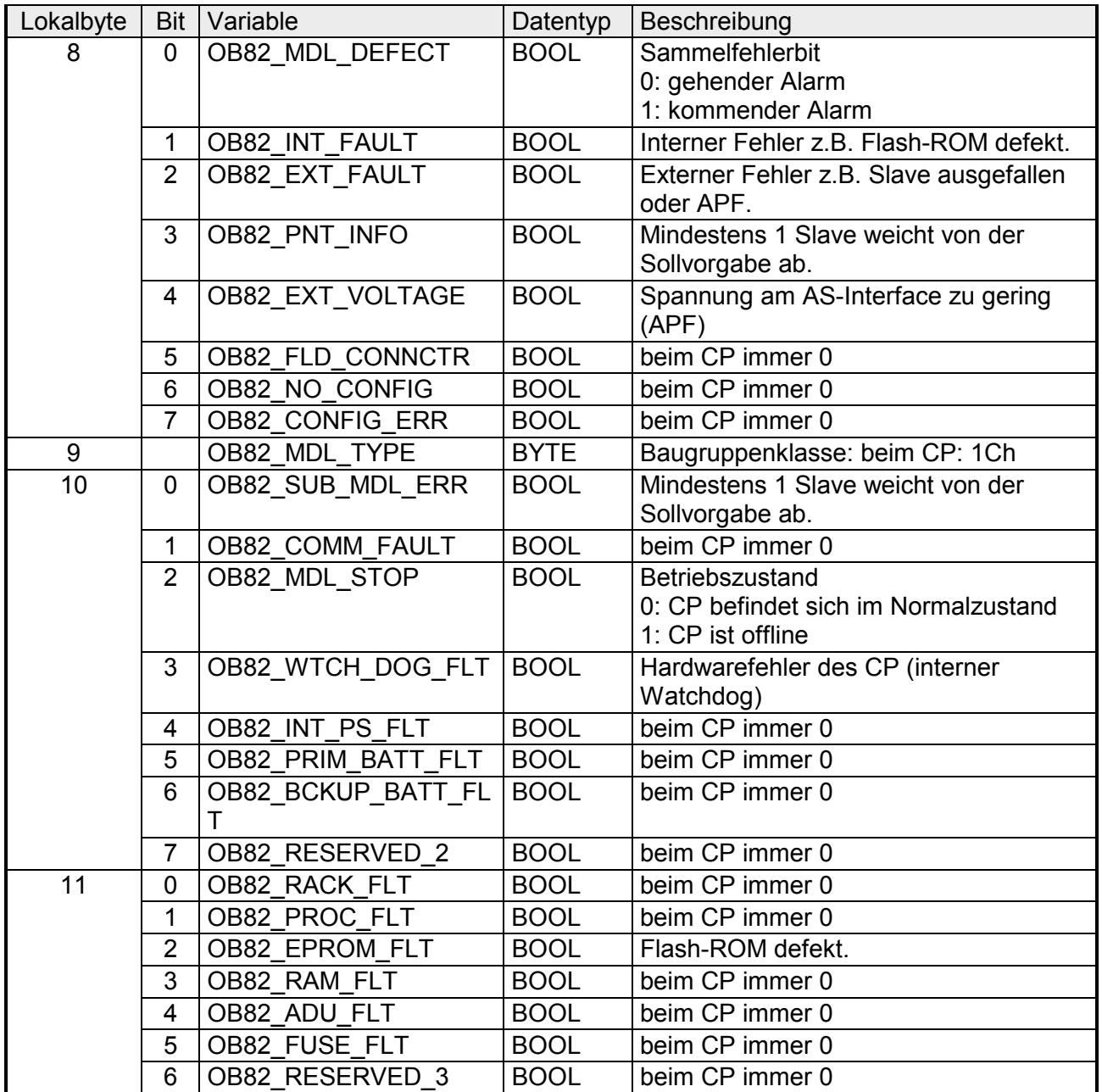

Während des Betriebs aktualisiert der CP intern eine *Delta-Liste*. Die *Delta-Liste* ist Bestandteil von Datensatz 1 (DS 1). Hier werden alle Abweichungen zur AS-i-Slave-Konfiguration festgehalten wie z.B. fehlende, falsche oder nicht projektierte aber vorhandene Slaves. **Lokaldaten OB 82 Datensatz 1** 

> Ab Lokalbyte 7 ist jedem Slave ein Bit in der Deltaliste zugeordnet. Hier gilt Bit 0 gehört zu Slave 0, Bit 1 zu Slave 1 usw.

Die Bits zeigen folgenden Zustand: 0 = kein Fehler

 $1$  = Fehler

Beim VIPA CP 343-2P ASI hat der Datensatz 1 immer die Länge von 16Byte und ist wie folgt aufgebaut:

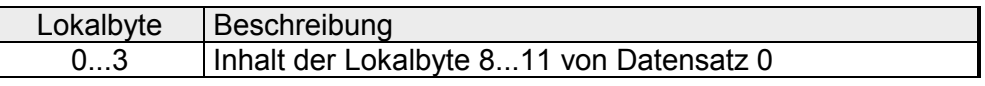

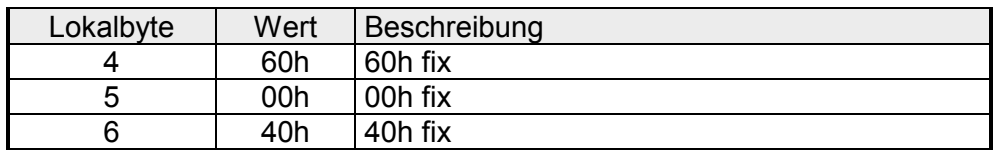

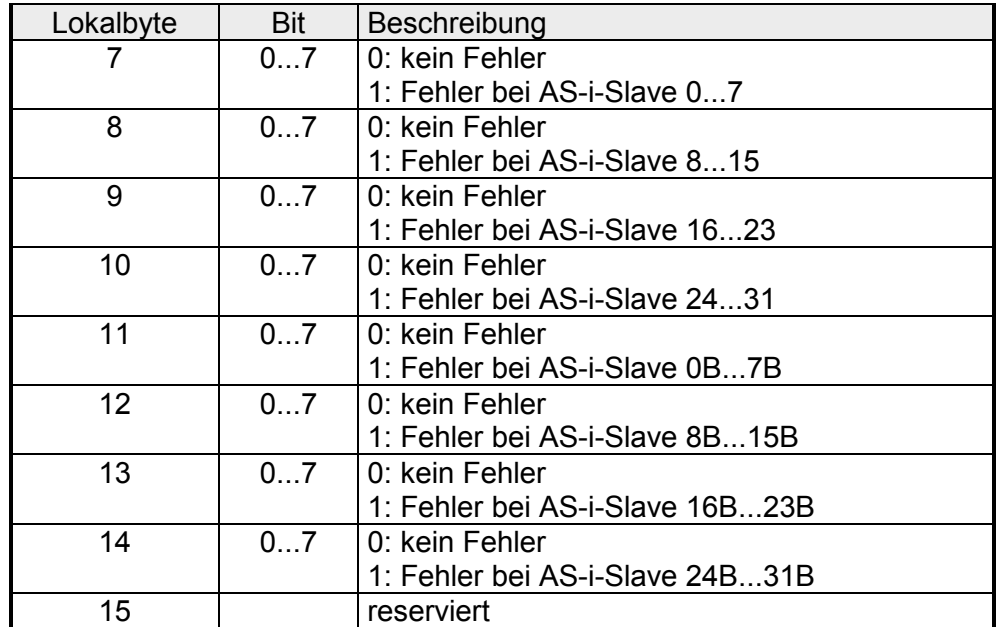

# **Störungsbehebung und Fehlerverhalten**

Mittels der *Automatischen Adressprogrammierung* können Sie ausgefallene bzw. defekte AS-i-Slaves austauschen. Bitte beachten Sie, dass die *Automatischen Adressprogrammierung* nur möglich ist, wenn sich der CP im *Geschützten Betrieb* befindet und nur 1 AS-i-Slave ausgefallen ist. Die Vorgehensweise, wie Sie mit der *Automatischen Adressprogrammierung* einen ausgefallenen AS-i-Slave tauschen, ist nachfolgend beschrieben. Leuchtet die "AUP"-LED auf, so bedeutet dies, dass genau ein AS-i-Slave ausgefallen ist und dieser mittels *Automatischen Adressprogrammierung*  ausgetauscht werden kann. Welcher AS-i-Slave ausgefallen ist, können Sie der Slave-Anzeige entnehmen. Bei Ausfall blinkt die dem Slave zugeordnete LED. Ersetzen Sie den defekten AS-i-Slave durch einen identischen AS-i-Slave mit der Adresse 0 (Auslieferungszustand). Nach dem Ersetzen erhält der AS-i-Slave vom CP die Slave-Adresse des ursprünglich ausgefallenen Teilnehmers. Die "AUP"-LED erlischt und der neue Slave wird in der Slave-Anzeige angezeigt. Unter folgenden Bedingungen liefert der CP in Eingaberichtung (Datensatz\_Lesen) den Wert 7FFFh: • AS-i-Slave ist nicht vorhanden, ist ausgefallen oder ist kein Analog-Slave nach Profil 7.3 bzw. 7.4. • Die Kanalnummer vom Analog-Slave wird nicht unterstützt. • Der Analog-Slave signalisiert "Wert ungültig". Unter folgenden Bedingungen liefert der CP in Eingaberichtung (Datensatz\_Lesen) den Wert 0h wenn der Analog-Slave transparente Daten nach Profil 7.3 (ext. ID2-Code, Bit 2=1) liefert: • Der Analog-Slave ist ausgefallen. • Der Analog-Slave signalisiert "Wert ungültig". In Ausgaberichtung (Datensatz\_Schreiben) verhält sich der CP wie folgt: Im STOP-Zustand der CPU unterbricht der CP die Übertragung der Analogausgabewerte. Hierbei ist die Reaktion der Analog-Slaves gerätespezifisch. Im Anlauf des CP werden alle Analogausgabewerte mit 7FFFh vorbelegt. Dieser Wert wird vom CP erst nach dem ersten Datentransfer für betreffenden Analog-Slaves gesendet. **Übersicht Defekten AS-i-Slave erkennen Defekten AS-i-Slave ersetzen Fehleranzeigen bei der Analogwertübertragung** 

# **Hilfe zur Fehlersuche**

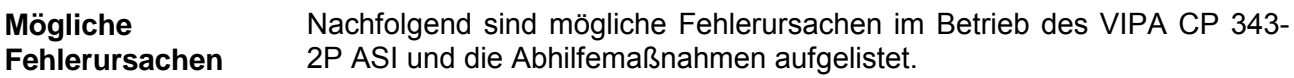

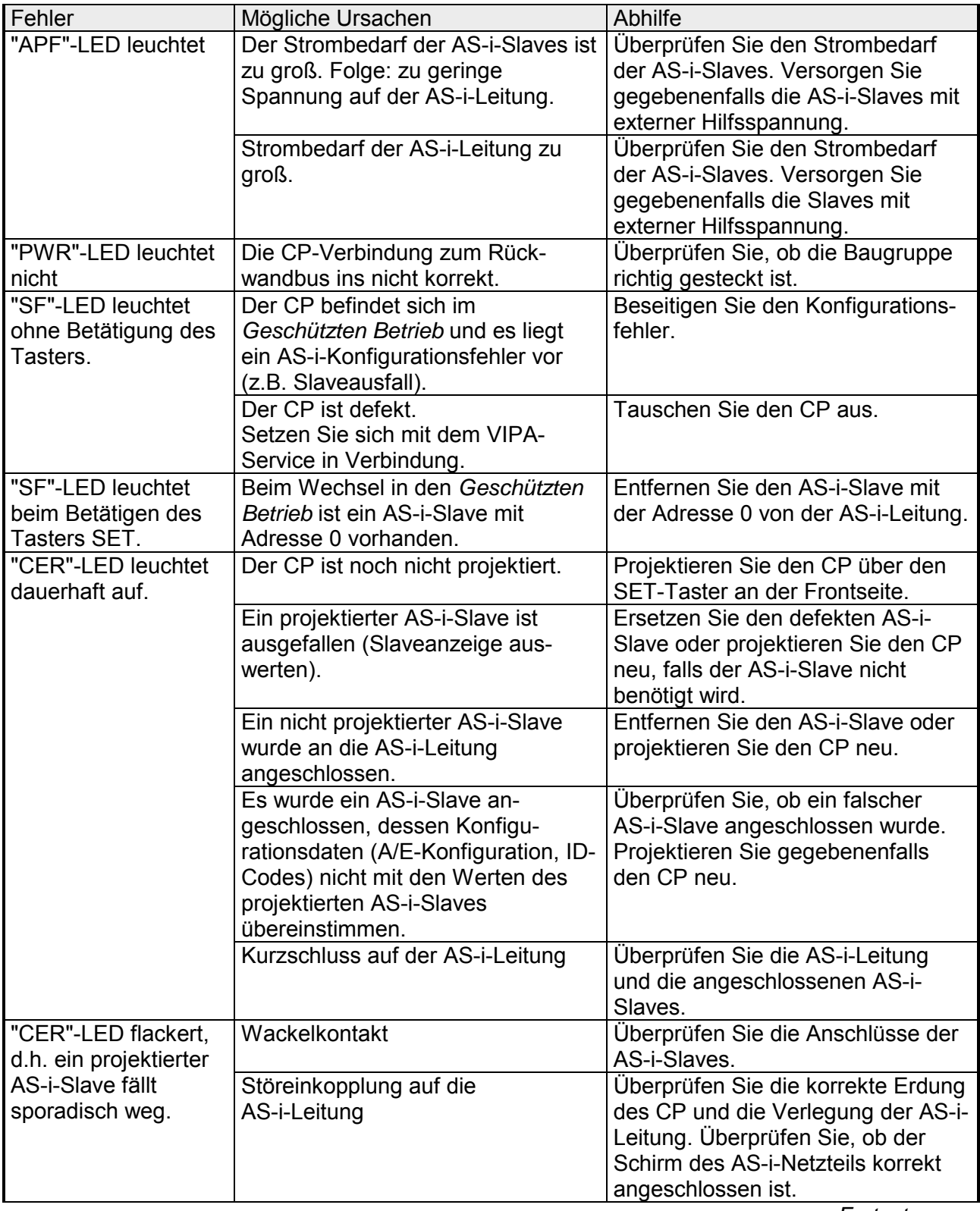

*Fortsetzung* ...

### *... Fortsetzung*

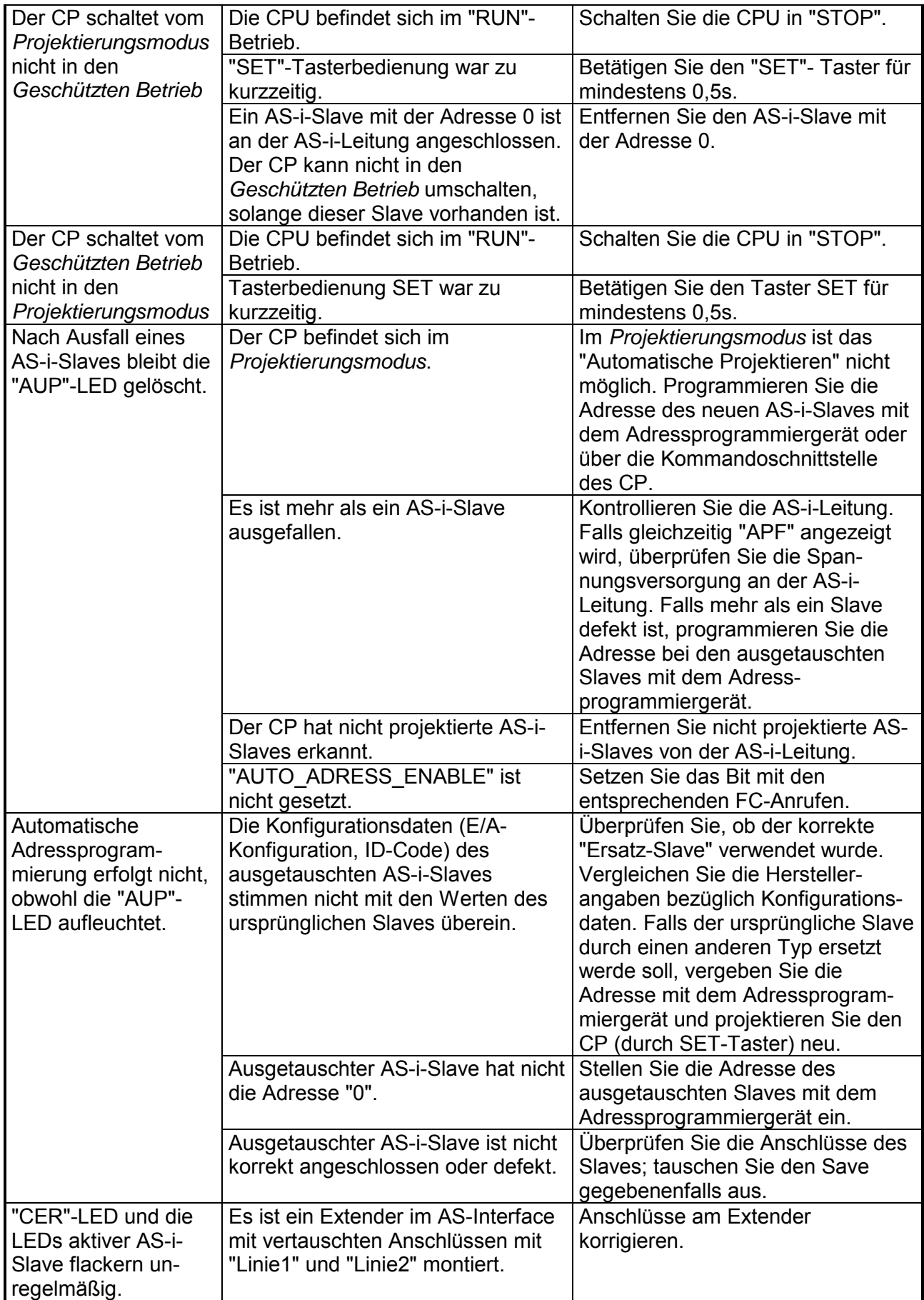

### **Firmwareupdate**

Sie haben die Möglichkeit unter Einsatz einer MMC ausschließlich über eine SPEED7-CPU 31xS von VIPA ein Firmwareupdate für Ihren CP durchzuführen. Hierzu muss sich in der CPU beim Hochlauf eine entsprechend vorbereitete MMC befinden. Sobald es sich bei der Firmware um eine aktuellere Firmware handelt, wird der CP mit der neuen Firmware beschrieben. **Übersicht** 

> Damit eine Firmwaredatei beim Hochlauf erkannt und zugeordnet werden kann, ist für jede update-fähige Komponente und jeden Hardware-Ausgabestand ein pkg-Dateiname reserviert, der mit "px" beginnt und sich in einer 6-stelligen Ziffer unterscheidet. Beim CP 343-2P ASI finden Sie den pkg-Dateinamen auf einem Aufkleber auf der Rückseite des Moduls. Sie können aber auch über die Web-Seite der SPEED7-CPU Informationen zur CP-Firmware erhalten. Hier wird unter anderem jede update-fähige Komponente aufgelistet, die sich am Standard-Bus befindet. Näheres hierzu finden Sie unter "Zugriff auf die interne Web-Seite" im Handbuch Ihrer SPEED7-CPU.

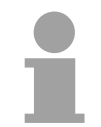

### **Hinweis!**

Bitte beachten Sie, dass für ein CP-Firmwareupdate Ihre SPEED7-CPU einen Firmwarestand V340 oder höher haben muss!

Die 2 aktuellsten Firmwarestände finden Sie auf www.vipa.de im Service-Bereich. Beispielsweise ist für das Firmwareupdate des CP 343-2P ASI für den Ausgabestand 1 folgende Datei erforderlich: Px000084\_Vxxx.zip **Aktuelle Firmware auf www.vipa.de** 

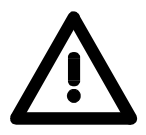

### **Achtung!**

Beim Aufspielen einer neuen Firmware ist äußerste Vorsicht geboten. Unter Umständen kann Ihre CPU bzw. Ihr CP unbrauchbar werden, wenn beispielsweise während der Übertragung die Spannungsversorgung unterbrochen wird oder die Firmware-Datei fehlerhaft ist. Setzen Sie sich in diesem Fall mit der VIPA-Hotline in Verbindung!

Bitte beachten Sie auch, dass sich die zu überschreibende Firmware-Version von der Update-Version unterscheidet, ansonsten erfolgt kein Update.

Nähere Informationen zur Vorgehensweise bei einem Firmwareupdate finden Sie unter "Firmwareupdate" im Handbuch Ihrer SPEED7 CPU. **Firmwareupdate durchführen** 

# **Teil 5 Einsatz Kommandoschnittstelle**

Im vorliegenden Kapitel finden Sie die Informationen, die erforderlich sind, um auf die Kommandoschnittstelle des CP 343-2ASI von VIPA zugreifen zu können. Über die Kommandoschnittstelle können Sie das AS-i-Master-Verhalten komplett über Ihr Anwenderprogramm steuern. **Überblick** 

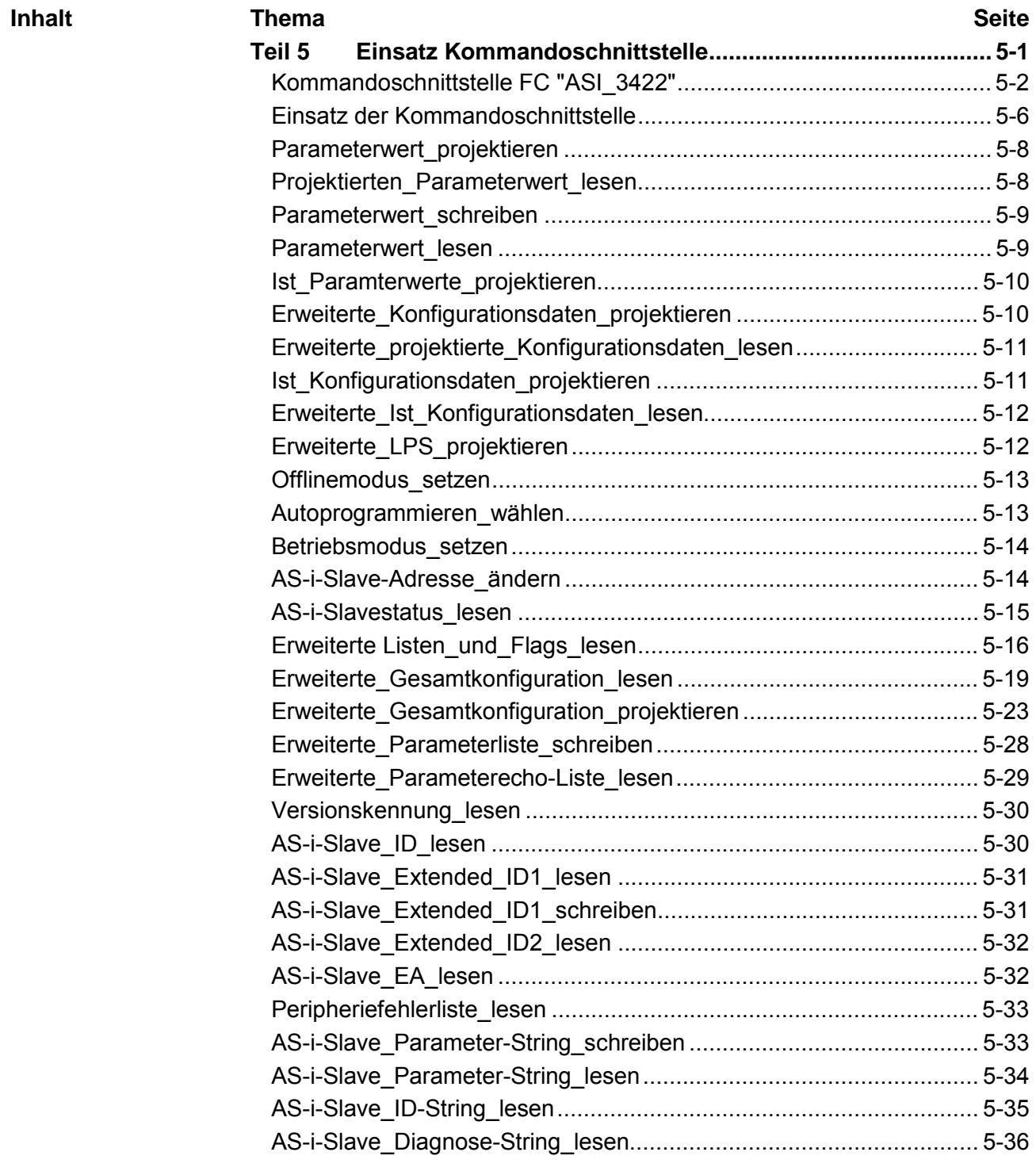

# <span id="page-53-0"></span>**Kommandoschnittstelle FC "ASI\_3422"**

Der VIPA CP 343-2P ASI ist geeignet für den Einsatz des FC "ASI\_3422" von Siemens ab Version V2.0. Mit dem FC "ASI\_3422" haben Sie eine komfortable Kommandoschnittstelle. Diesen FC können Sie von Siemens beziehen. Sowohl Kommandoübergabe als auch die Übernahme der Antwort erfolgt durch Aufruf des FC "ASI\_3422". Hierzu werden vom FC "ASI\_3422" die Aufrufe "Datensatz\_schreiben" und "Datensatz\_lesen" verwaltet. Nachfolgend sind der FC "ASI\_3422" und alle Kommandos beschrieben. **Übersicht** 

### **Parameter**

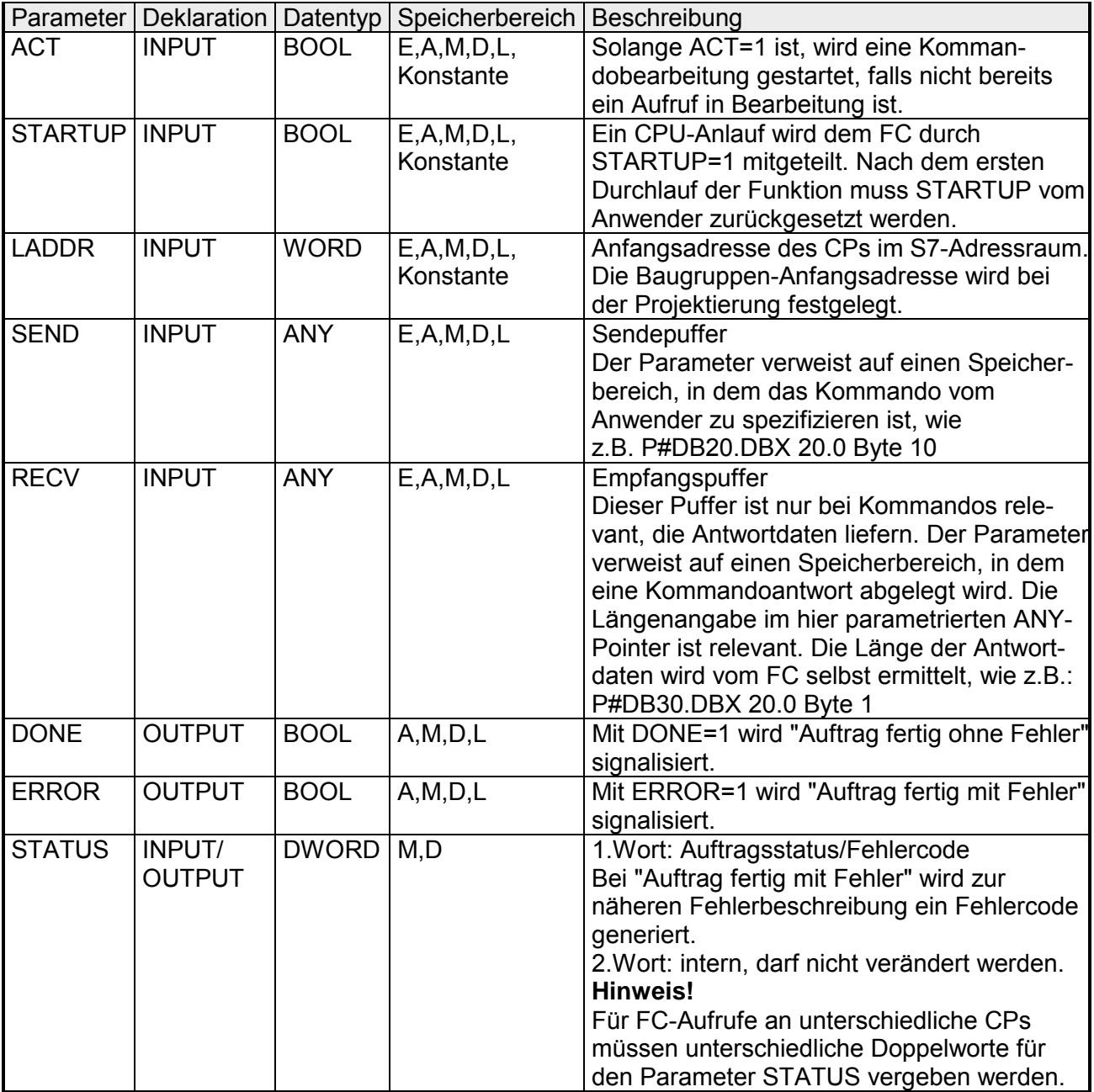

**Struktur im Anwenderprogramm**  Gestalten Sie im Anwenderprogramm die Kommandobearbeitung wie folgt:

- 1. Rufen Sie im Neustartzweig Ihres Anwenderprogramms den FC "ASI\_3422" einmalig mit dem Parameterwert STARTUP=TRUE auf.
- 2. Spezifizieren Sie im Anwenderprogramm in einem Sendepuffer den Kommandoaufruf. Diesen Sendepuffer übergeben Sie mit dem Aufrufparameter SEND.
- 3. Je nach Kommandotyp ist ein Antwortpuffer erforderlich. Diesen Antwortpuffer übergeben Sie mit dem Aufrufparameter RECV. Für Statusinformationen ist der Antwortpuffer bei dieser Schnittstelle nicht erforderlich.
- 4. Aktivieren Sie den Auftrag über Parameter ACT=1
- 5. Anschließend fragen Sie die Parameter DONE, ERROR und STATUS ab. Beachten Sie für die Hantierung im Anwenderprogramm den unten dargestellten Signalverlauf für diese Parameter.

#### **Hinweis!**

- Der FC "ASI 3422" ist nicht reentrant fähig! FC-Aufrufe dürfen daher nicht in Programmablaufebenen programmiert werden, die sich gegenseitig unterbrechen (z.B. durch den Aufruf in OB1 und in OB35).
- Bei Einsatz im Siemens ET 200M, kann in der CPU nur eine beschränkte Anzahl von Datensatz\_Lesen- und Datensatz\_ Schreiben-Aufträgen gleichzeitig aktiv sein. Die maximal zulässige Anzahl ist von der CPU abhängig. Werden mehr Aufträge angestoßen, so werden diese mit dem Fehler 80C3h (temporärer Betriebsmittelengpass) beendet. Der abgewiesene Auftrag ist dann zu wiederholen.

Sie starten einen Kommandoaufruf mit ACT=1. Solange ein Auftrag läuft befindet sich im ersten Wort von STATUS der Wert 8181h. Mit Abschluss eines Auftrags wird dem Anwender das Ergebnis in den Parametern DONE bzw. ERROR mitgeteilt. **Signalverlauf von ACT, DONE, ERROR und STATUS** 

> Ist kein Fehler aufgetreten, wird DONE gesetzt. Bei Aufträgen mit Antwortdaten vom CP, werden diese im unter RECV angegebenen Empfangspuffer zur Verfügung gestellt und in das ersten Wort von STATUS der Wert 0000h eingetragen.

> Im Fehlerfall wird ERROR gesetzt und bei Aufträgen mit Antwortdaten werden vom CP keine Empfangdaten zur Verfügung gestellt. Zur näheren Beschreibung des aufgetretenen Fehlers liefert der CP über das 1. Wort von STATUS einen Fehlercode zurück. Die Parameter DONE, ERROR und STATUS bleiben bis zur nächsten Auftragsbearbeitung unverändert.

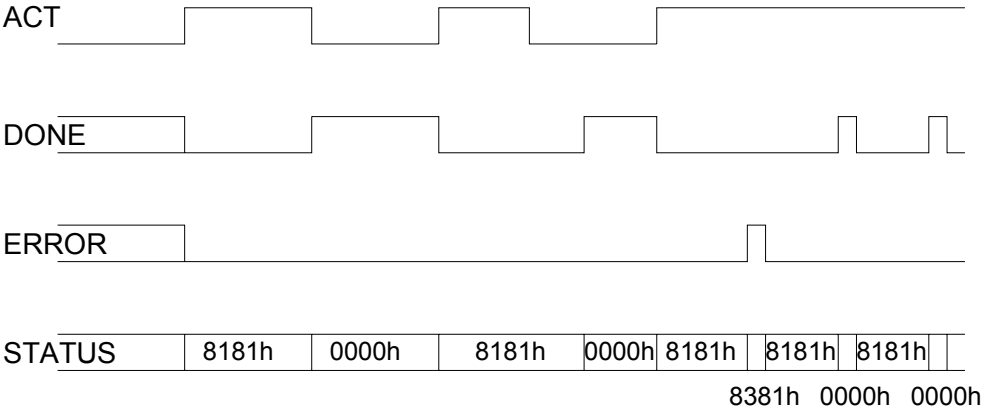

### **Fehlercodierung**

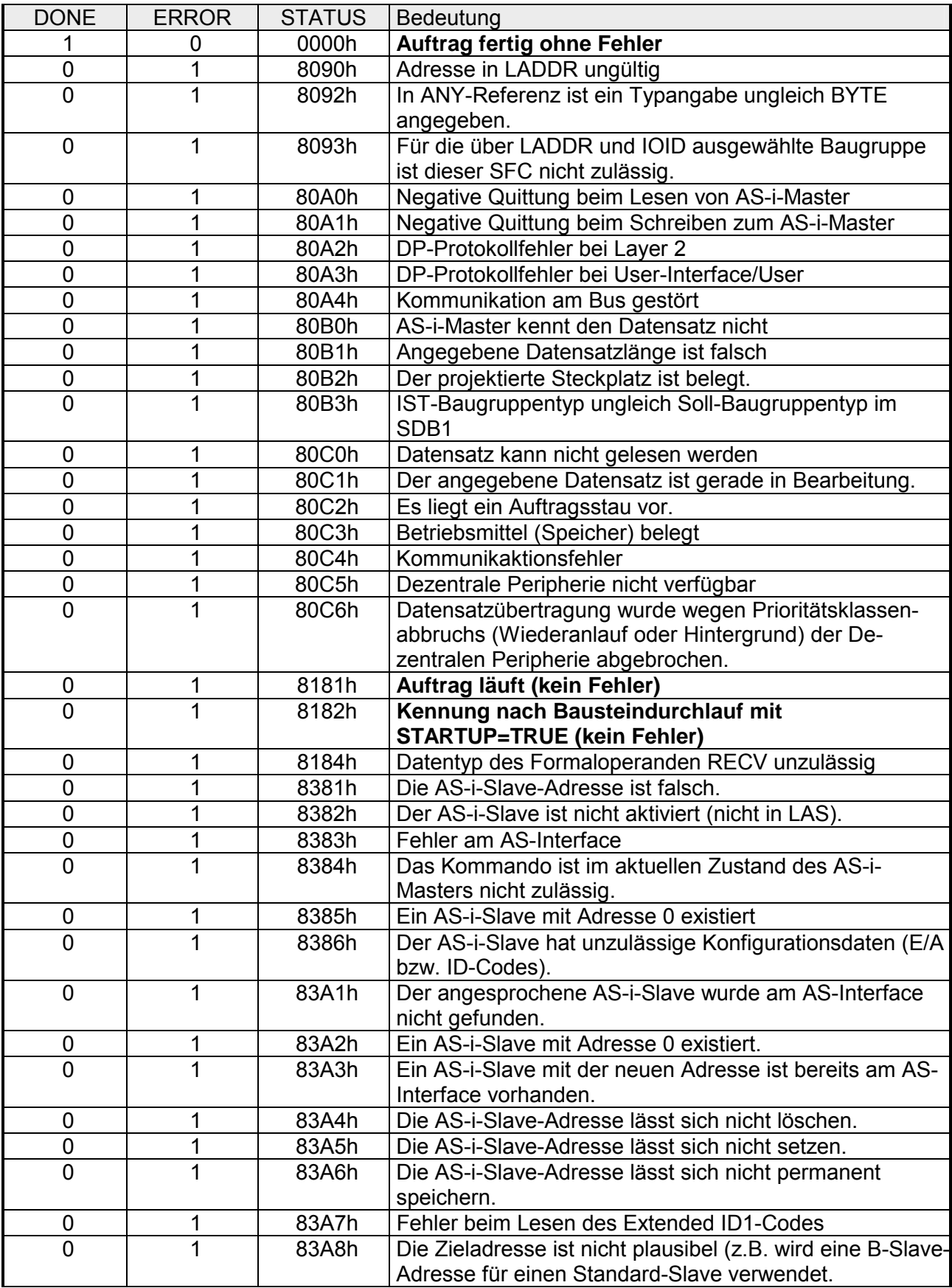

*Fortsetzung ...* 

### *... Fortsetzung*

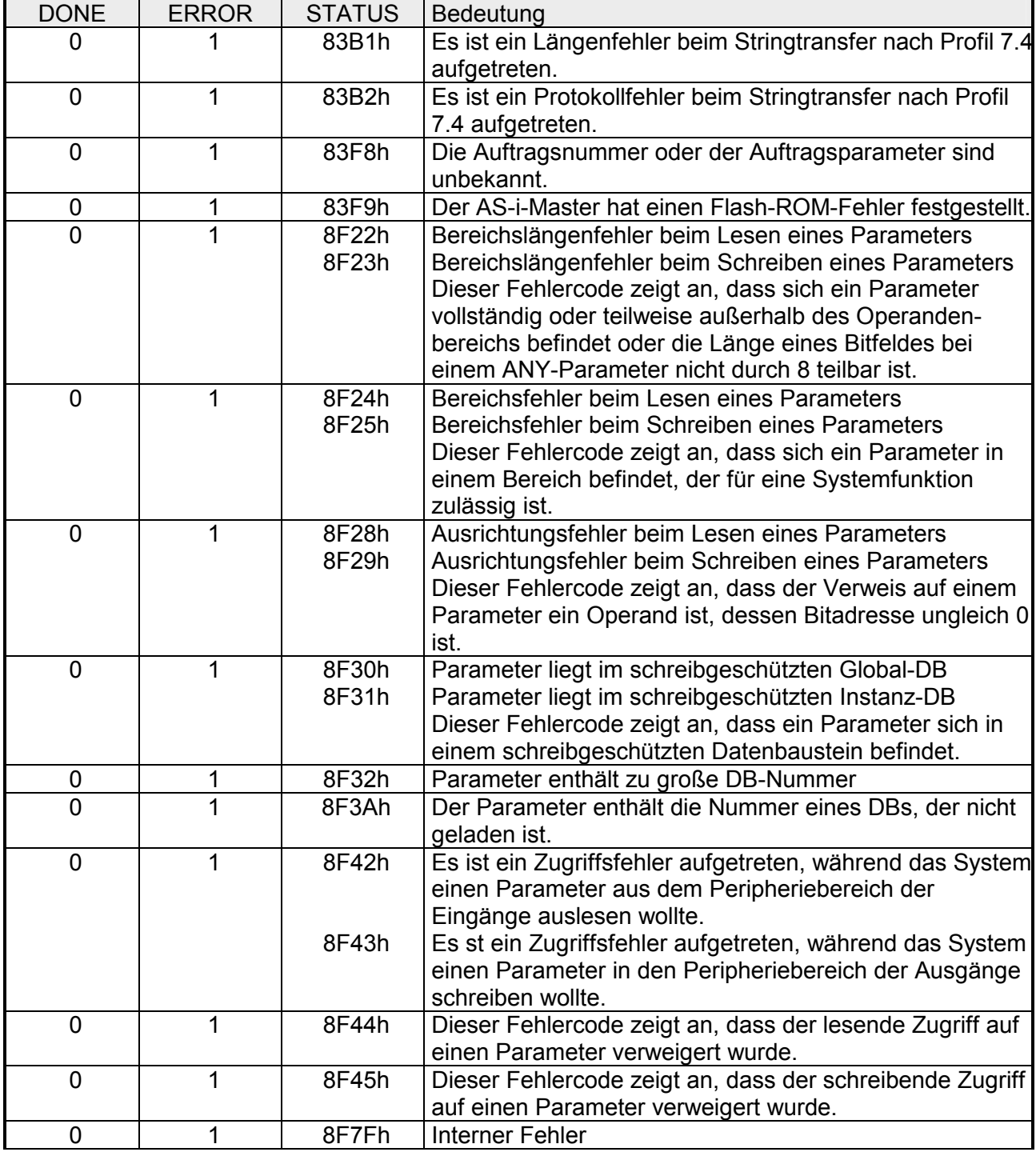

# <span id="page-57-0"></span>**Einsatz der Kommandoschnittstelle**

Nachfolgend werden die Kommandoaufrufe beschrieben, die vom Anwenderprogramm an den CP abgesetzt werden können. Mit diesen Kommandoaufrufen stellt der CP die komplette Funktionalität zur Verfügung. Wie Sie die Aufträge einsetzen, entnehmen Sie bitte den einzelnen Auftragsbeschreibungen. **Übersicht** 

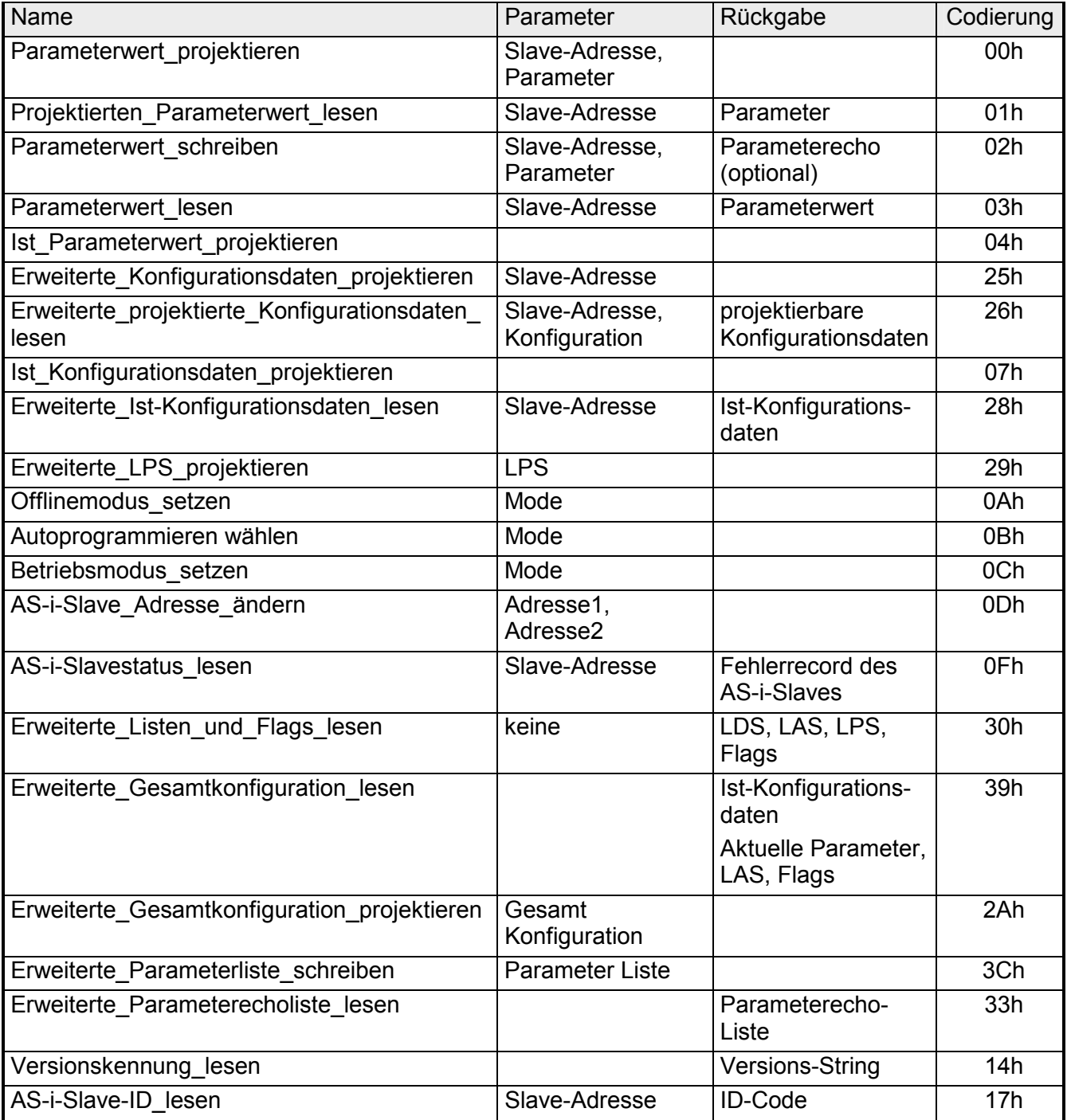

*Fortsetzung ...* 

### ... *Fortsetzung*

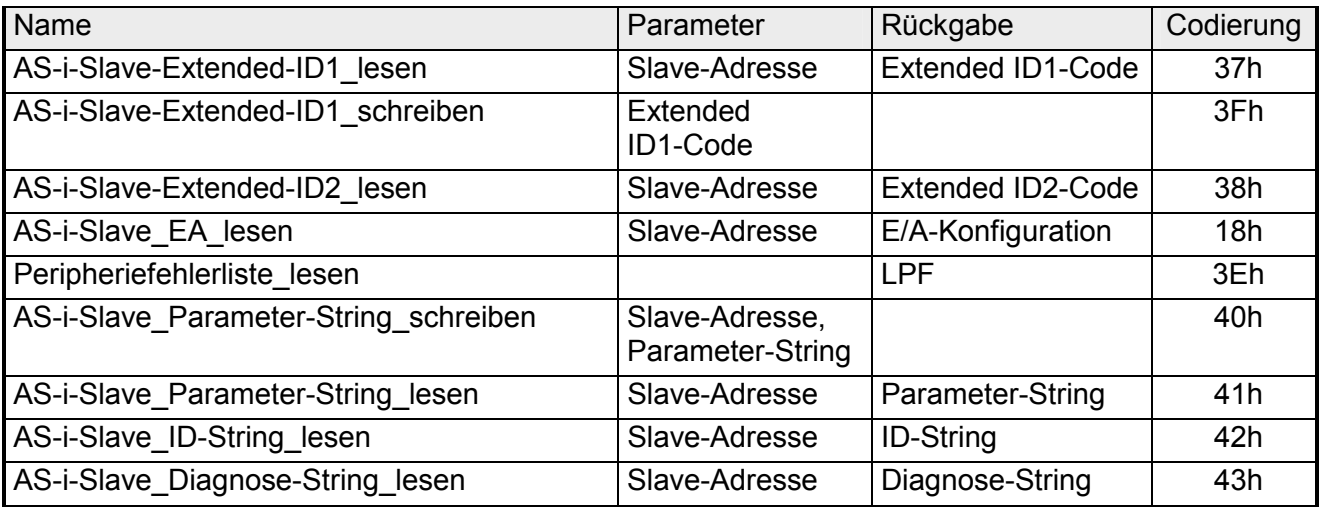

#### **Allgemeine Struktur des Sendepuffers**

Die prinzipielle Struktur des Sendepuffers für Kommandos wird nachfolgend angegeben. Grün hinterlegt sind die Bytes, die nur bei bestimmten Kommandos relevant sind.

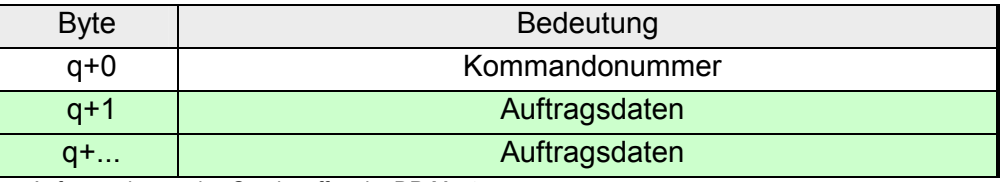

q=Anfangsadresse des Sendepuffers im DP-Master

### **Allgemeine Struktur des Empfangspuffers**

Die prinzipielle Struktur des Antwortpuffers wird nachfolgend angegeben. Grün hinterlegt sind die Bytes, die nur bei bestimmten Kommandos relevant sind.

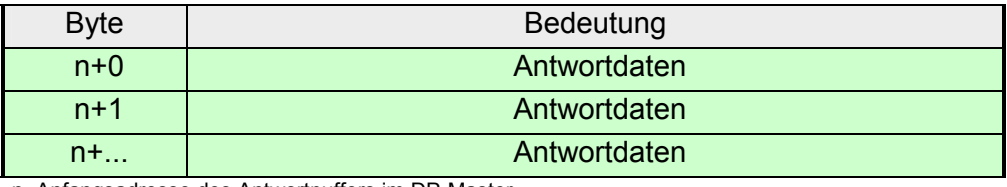

n=Anfangsadresse des Antwortpuffers im DP-Master

**Allgemeiner Aufbau der AS-i Slave-Adresse** 

Sofern in einem Kommando oder in einer Antwort ein AS-i-Slave zu adressieren ist, erfolgt diese Adressierung nach folgendem Schema:

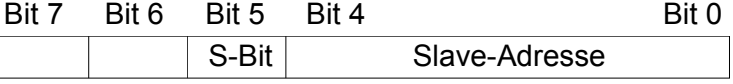

Das S(elect)-Bit für die Auswahl des Slave-Typs ist wie folgt anzugeben:

- $S-Bit = 0$ Standard AS-i-Slave oder AS-i-Slave mit erweitertem Adressiermodus im Adressbereich A.
- $\bullet$  S-Bit = 1
- AS-i-Slave mit erweitertem Adressiermodus im Adressbereich B.

### <span id="page-59-0"></span>**Parameterwert\_projektieren**

Mit diesem Aufruf wird ein Parameterwert für den angegebenen AS-i-Slave im CP projektiert. Der Wert wird nichtflüchtig im Flash-ROM des CP gespeichert. **Beschreibung** 

> Der projektierte Parameter wird vom CP **nicht** sofort an den AS-i-Slave übertragen. Erst nach einem Einschalten der Versorgungsspannung am CP wird der projektierte Parameterwert der Aktivierung des AS-i-Slaves übertragen.

> Dieser Aufruf ist nicht zulässig für AS-i-Slaves, die das AS-i-Slave-Normprofil 7.4 erfüllen. Für diese AS-i-Slaves verwaltet der AS-i-Master selbst die AS-i-Slave-Parametrierung. Die projektierten Parameter sind in diesem Fall immer gleich Fh.

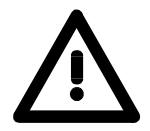

### **Achtung!**

Wenn Sie die AS-i-Slaves über eine Hardware-Konfiguration projektieren, ist eine Verwendung des hier beschriebenen Aufrufes in der Regel überflüssig.

Falls Sie den Aufruf verwenden, überschreiben Sie damit entsprechende aus der Tasterprojektierung oder der Projektierung über Hardware-Konfiguration herrührende Projektierdaten.

### **Struktur der Auftragsdaten im Sendepuffer**

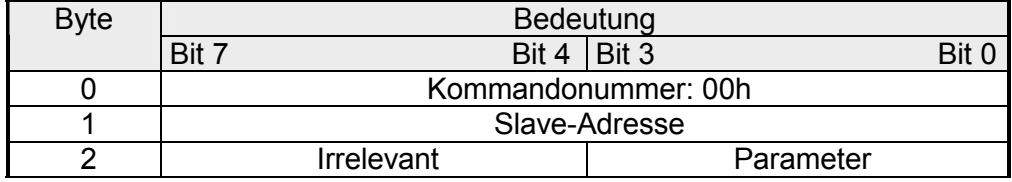

### **Projektierten\_Parameterwert\_lesen**

**Beschreibung** 

Mit diesem Aufruf wird ein im Flash-ROM des CP gespeicherter, slavespezifischer Parameterwert gelesen.

#### **Struktur der Auftragsdaten im Sendepuffer**

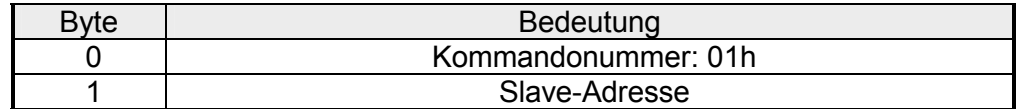

#### **Struktur der Antwortdaten im Empfangspuffer**

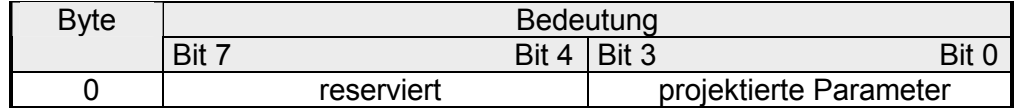

### <span id="page-60-0"></span>**Parameterwert\_schreiben**

#### Der mit dem Kommando übertragenen AS-i-Slave-Parameterwert wird an den adressierten AS-i-Slave weitergeleitet. **Beschreibung**

Der Parameter wird im CP nur **flüchtig** gespeichert und nicht als projektierter Parameter in das Flash-ROM übernommen.

Der AS-i-Slave übermittelt in der Antwort seinen aktuellen Parameterwert (Parameterecho). Dieser kann von dem gerade geschriebenen Wert gemäß der AS-i-Master-Spezifikation abweichen. Die AS-i-Slaveantwort wird als Parameterecho in den Antwortdaten geliefert.

Dieser Aufruf ist nicht zulässig für AS-i-Slaves, die das AS\_i-Slave\_Normprofil 7.4 erfüllen. Für diese Slaves verwaltet der AS-i-Master selbst die AS-i-Slave-Parametrierung.

### **Struktur der Auftragsdaten im Sendepuffer**

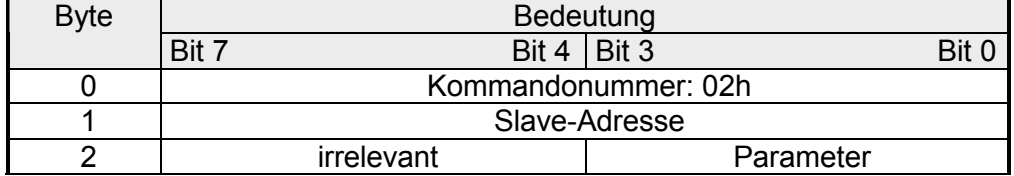

### **Struktur der Antwortdaten im Empfangspuffer**

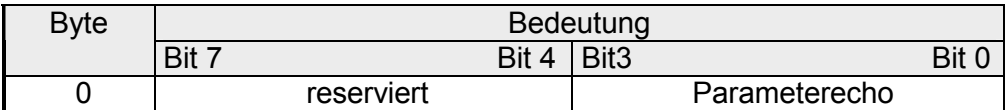

### **Parameterwert\_lesen**

Mit diesem Aufruf wird der aktuelle, vom CP gesendete Parameterwert (Ist-Parameter) eines AS-i-Slaves zurückgeliefert. **Beschreibung** 

> Dieser Wert ist nicht zu verwechseln mit dem Parameterecho, das der AS-i-Slave als Antwort auf den Auftrag Parameterwert\_Schreiben liefert.

#### **Struktur der Auftragsdaten im Sendepuffer**

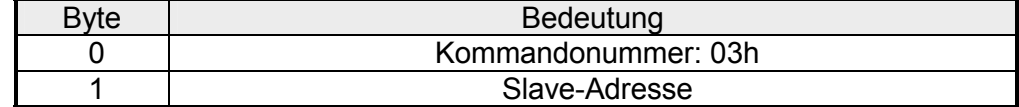

### **Struktur der Antwortdaten im Empfangspuffer**

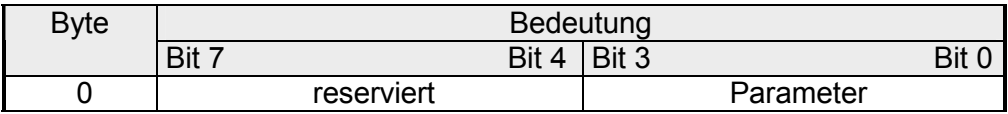

# <span id="page-61-0"></span>**Ist\_Paramterwerte\_projektieren**

Mit diesem Aufruf werden die im Flash-ROM gespeicherten, projektierten Parameter mit den aktuellen, nichtflüchtig (IST-)Parametern überschrieben, d.h. es erfolgt eine Projektierung der Parameter aller AS-i-Slaves. Für AS-i-Slaves, die das AS-i-Slave-Normprofil 7.4 erfüllen, verwaltet der AS-i-Master selbst die AS-i-Slave-Parametrierung. Die projektierten Parameter sind für diese AS-i-Slaves immer gleich Fh. **Beschreibung** 

### **Struktur der Auftragsdaten im Sendepuffer**

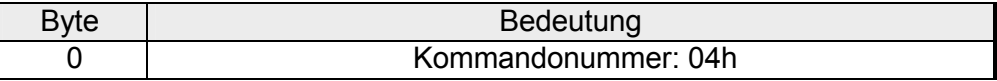

# **Erweiterte\_Konfigurationsdaten\_projektieren**

Mit diesem Aufruf werden folgende Konfigurationsdaten für den adressierten AS-i-Slave projektiert: **Beschreibung** 

- E/A-Konfiguration
- ID-Code
- Extended ID1-Code
- Extended ID2-Code

Die Konfigurationsdaten werden nichtflüchtig im Flash-ROM des CP gespeichert und dienen dem AS-i-Master als Sollvorgabe für den *Geschützten Betrieb.* Die Konfigurationsdaten werden vom Hersteller des AS-i-Slaves festgelegt. Falls der adressierte AS-i-Slave keinen Extended ID-Code 1/2 unterstützt, muss hierfür im Aufruf der Wert Fh vorgegeben werden. Bei der Durchführung dieses Kommandos wechselt der AS-i-Master in die Offline-Phase und geht anschließend wieder in den Normalbetrieb über (Neustart des AS-i-Masters). Im *Geschützten Betrieb* wird dieser Aufruf nicht durchgeführt.

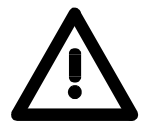

### **Achtung!**

Wenn Sie die AS-i-Slaves über eine Hardware-Konfiguration projektieren, ist eine Verwendung des hier beschriebenen Aufrufes in der Regel überflüssig.

Falls Sie den Aufruf verwenden, überschreiben Sie damit entsprechende aus der Tasterprojektierung oder der Projektierung über eine Hardware-Konfiguration herrührende Projektierdaten.

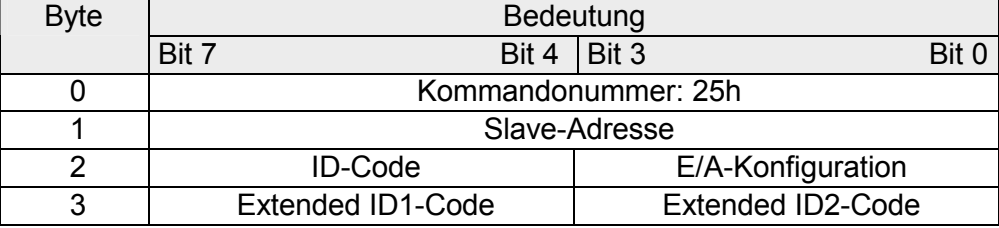

# <span id="page-62-0"></span>**Erweiterte\_projektierte\_Konfigurationsdaten\_lesen**

### **Beschreibung**

Mit diesem Aufruf werden folgende im Flash-ROM des AS-i-Masters gespeicherten, Konfigurationsdaten (projektierte Sollvorgaben) eines adressierten AS-i-Slaves gelesen:

- E/A-Konfiguration
- ID-Code
- Extended ID1-Code
- Extended ID2-Code

Die Konfigurationsdaten werden vom Hersteller des AS-i-Slaves festgelegt.

#### **Struktur der Auftragsdaten im Sendepuffer**

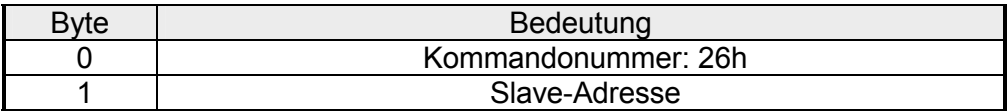

#### **Struktur der Antwortdaten im Empfangspuffer**

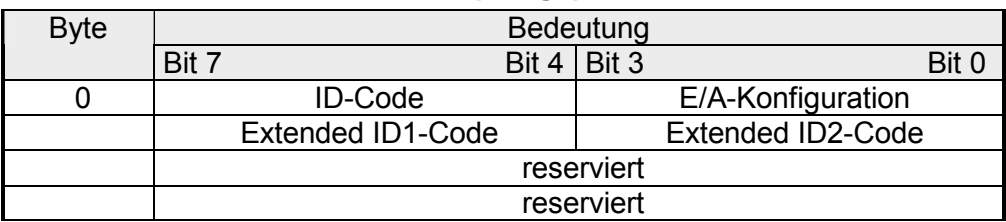

### **Ist\_Konfigurationsdaten\_projektieren**

Mit diesem Parameter werden die am AS-Interface ermittelten (IST-) Konfigurationsdaten (E/A-Konfiguration, ID-Code, Extended ID1-Code und Extended ID2-Code) aller AS-i-Slaves nichtflüchtig im Flash-ROM als (SOLL-)Konfigurationsdaten gespeichert. Ebenso wird die Liste der aktivierten AS-i-Slaves (LPS) übernommen. Bei der Durchführung dieses Kommandos wechselt der AS-i-Master in die Offline-Phase und geht anschließend wieder in den Normalbetrieb über (Neustart des AS-i-Masters). Im *Geschützten Betrieb* wird dieser Aufruf **nicht** durchgeführt. **Beschreibung** 

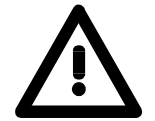

### **Achtung!**

Wenn Sie die AS-i-Slaves über eine Hardware-Konfiguration projektieren, ist eine Verwendung des hier beschriebenen Aufrufes in der Regel überflüssig.

Falls Sie den Aufruf verwenden, überschreiben Sie damit entsprechende aus der Tasterprojektierung oder der Projektierung über eine Hardware-Konfiguration herrührende Projektierdaten.

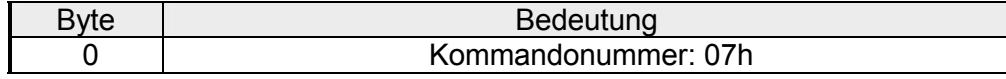

# <span id="page-63-0"></span>**Erweiterte\_Ist\_Konfigurationsdaten\_lesen**

#### Mit diesem Aufruf werden folgende, vom AS-i-Master am AS-Interface ermittelten Konfigurationsdaten eines adressierten AS-i-Slaves gelesen: **Beschreibung**

- E/A-Konfiguration
- ID-Code
- Extended ID1-Code
- Extended ID2-Code

Die Konfigurationsdaten werden vom Hersteller des AS-i-Slaves festgelegt.

#### **Struktur der Auftragsdaten im Sendepuffer**

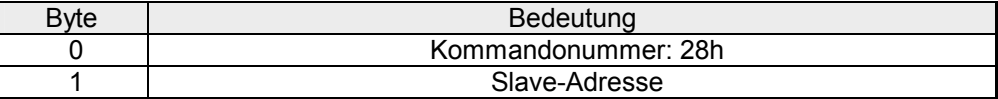

#### **Struktur der Antwortdaten im Empfangspuffer**

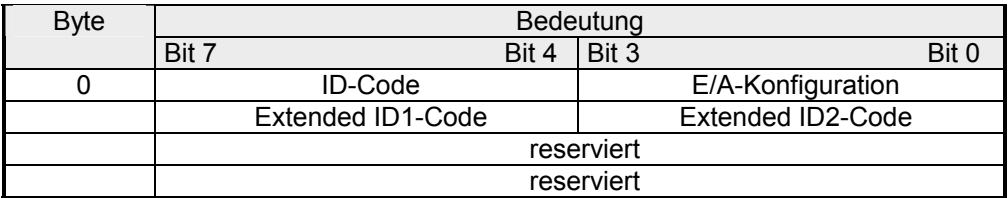

# **Erweiterte\_LPS\_projektieren**

#### **Beschreibung**

Mit diesem Aufruf wird die Liste der projektierten AS-i-Slaves zur nichtflüchtigen Speicherung im Flash-ROM des Masters übergeben. Bei der Durchführung des Kommandos wechselt der AS-i-Master in die Offline-Phase und geht anschließend wieder in Normalbetrieb über (Neustart AS-i-Master). Im *Geschützten Betrieb* wird dieser Aufruf **nicht** durchgeführt.

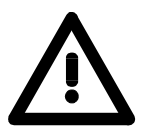

#### **Achtung!**

Wenn Sie die AS-i-Slaves über eine Hardware-Konfiguration projektieren, ist eine Verwendung dieses Aufrufes in der Regel überflüssig. Falls Sie den Aufruf verwenden, überschreiben Sie damit aus der Tasterprojektierung oder Projektierung über eine Hardware-Konfiguration kommende Projektierdaten.

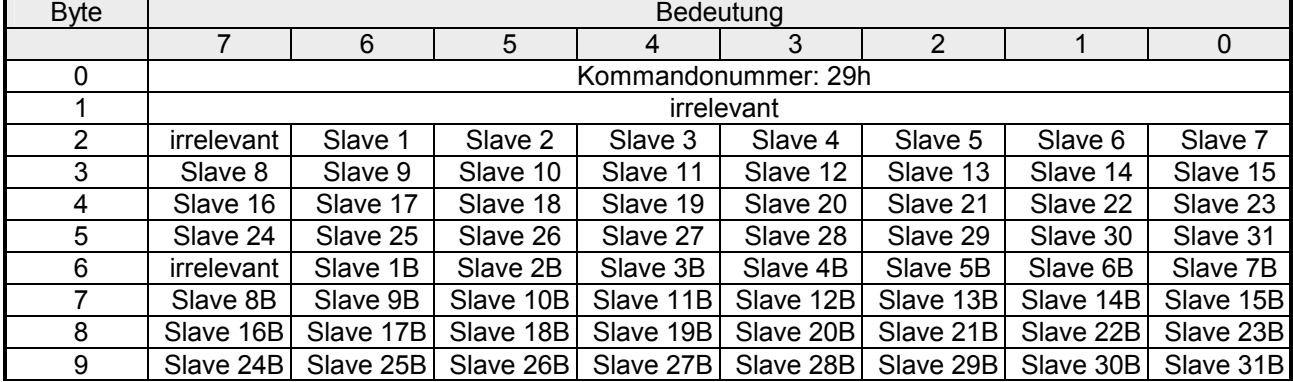

## <span id="page-64-0"></span>**Offlinemodus\_setzen**

#### **Beschreibung**

Dieser Aufruf schaltet zwischen dem Online- und Offline-Betrieb um.

Der Online-Betrieb stellt den normalen Betriebsfall des AS-i-Masters dar. Hier werden zyklisch die folgenden Aufträge abgearbeitet.

- In der sogenannten Datenaustauschphase werden für alle AS-i-Slaves der LAS die Felder der Ausgangsdaten an die Slaveausgänge übertragen. Die angesprochenen AS-i-Slaves übermitteln bei fehlerfreier Übertragung dem Master die Werte der Slaveeingänge.
- Daran schließt sich die Aufnahmephase an, in der nach dem vorhandenen AS-i-Slaves gesucht und neu hinzugekommene AS-i-Slaves in die LDS bzw. LAS übernommen werden.
- In der Managementphase werden vom Anwender durchgereichte Aufträge wie z.B. das Schreiben von Parametern aufgeführt.

Im Offline-Betrieb bearbeitet der CP lediglich Aufträge vom Anwender.

(Aufträge, die ein sofortiges Ansprechen eines AS-i-Slaves bewirken, werden mit Fehler abgewiesen). Es wird kein zyklischer Datenaustausch mit den AS-i-Slaves durchgeführt.

Das Bit OFFLINE=TRUE wird nicht dauerhaft gespeichert, d.h. nach einem Anlauf / Wiederanlauf befindet sich der CP wieder im Online-Betrieb.

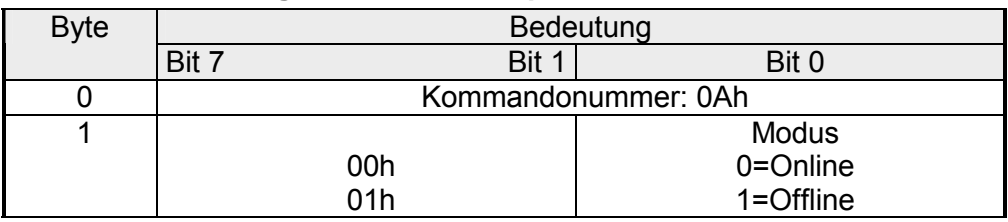

### **Struktur der Auftragsdaten im Sendepuffer**

### **Autoprogrammieren\_wählen**

Mit diesem Aufruf kann die Funktion "Automatisches Adressprogrammieren" freigegeben oder gesperrt werden. **Beschreibung** 

> Das Bit AUTO ADDR ENABLE wird nichtflüchtig gespeichert, d.h. es bleibt auch nach einem Anlauf/Wiederanlauf des AS-i-Masters erhalten.

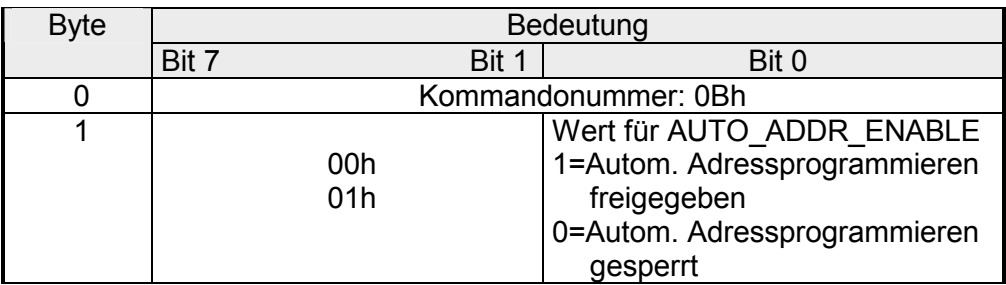

### <span id="page-65-0"></span>**Betriebsmodus\_setzen**

#### Mit diesem Aufruf kann zwischen *Projektierungsmodus* und *Geschütztem Betrieb* gewählt werden. Im *Geschützten Betrieb* werden nur AS-i-Slaves aktiviert, die in der LPS vermerkt sind und deren Soll- und Ist-Konfiguration übereinstimmt, d.h. wenn die E/A-Konfiguration und die ID-Codes der erkannten AS-i-Slaves mit den projektierten Werten identisch sind. Im *Projektierungsmodus* werden alle erkannten AS-i-Slaves (außer AS-i-Slave "0") aktiviert. Dies gilt auch für AS-i-Slaves, bei denen Unterschiede in der Soll- und Ist-Konfiguration bestehen. Das Bit "Betriebsmodus" wird nichtflüchtig gespeichert, d.h. es bleibt auch bei Anlauf/Wiederanlauf erhalten. Beim Wechsel vom *Projektierungsmodus* in den *Geschützten Betrieb* erfolgt ein Neustart des AS-i-Masters (Übergang in die Offline-Phase und anschließendes Umschalten in den Online-Betrieb). **Beschreibung**

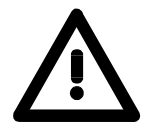

### **Achtung!**

Ist ein AS-i-Slave mit der Betriebsadresse 0 in die LDS eingetragen, kann der CP nicht vom *Projektierungsmodus* in den *Geschützten Betrieb* umschalten.

### **Struktur der Auftragsdaten im Sendepuffer**

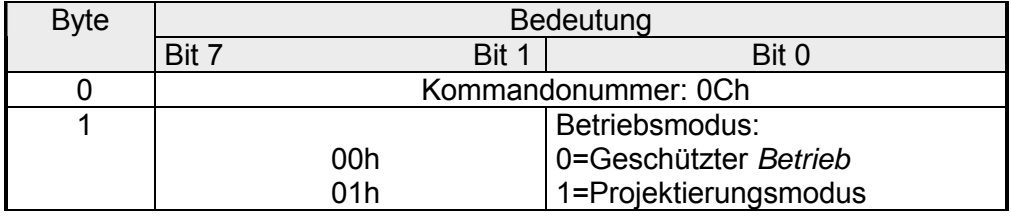

# **AS-i-Slave-Adresse\_ändern**

### **Beschreibung**

Mit diesem Aufruf kann die AS-i-Slave-Adresse eines AS-i-Slaves geändert werden. Dieser Aufruf wird verwendet, um einen neuen AS-i-Slave mit der Default-Adresse "0" dem AS-Interface hinzuzufügen. In diesem Fall erfolgt eine Adressänderung von "AS-i-Slave-Adresse-alt"=0 auf "AS-i-Slave-Adresse-neu". Die Änderung erfolgt unter folgenden Bedingungen:

- Es ist ein AS-i-Slave mit "AS-i-Slave-Adresse-alt" vorhanden.
- Ist die alte AS-i-Slave-Adresse ungleich 0, dann darf nicht gleichzeitig ein AS-i-Slave mit Adresse "0" angeschlossen sein.
- Die "AS-i-Slave-Adresse-neu" muss einen gültigen Wert haben.

• Ein AS-i-Slave mit "AS-i-Slave-Adresse-neu" darf nicht vorhanden sein. Beim Ändern der AS-i-Slave-Adresse wird der AS-i-Slave nicht zurückgesetzt, d.h. die Ausgangsdaten des AS-i-Slave bleiben erhalten, bis auf der neuen Adresse neue Daten kommen.

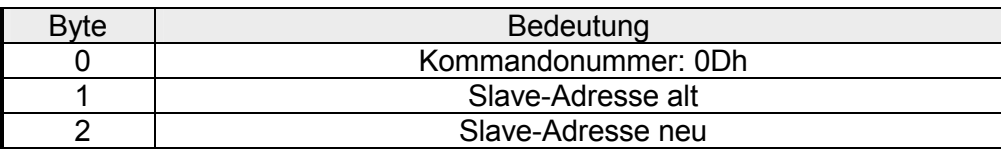

# <span id="page-66-0"></span>**AS-i-Slavestatus\_lesen**

#### Mit diesem Aufruf kann das Statusregister des adressierten AS-i-Slave ausgelesen werden. **Beschreibung**

Die Flags des Statusregisters haben abhängig vom Typ des AS-i-Slaves folgende Bedeutung:

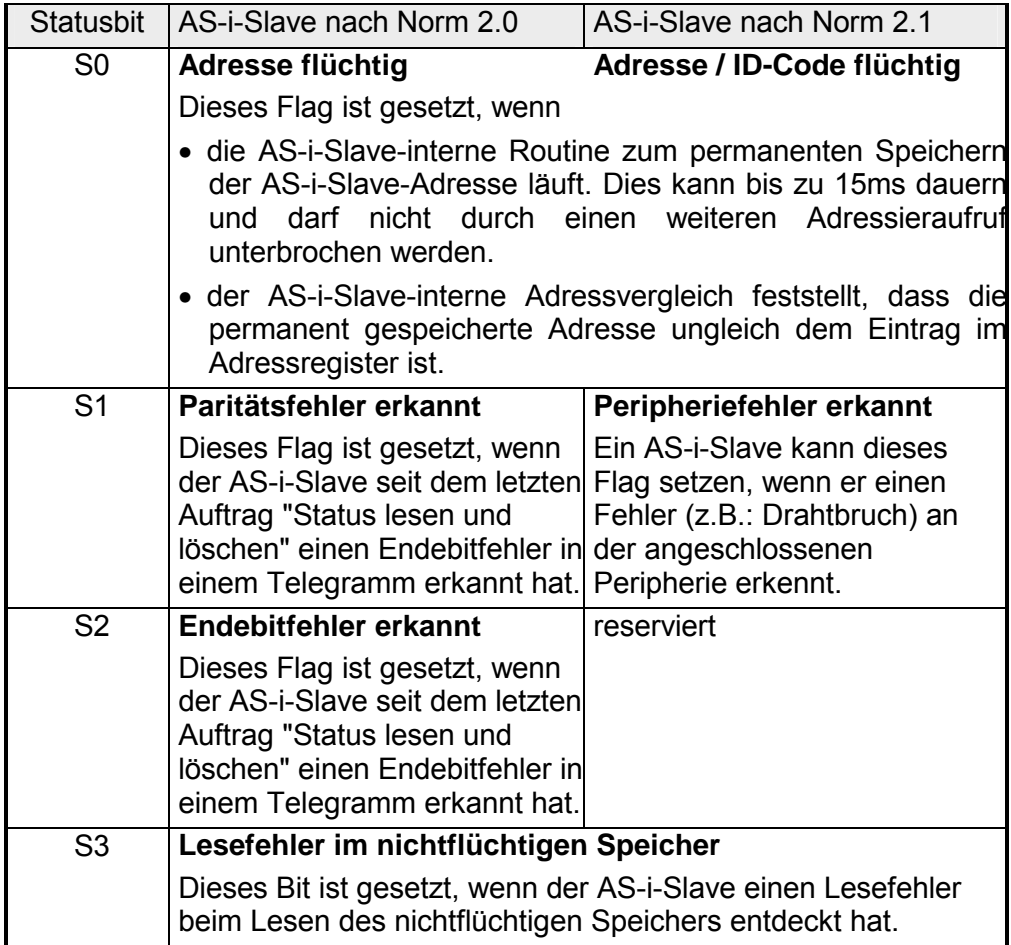

#### **Struktur der Auftragsdaten im Sendepuffer**

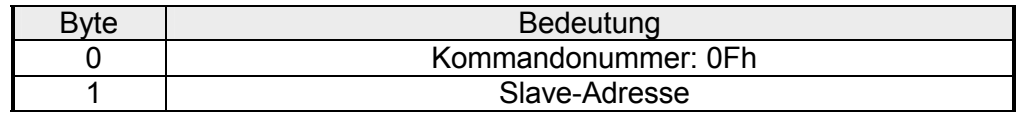

### **Struktur der Antwortdaten im Empfangspuffer**

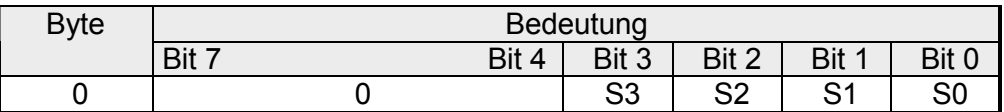

# <span id="page-67-0"></span>**Erweiterte Listen\_und\_Flags\_lesen**

**Beschreibung** 

Mit diesem Aufruf werden folgende Einträge aus dem CP gelesen:

- die Liste der aktiven AS-i-Slaves LAS
- die Liste der erkannten AS-i-Slaves LDS
- die Liste der projektierten AS-i-Slaves LPS
- die Flags laut AS-i-Slaves-Spezifikation

### **Struktur der Auftragsdaten im Sendepuffer**

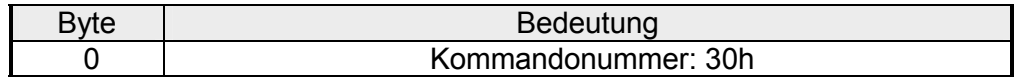

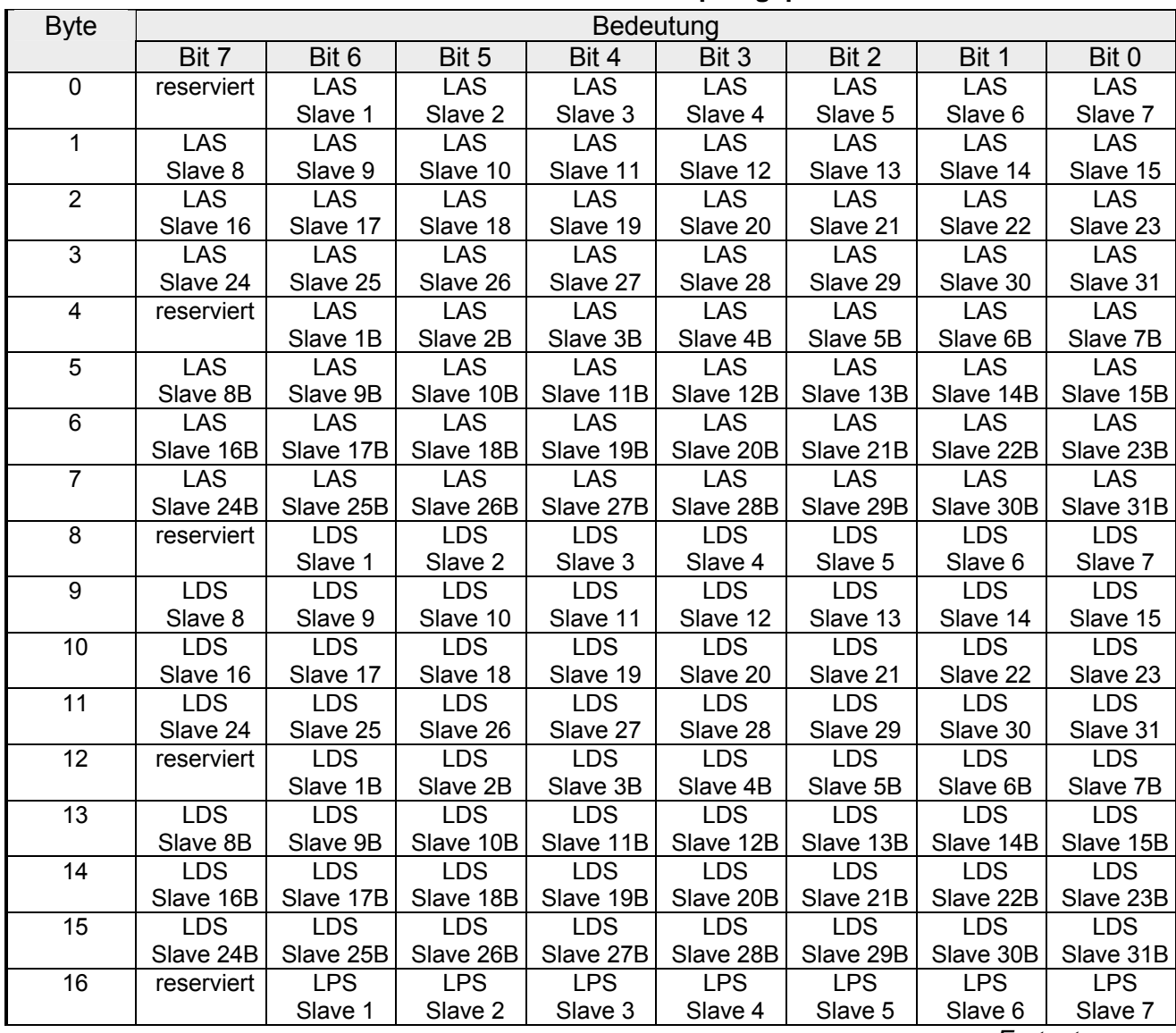

### **Struktur der Antwortdaten im Empfangspuffer**

*Fortsetzung ...* 

### ... *Fortsetzung*

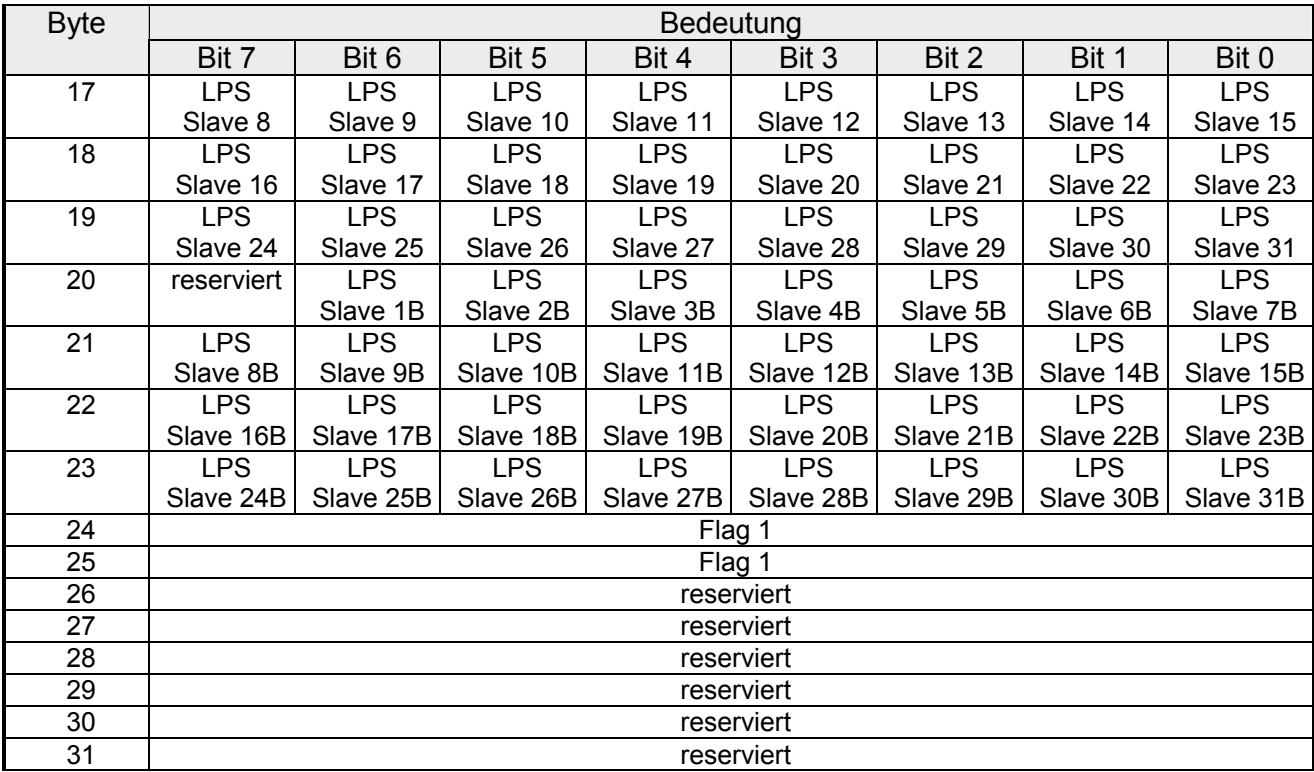

### **Bedeutung der Bits in Byte 0 bis Byte 23**

- Bit=0: Der AS-i-Slave ist **nicht** aktiviert, erkannt oder projektiert.
- Bit=1: Der AS-i-Slave **ist** aktiviert, erkannt oder projektiert.

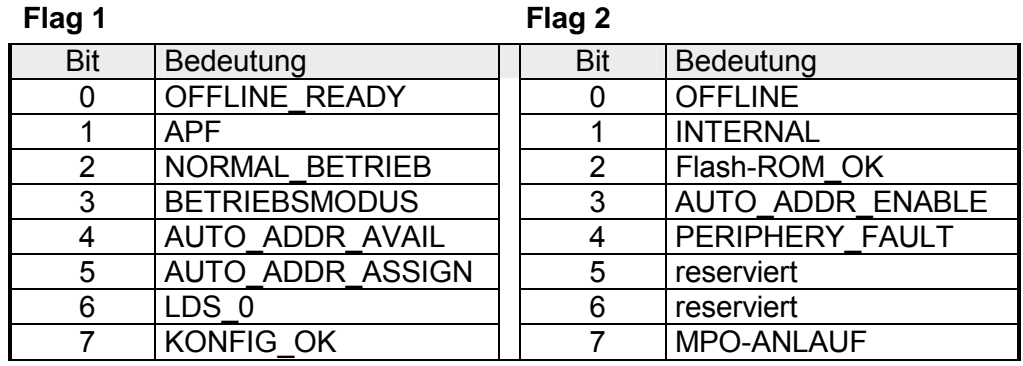

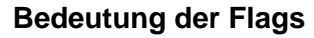

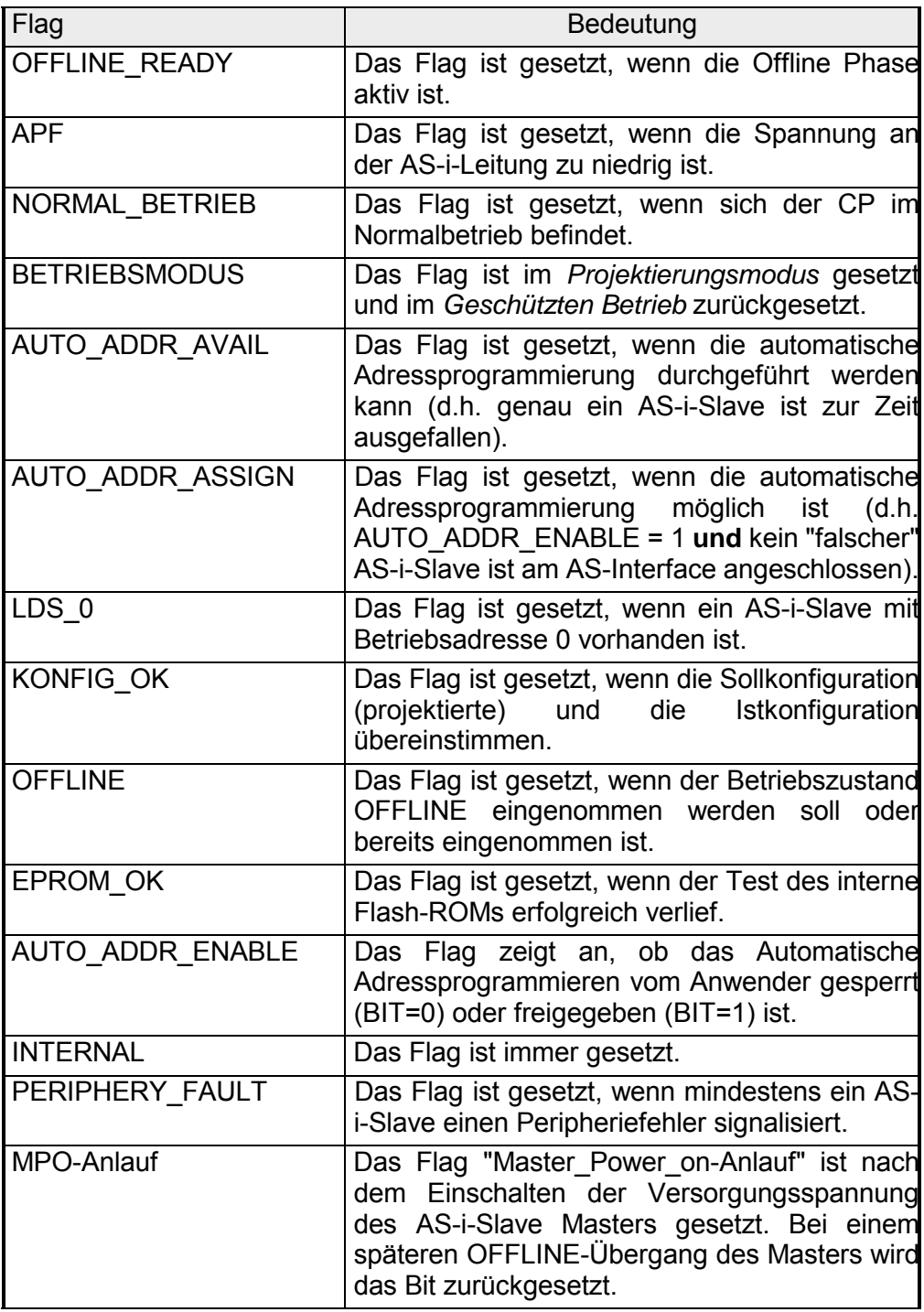

## <span id="page-70-0"></span>**Erweiterte\_Gesamtkonfiguration\_lesen**

#### Mit diesem Kommando werden folgende Daten aus dem CP ausgelesen: **Beschreibung**

- Liste der aktiven AS-i-Slaves (LAS). Sie gibt an, welche der angeschlossenen AS-i-Slaves aktiviert sind.
- aktuelle Konfigurationsdaten der angeschlossenen AS-i-Slaves (E/A-Konfiguration und ID-Code)
- aktuelle Parameter der AS-i-Slaves (Ist-Parameter)
- aktuelle Flags

Das Kommando kann beispielsweise verwendet werden, um die Konfiguration der an der AS-i-Leitung angeschlossenen Teilnehmer nach erfolgter Inbetriebnahme zu ermitteln. Diese eingelesenen Konfigurationsdaten können bei Bedarf abgeändert und mit dem Kommando "Gesamtkonfiguration projektieren" im CP als Sollkonfiguration abgespeichert werden.

### **Struktur der Auftragsdaten im Sendepuffer**

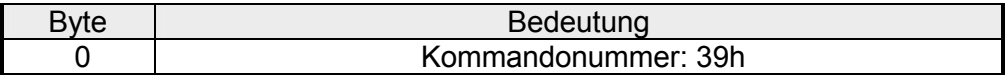

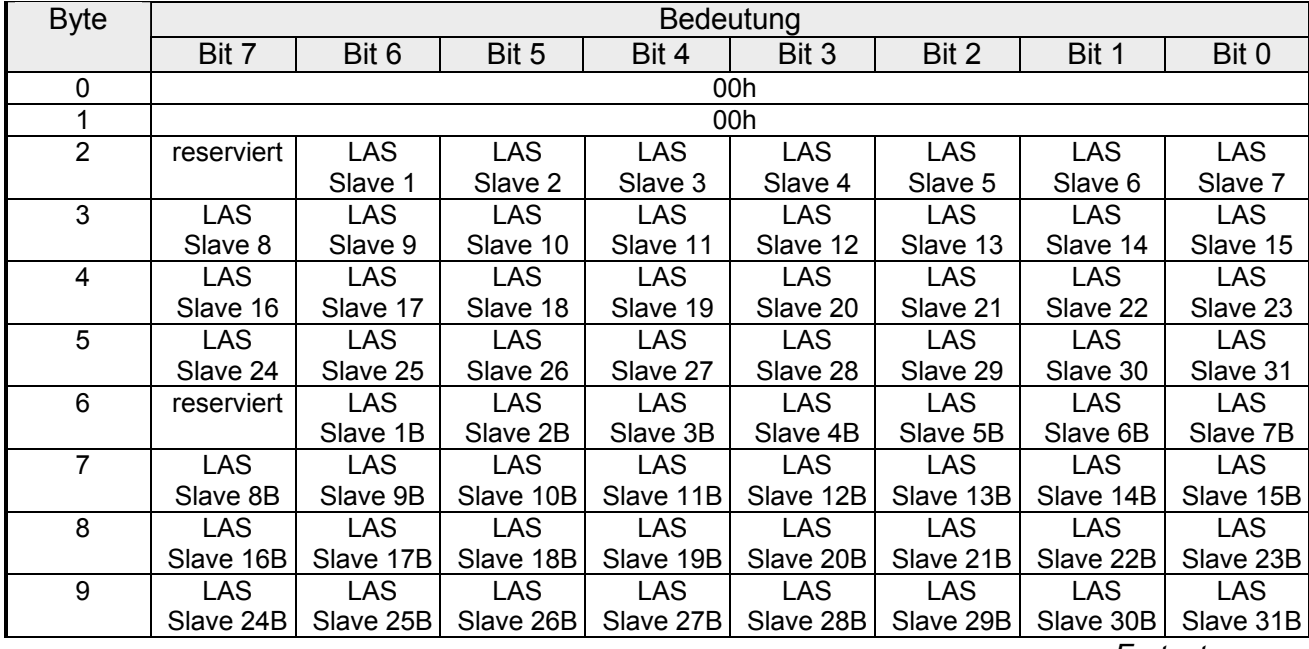

### **Struktur der Antwortdaten im Empfangspuffer**

*Fortsetzung ...* 

### ... *Fortsetzung*

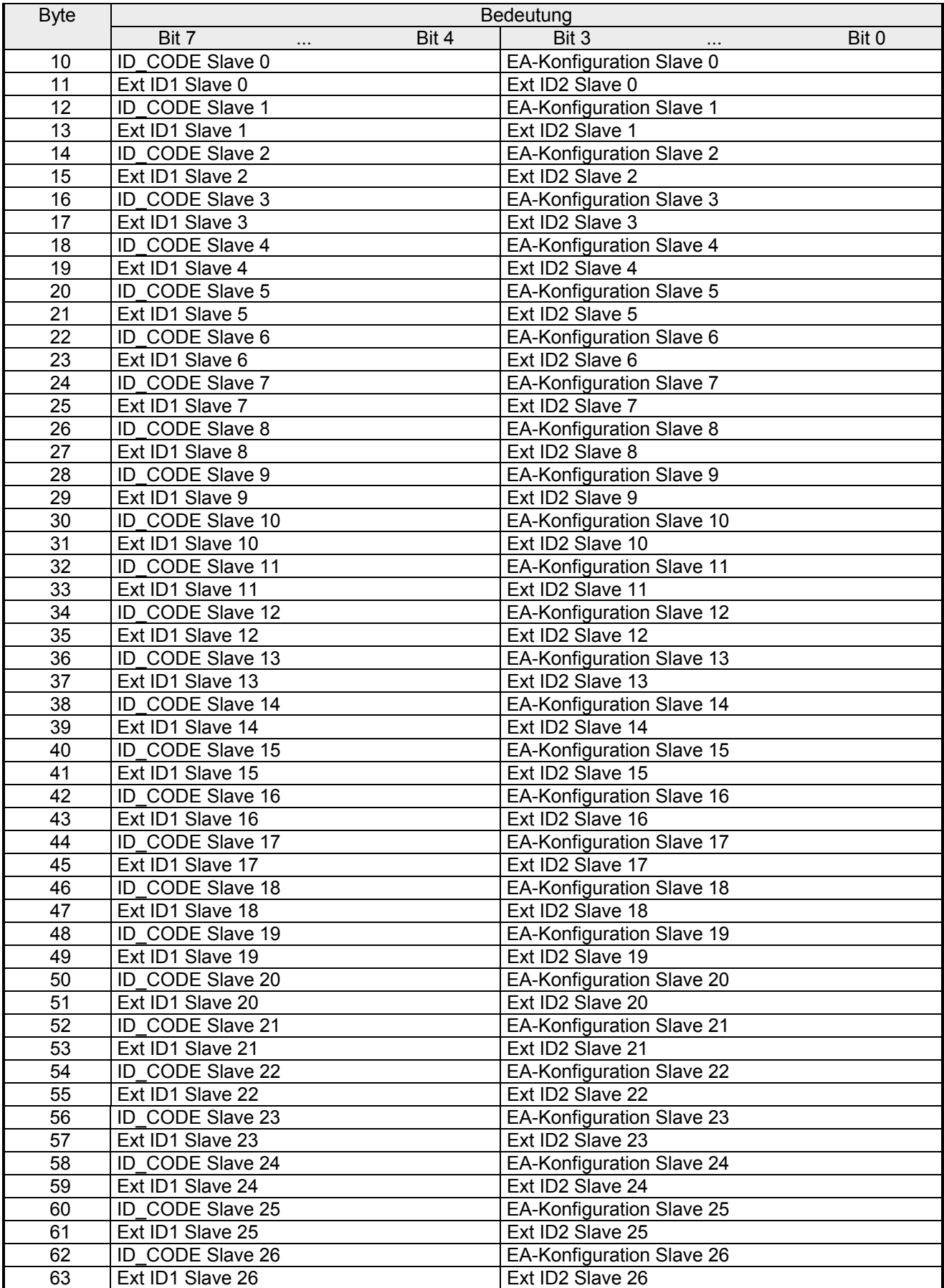

*Fortsetzung ...*
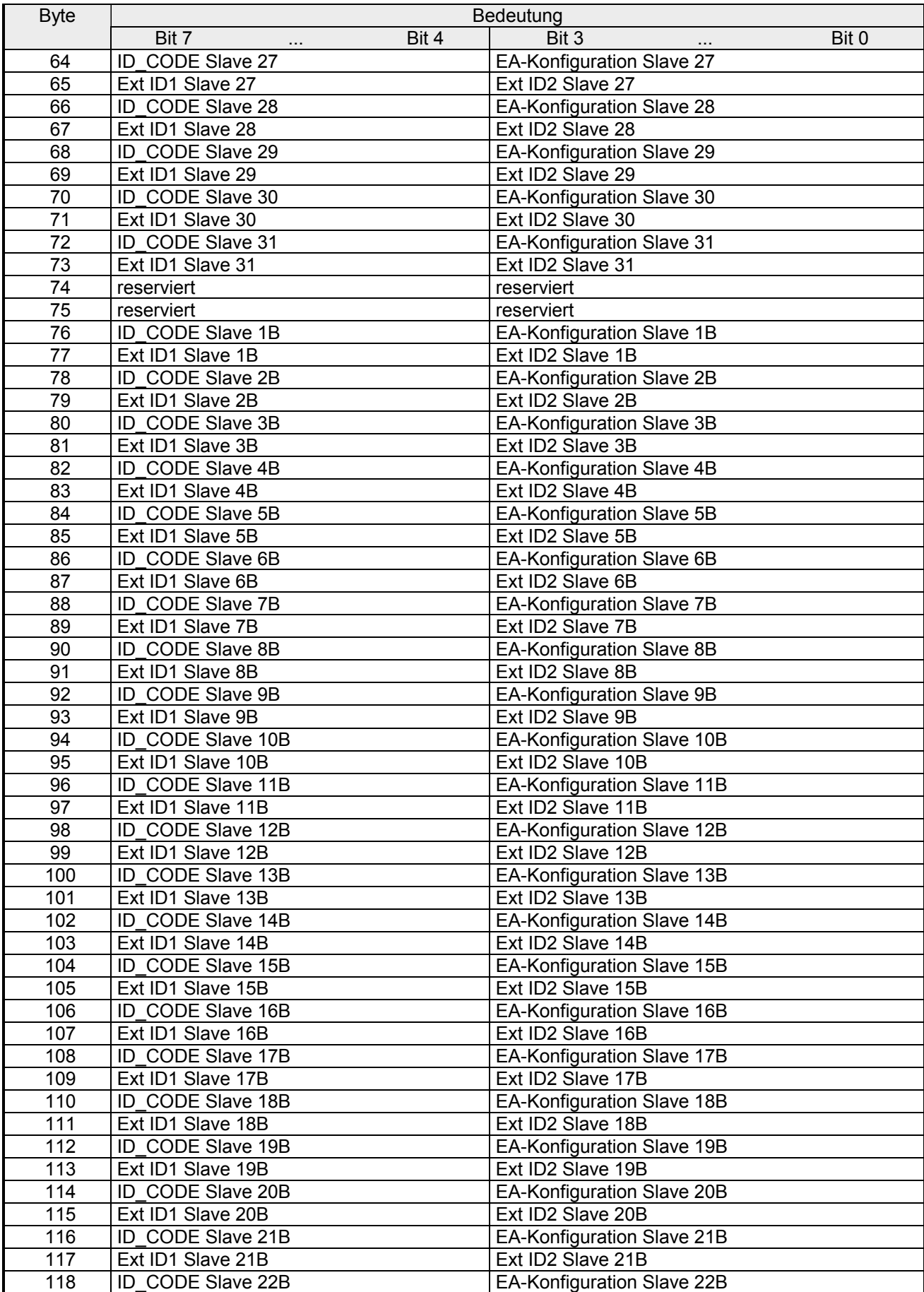

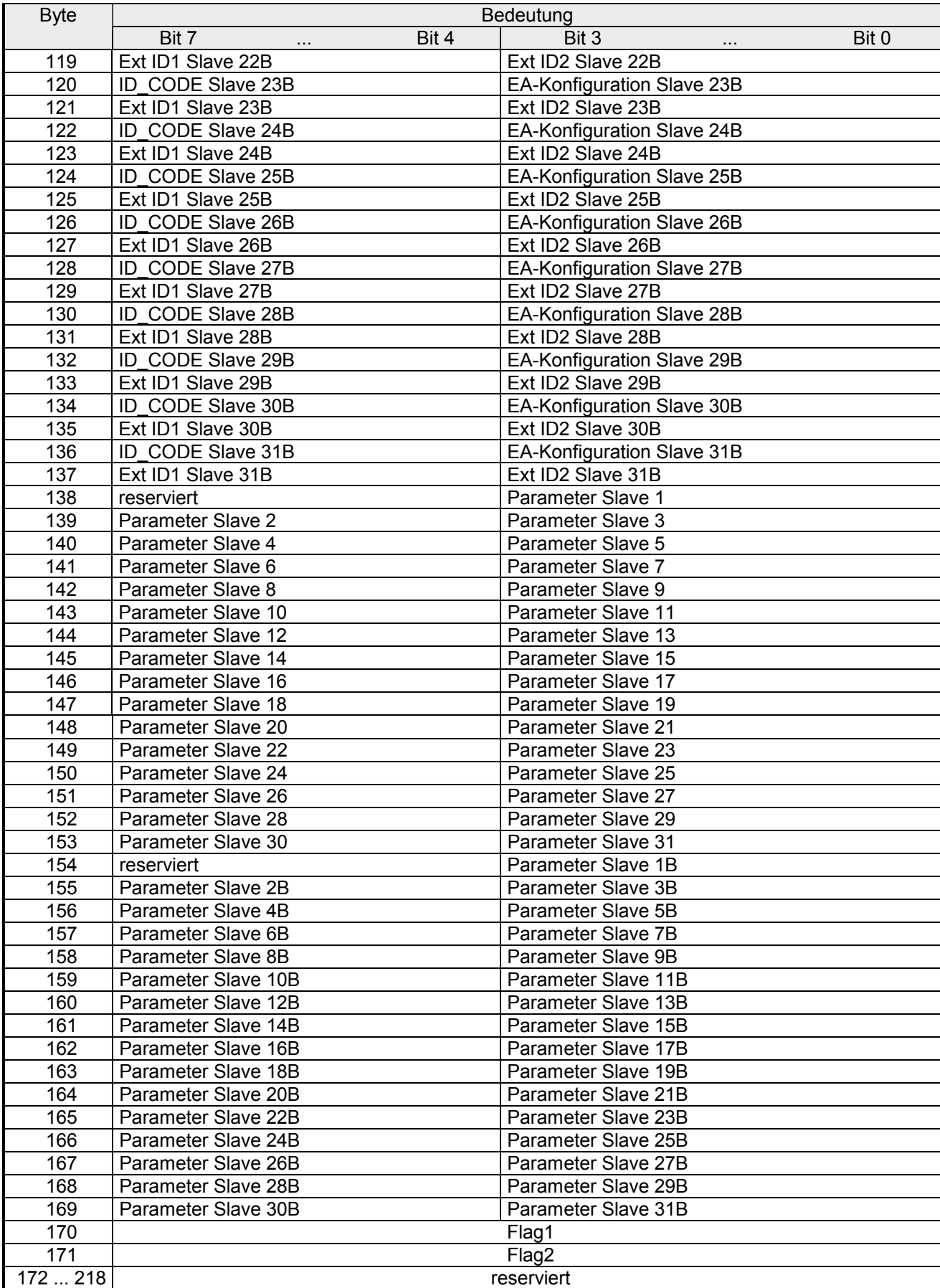

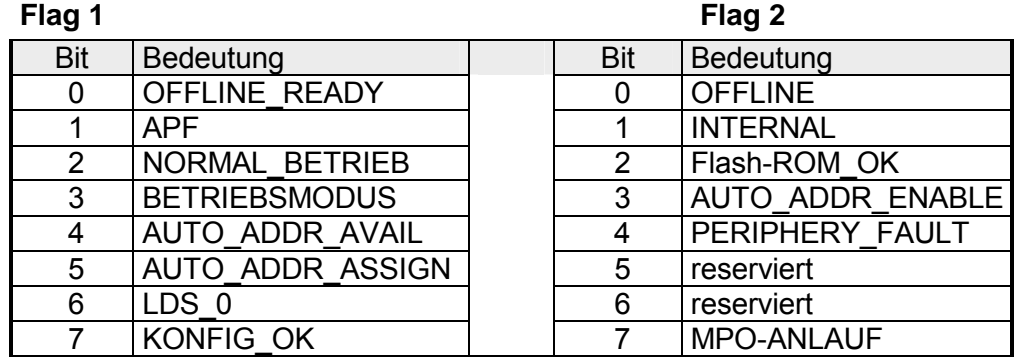

Die Bedeutung der Flags ist die gleiche wie beim Auftrag Erweiterte Listen und Flags lesen (Get\_LPS, Get\_LAS, Get\_LDS, Get\_Flags).

## **Erweiterte\_Gesamtkonfiguration\_projektieren**

#### **Beschreibung**

Mit diesem Aufruf wird die gewünschte Gesamtkonfiguration des AS-Interface an den AS-i-Master übertragen und als Sollkonfiguration nichtflüchtig im Flash-ROM gespeichert. Der CP wird hierdurch projektiert. Im einzelnen werden folgende Daten übertragen:

- Liste der projektierten AS-i-Slaves, die festlegt, welche AS-i-Slaves im *Geschützten Betrieb* vom AS-i-Master aktiviert werden dürfen.
- Liste der Konfigurationsdaten, die vorgibt, welche ID-Codes und welche E/A-Konfiguration die angeschlossenen AS-i-Slaves haben müssen.
- Liste der im AS-i-Master projektierten, nichtflüchtig gespeicherten AS-i-Slave-Parameter. Diese Parameter werden beim Anlauf des AS-i-Master an die AS-i-Slaves übertragen.
- Flags, die den Betriebszustand des AS-i-Masters nach dem Anlauf bestimmen.

Im *Geschützten Betrieb* wird dieser Aufruf nicht durchgeführt.

Für AS-i-Slaves, die das Normprofil 7.4 erfüllen verwaltet der AS-i-Master selbst die Parametrierung. Die im Aufruf angegebenen Parameterwerte für Slaves nach Normprofil 7.4 werden vom AS-i-Master ignoriert.

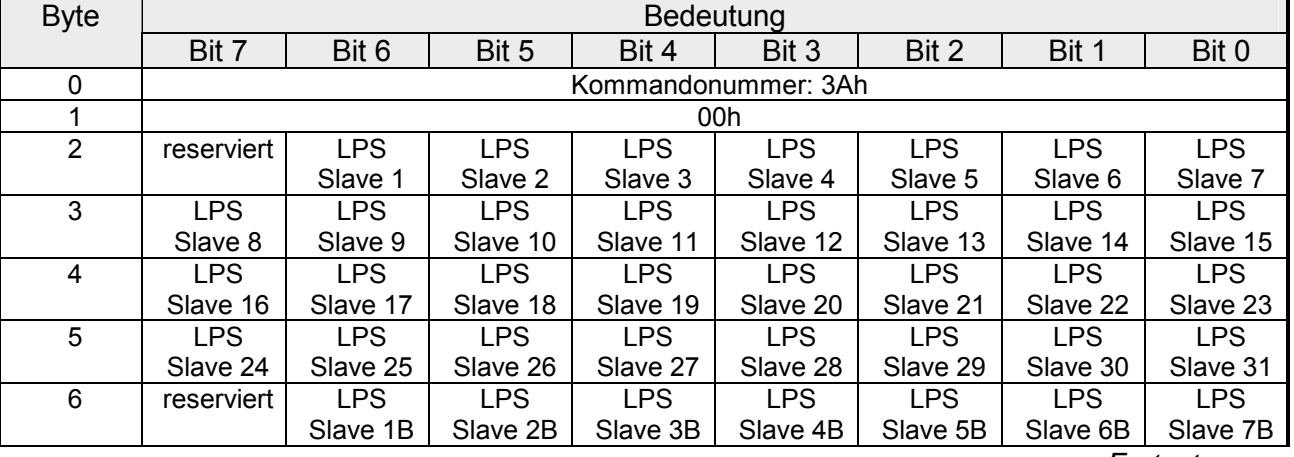

#### **Struktur der Antwortdaten im Sendepuffer**

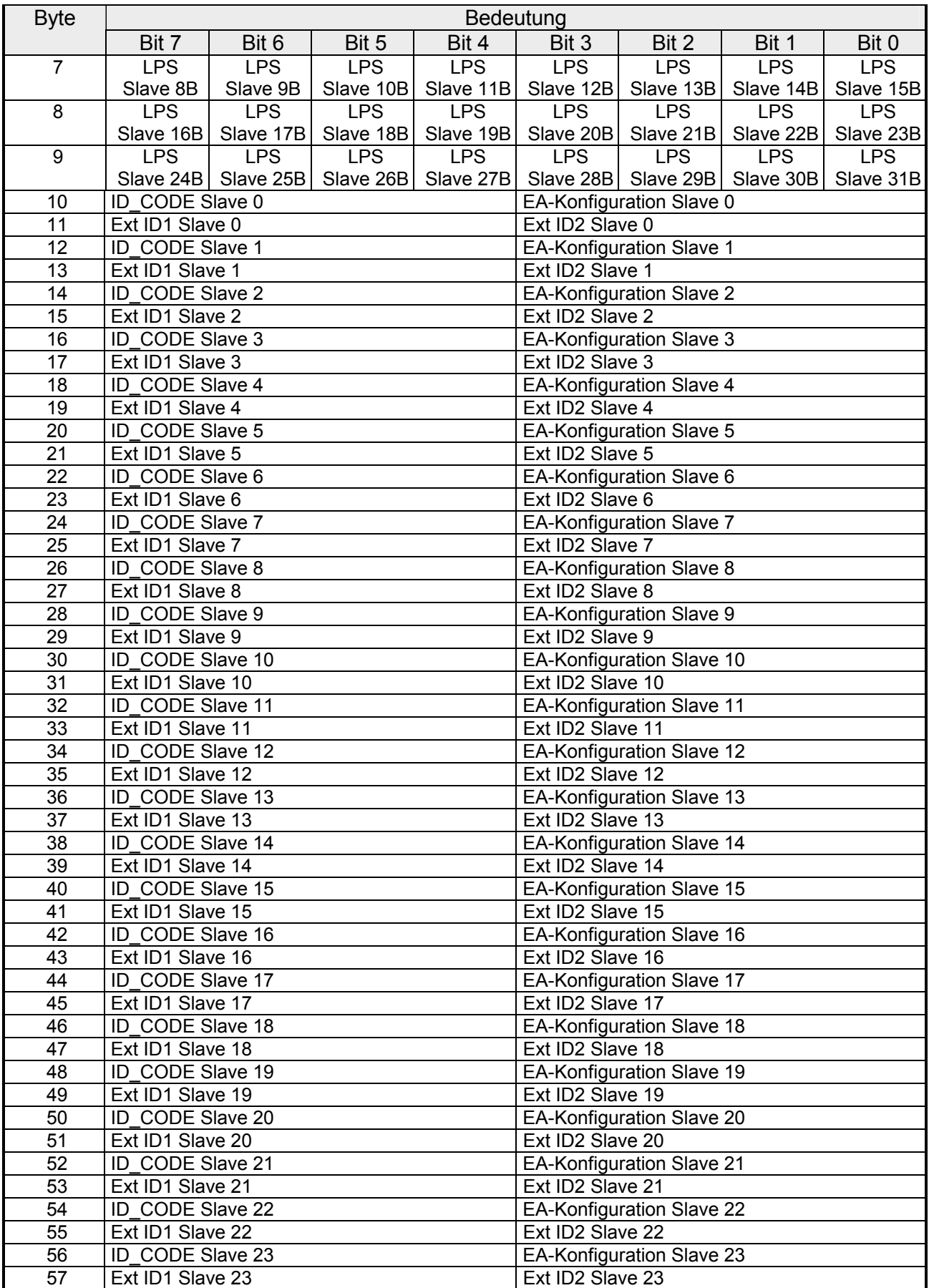

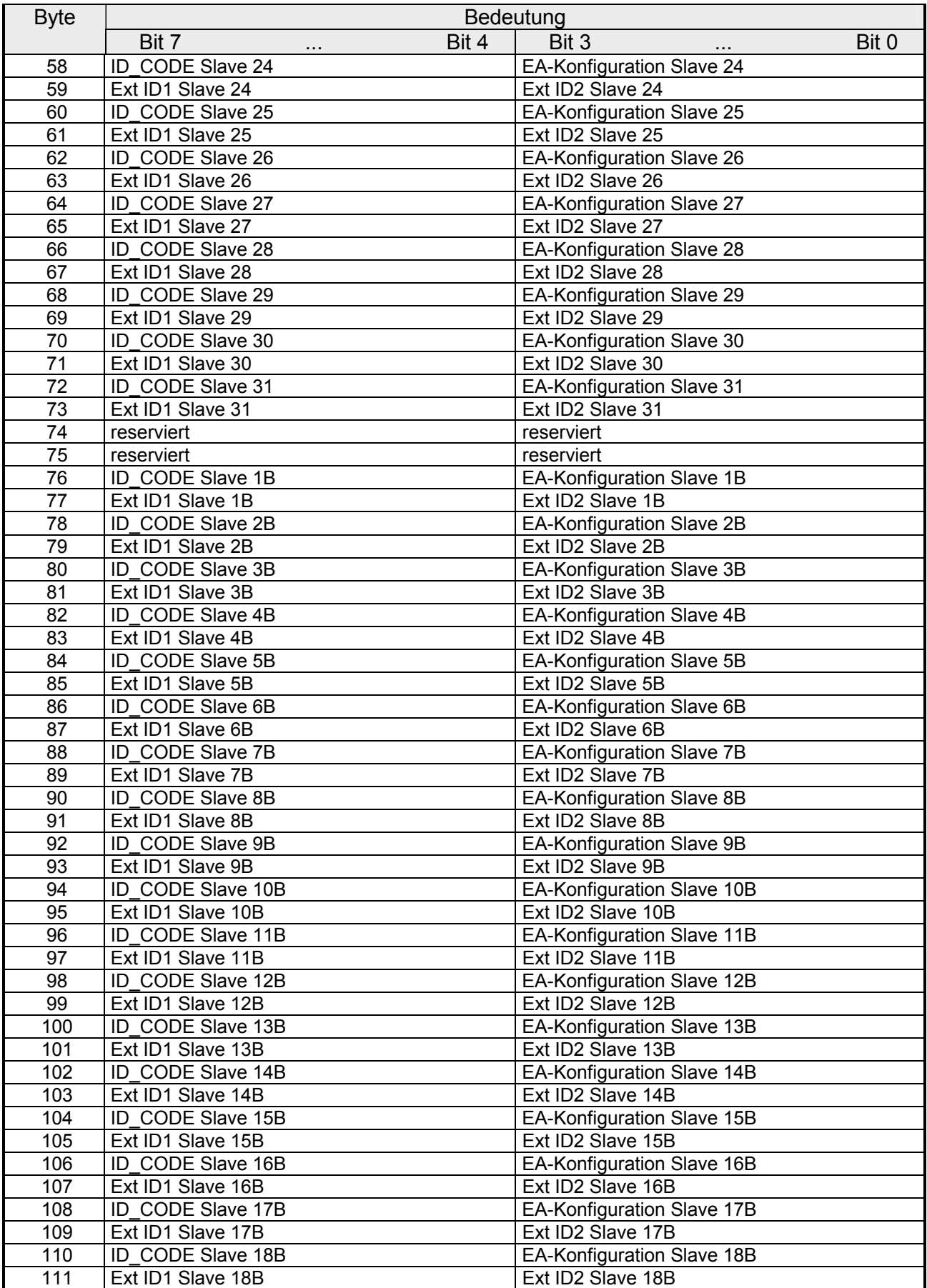

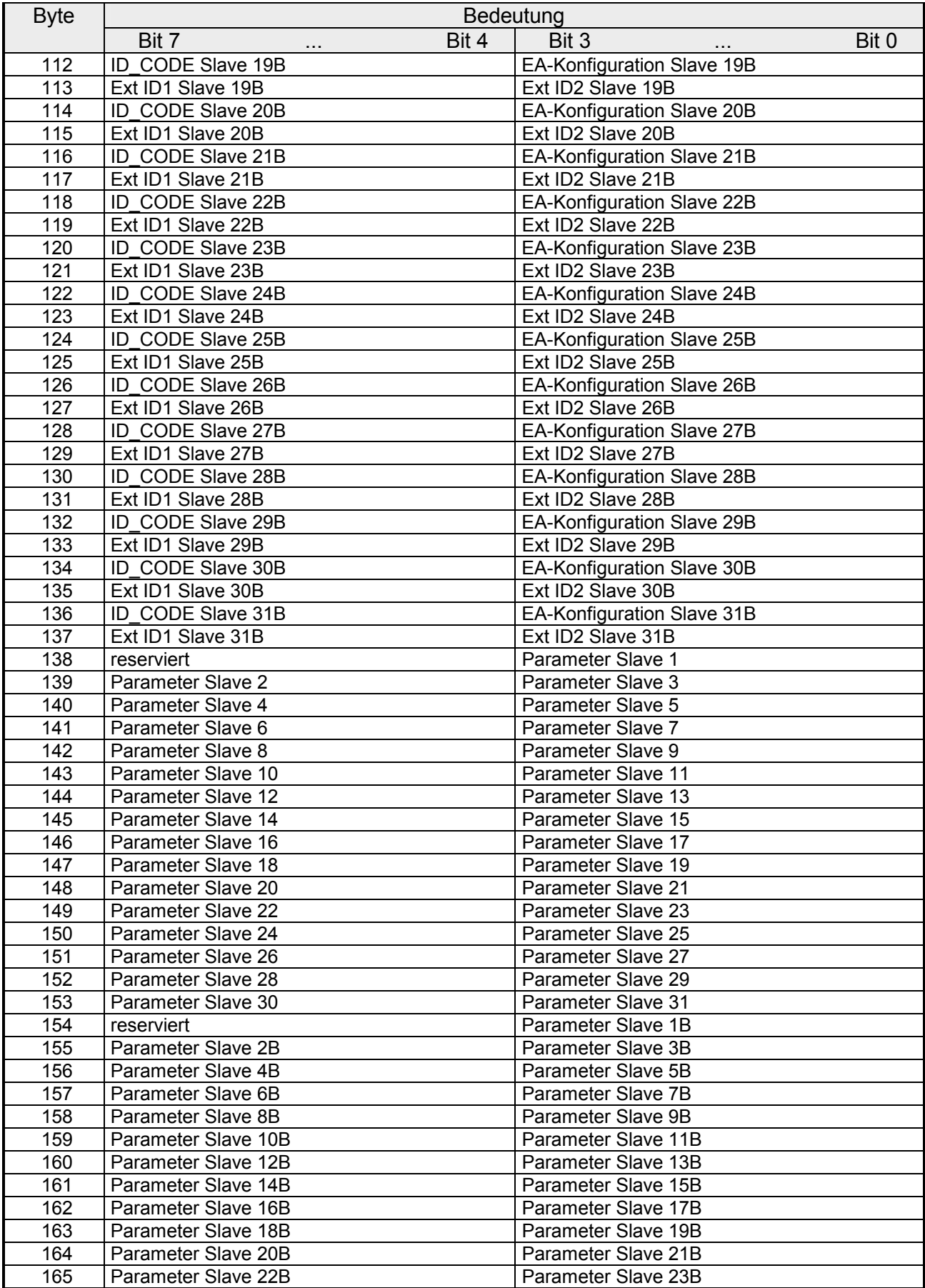

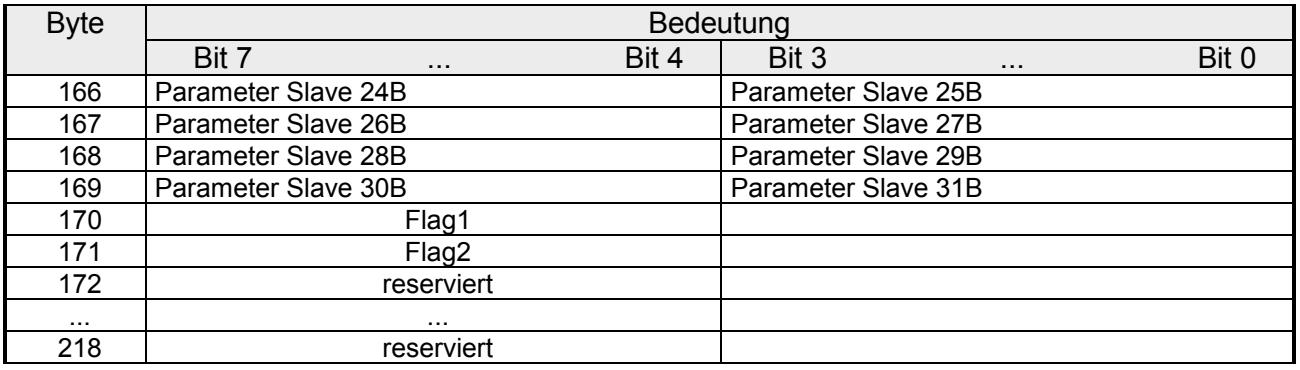

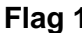

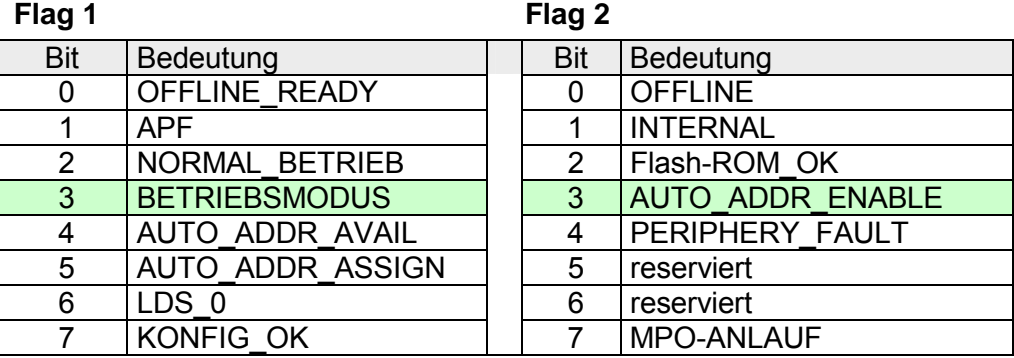

Flags, deren Wert die Betriebsart des AS-i-Masters verändern sind grün markiert. Die Werte der übrigen Flags sind für das Kommando "Gesamtkonfiguration projektieren" ohne Bedeutung und können im AS-i-Master durch diesen Aufruf nicht verändert werden.

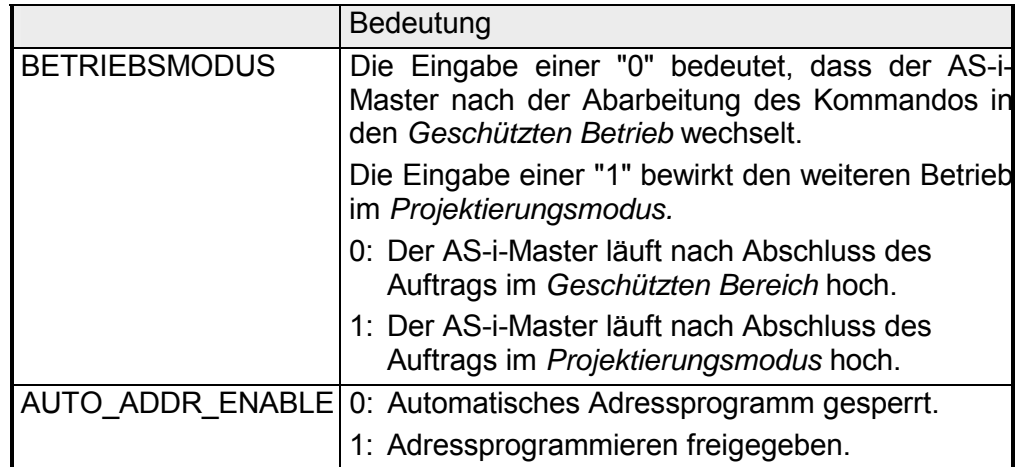

## **Erweiterte\_Parameterliste\_schreiben**

#### Mit diesem Parameter werden Parameter für alle AS-i-Slaves an den AS-i-Master übertragen. Dieser überträgt nur die Parameter die sich geändert haben, d.h. von den zuvor gesendeten (Ist-)Parametern abweichen, an die AS-i-Slaves. **Beschreibung**

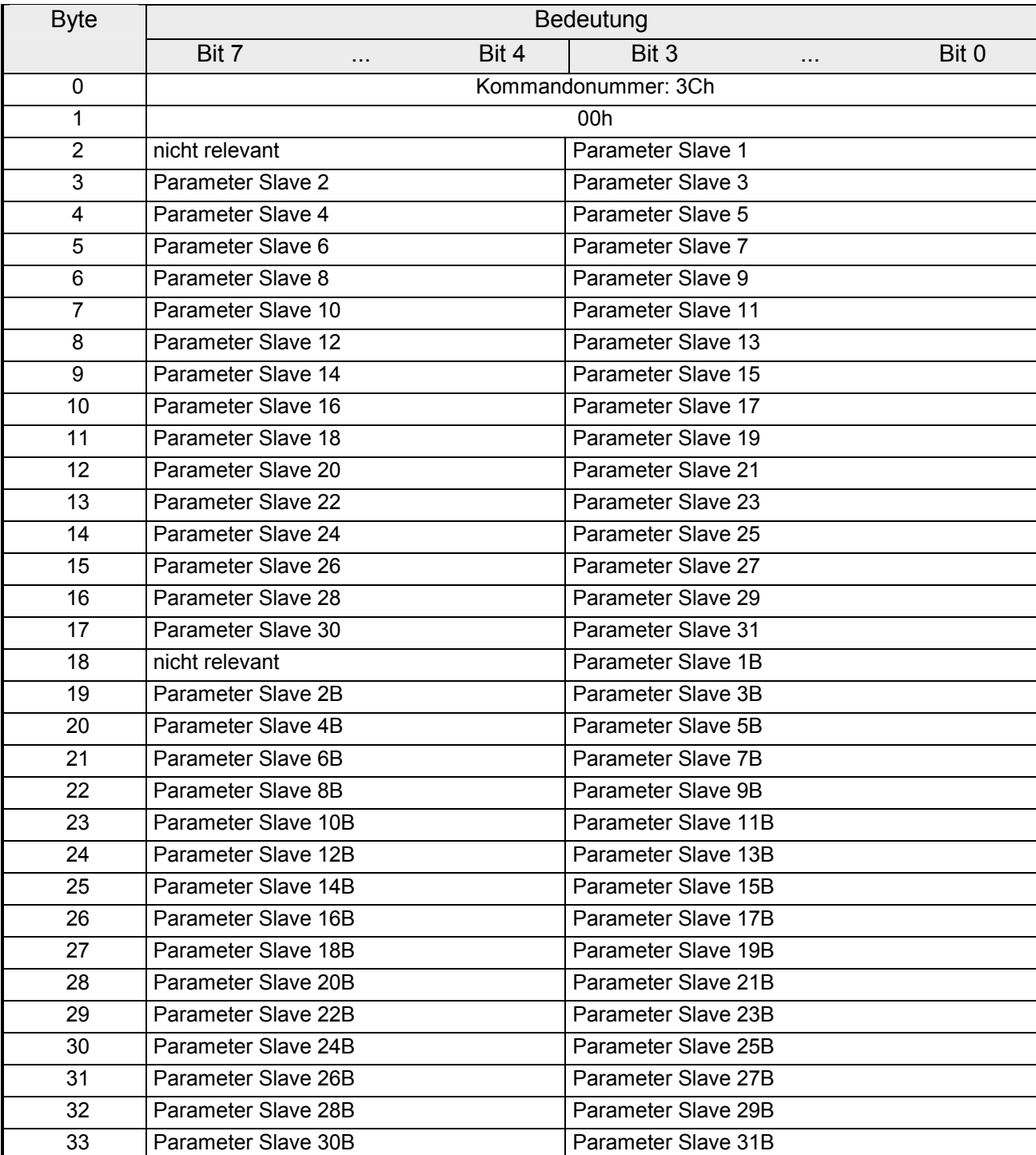

### **Struktur der Antwortdaten im Sendepuffer**

### **Erweiterte\_Parameterecho-Liste\_lesen**

#### Mit dem Aufruf Parameterecho-Liste lesen werden die Echowerte aller ASi-Slaves ausgegeben. Die Echowerte eines AS-i-Slaves stammen vom letzten Parameteraufruf, der an diesen AS-i-Slave abgegeben wurde. **Beschreibung**

### **Struktur der Auftragsdaten im Sendepuffer**

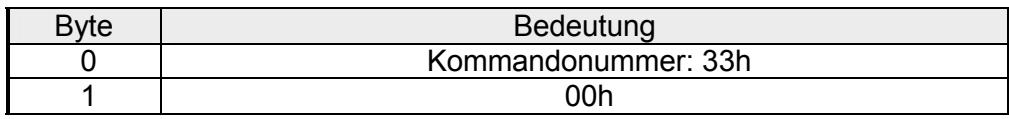

### **Struktur der Antwortdaten im Empfangspuffer**

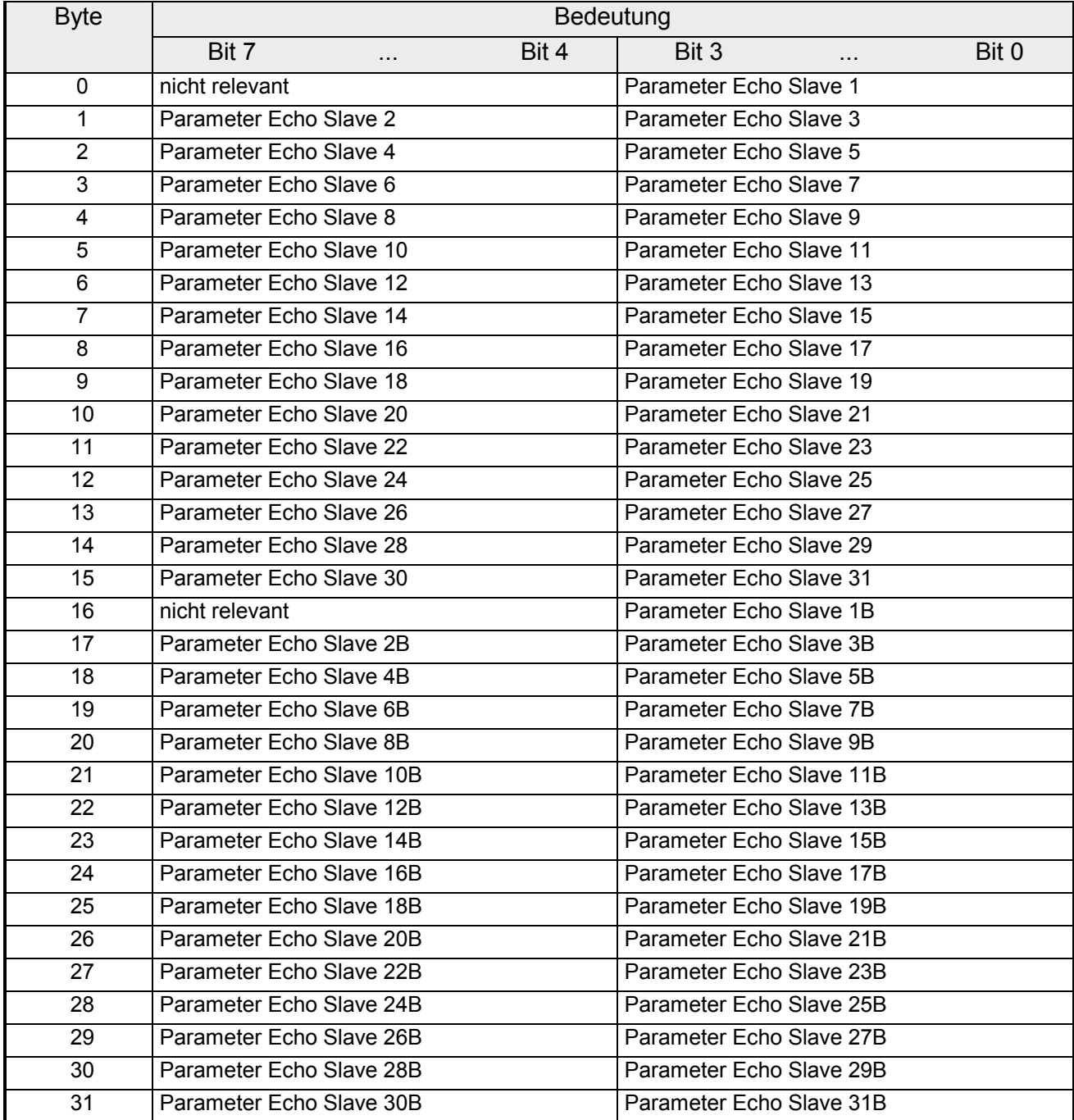

### **Versionskennung\_lesen**

Mit diesem Aufruf wird die Versionskennung der Firmware des AS-i-Masters ausgelesen. **Beschreibung** 

### **Struktur der Auftragsdaten im Sendepuffer**

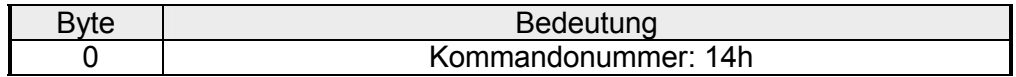

Die Antwort des AS-i-Masters beinhaltet den Namen und die Firmware-Versionsnummer.

### **Struktur der Antwortdaten im Empfangspuffer**

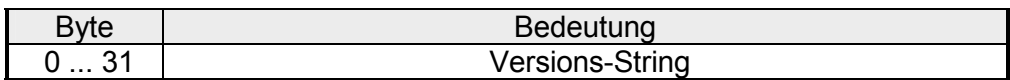

### **AS-i-Slave\_ID\_lesen**

Mit diesem Aufruf kann der ID-Code eines AS-i-Slaves direkt über die AS-i-Leitung ausgelesen werden. Der Aufruf ist für Diagnosezwecke vorgesehen und wird im normalen Masterbetrieb nicht benötigt. **Beschreibung** 

#### **Struktur der Auftragsdaten im Sendepuffer**

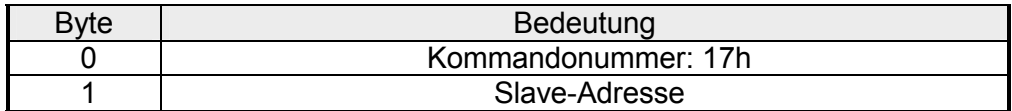

Die Antwort des AS-i-Masters beinhaltet den Namen und die Firmware-Versionsnummer.

#### **Struktur der Antwortdaten im Empfangspuffer**

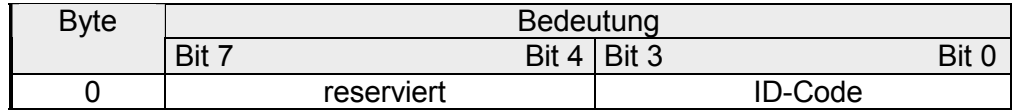

# **AS-i-Slave\_Extended\_ID1\_lesen**

#### Mit diesem Aufruf kann der Extended ID1-Code eines AS-i-Slaves direkt über die AS-i-Leitung ausgelesen werden. Der Aufruf ist für Diagnosezwecke vorgesehen und wird im normalen Masterbetrieb nicht benötigt. **Beschreibung**

### **Struktur der Auftragsdaten im Sendepuffer**

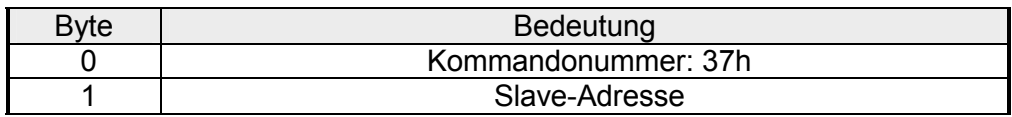

Die Antwort des AS-i-Masters beinhaltet den Namen und die Firmware-Versionsnummer.

### **Struktur der Antwortdaten im Empfangspuffer**

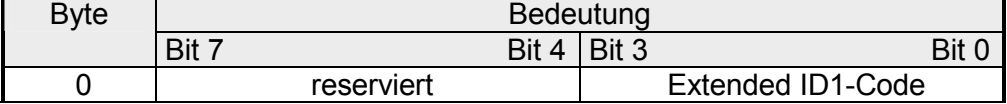

### **AS-i-Slave\_Extended\_ID1\_schreiben**

Mit diesem Aufruf kann der Extended ID1-Code eines AS-i-Slaves mit der Adresse "0" direkt über die AS-i-Leitung geschrieben werden. Der Aufruf ist für Diagnosezwecke vorgesehen und wird im normalen Masterbetrieb nicht benötigt. **Beschreibung** 

> Der AS-i-Master leitet den Extended ID1-Code ohne Plausibilitätsprüfung an den AS-i-Slave weiter.

#### **Struktur der Auftragsdaten im Sendepuffer**

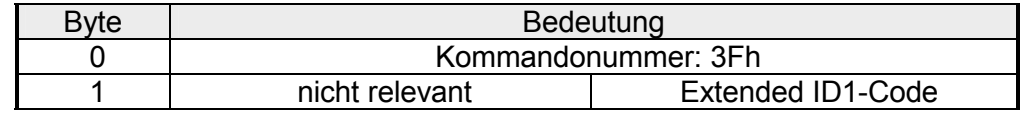

# **AS-i-Slave\_Extended\_ID2\_lesen**

#### Mit diesem Aufruf kann der Extended ID2-Code eines AS-i-Slaves direkt über die AS-i-Leitung ausgelesen werden. Der Aufruf ist für Diagnosezwecke vorgesehen und wird im normalen Masterbetrieb nicht benötigt. **Beschreibung**

### **Struktur der Auftragsdaten im Sendepuffer**

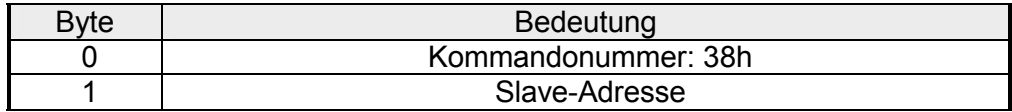

Die Antwort des AS-i-Masters beinhaltet den Namen und die Firmware-Versionsnummer.

### **Struktur der Antwortdaten im Empfangspuffer**

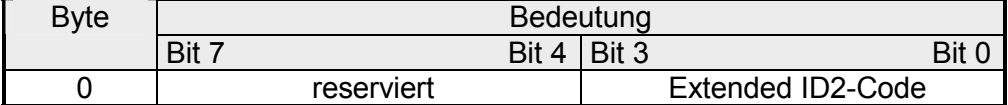

## **AS-i-Slave\_EA\_lesen**

Mit diesem Aufruf kann die E/A-Konfiguration eines AS-i-Slaves direkt über die AS-i-Leitung ausgelesen werden. Der Aufruf ist für Diagnosezwecke vorgesehen und wird im normalen Masterbetrieb nicht benötigt. **Beschreibung** 

#### **Struktur der Auftragsdaten im Sendepuffer**

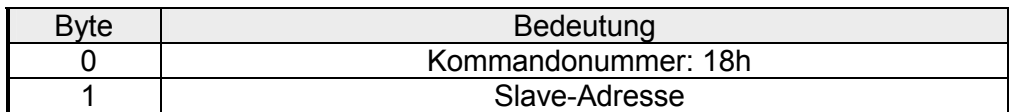

Die Antwort des AS-i-Masters beinhaltet den Namen und die Firmware-Versionsnummer.

#### **Struktur der Antwortdaten im Empfangspuffer**

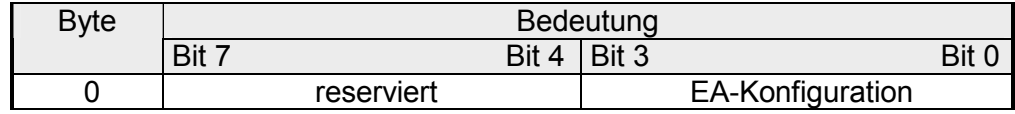

## **Peripheriefehlerliste\_lesen**

Mit diesem Aufruf wird die Liste der von den AS-i-Slaves signalisierten Peripheriefehler (LPF) aus dem AS-i-Master ausgelesen. Die LPF wird vom AS-i-Master zyklisch aktualisiert. Ob bzw. wann ein AS-i-Slave Fehler der angeschlossenen Peripherie (z.B.: Drahtbruch) signalisiert, ist aus der Beschreibung des AS-i-Slaves zu entnehmen. **Beschreibung** 

#### **Struktur der Auftragsdaten im Sendepuffer**

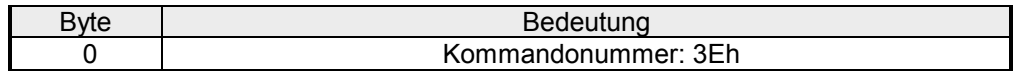

### **Struktur der Antworten im Empfangspuffer**

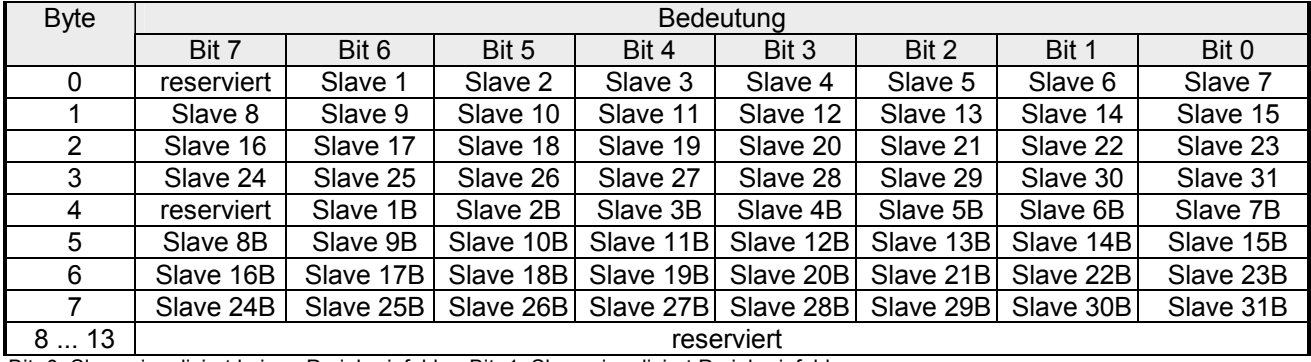

Bit=0: Slave signalisiert keinen Peripheriefehler; Bit=1: Slave signalisiert Peripheriefehler.

# **AS-i-Slave\_Parameter-String\_schreiben**

### **Beschreibung**

Mit diesem Aufruf kann ein Parameter-String nach AS-i-Slaveprofil 7.4 an den AS-i-Master gesendet werden, der diesen an die im Sendepuffer angegebene AS-i-Slave-Adresse weiterleitet. Mit dem Aufruf wird ein Sendepuffer mit maximal 223Byte an den AS-i-Master übergeben. Die tatsächlich an den AS-i-Slave zu schickende Anzahl der Parameter-Bytes ermittelt der AS-i-Master aus dem Byte 2 des Sendepuffers (Anzahl der Parameter-Bytes). Die weiteren Informationen im String werden vom AS-i-Master nicht ausgewertet und transparent an den AS-i-Slave weitergereicht. Solange die String-Übertragung läuft, findet kein Nutz- /Analogdatentransfer mit dem adressierten AS-i-Slave statt.

### **Struktur der Auftragsdaten im Sendepuffer**

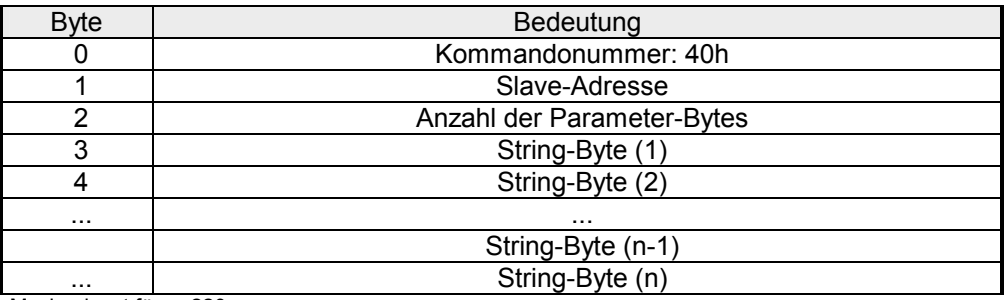

## **AS-i-Slave\_Parameter-String\_lesen**

#### Mit diesem Aufruf kann ein Parameter-String nach AS-i-Slaveprofil 7.4 vom AS-i-Slave mit der im Sendepuffer angegebenen AS-i-Slave-Adresse gelesen werden. Der AS-i-Master liefert bis zu 221Byte Antwortdaten. Die tatsächlich vom AS-i-Slave gesendete Anzahl der Parameter-Bytes signalisiert der AS-i-Master im Byte 0 des Empfangspuffers (Anzahl der Parameter-Bytes). Falls der AS-i-Slave einen String länger als 220Byte sendet, so bricht der AS-i-Master den Stringtransfer ab und beendet den Auftrag mit Fehler. Die empfangsbereiten Daten werden dem Anwenderprogramm nicht zur Verfügung gestellt. **Beschreibung**

Solange die String-Übertragung läuft, findet kein Nutz-/Analogdatentransfer mit dem adressierten AS-i-Slave statt.

### **Struktur der Auftragsdaten im Sendepuffer**

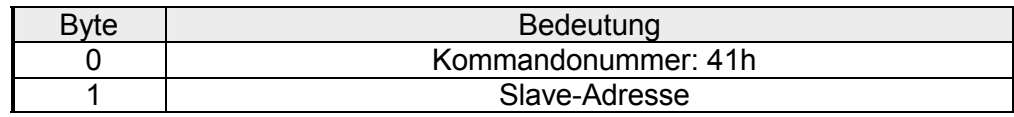

### **Struktur der Antwortdaten im Empfangspuffer**

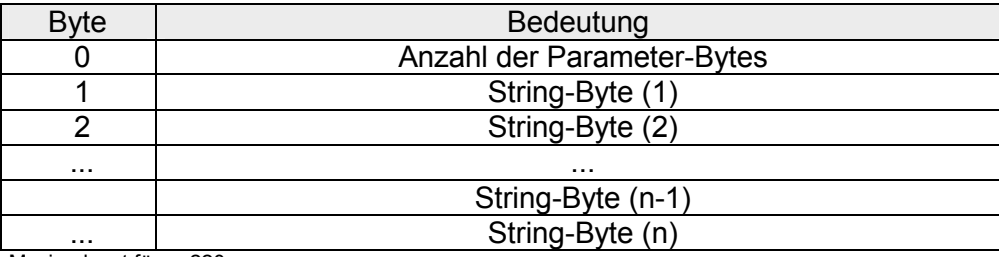

# **AS-i-Slave\_ID-String\_lesen**

Mit diesem Aufruf kann ein Identifikations-String nach AS-i-Slaveprofil 7.4. vom AS-i-Slave mit der im Sendepuffer angegebenen AS-i-Slave-Adresse gelesen werden. Der AS-i-Master liefert bis zu 221Byte Antwortdaten. Die tatsächlich vom AS-i-Slave gesendete Anzahl der ID-Bytes signalisiert der AS-i-Master im Byte 0 des Empfangspuffers (Anzahl der ID-Bytes). **Beschreibung** 

> Falls der AS-i-Slave einen String länger als 220Byte sendet, so bricht der AS-i-Master den Stringtransfer ab und beendet den Auftrag mit Fehler. Die empfangenen Daten werden dem Anwenderprogramm nicht zur Verfügung gestellt.

> Solange die String-Übertragung läuft, findet kein Nutz-/Analogdatentransfer mit dem adressierten AS-i-Slave statt.

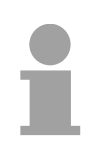

### **Hinweis!**

Bei diesem Aufruf werden ausnahmsweise auch die Bytes transferiert, welche die Bits "Follows" und "Valid" enthalten.

### **Struktur der Auftragsdaten im Sendepuffer**

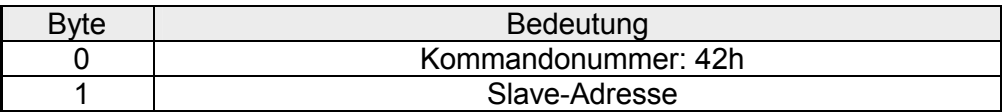

#### **Struktur der Antwortdaten im Empfangspuffer**

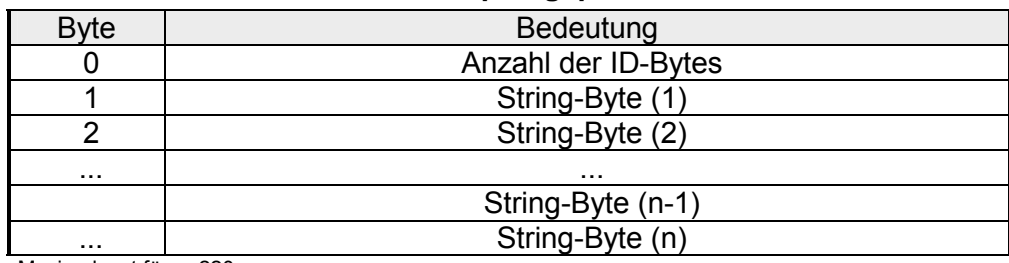

# **AS-i-Slave\_Diagnose-String\_lesen**

#### Mit diesem Aufruf kann ein Diagnose-String nach AS-i-Slaveprofil 7.4 vom AS-i-Slave mit der im Sendepuffer angegebenen AS-i-Slave-Adresse gelesen werden. **Beschreibung**

Der AS-i-Master liefert bis zu 221Byte Antwortdaten. Die tatsächlich vom AS-i-Slave gesendete Anzahl der Diagnose-Bytes signalisiert der AS-i-Master im Byte 0 des Empfangspuffers (Anzahl der Diagnose-Bytes).

Falls der AS-i-Slave einen String länger als 220Bytes sendet, so bricht der AS-i-Master den Stringtransfer ab und beendet den Auftrag mit Fehler. Die empfangenen Daten werden dem Anwenderprogramm nicht zur Verfügung gestellt.

Solange die String-Übertragung läuft, findet kein Nutz-/Analogdatentransfer mit dem adressierten AS-i-Slave statt.

### **Struktur der Auftragsdaten im Sendepuffer**

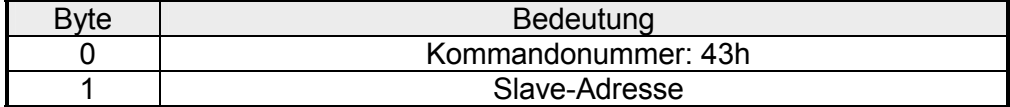

### **Struktur der Antwortdaten im Empfangspuffer**

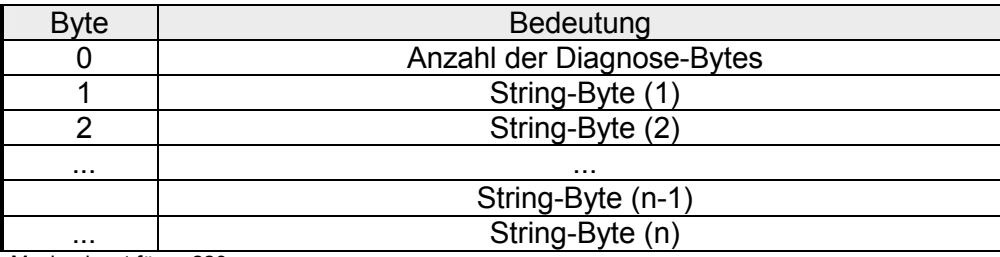

# **Anhang A - AS-Interface Protocol Implementation Conformance Statement (PICS)**

### **PICS für den CP 343-2P ASI**

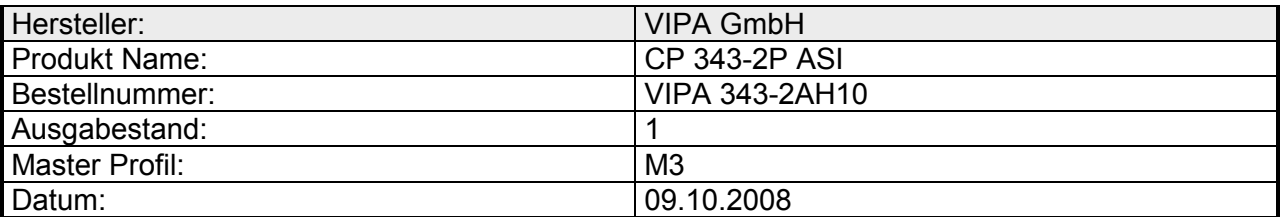

### **Liste verfügbarer Master-Funktionen**

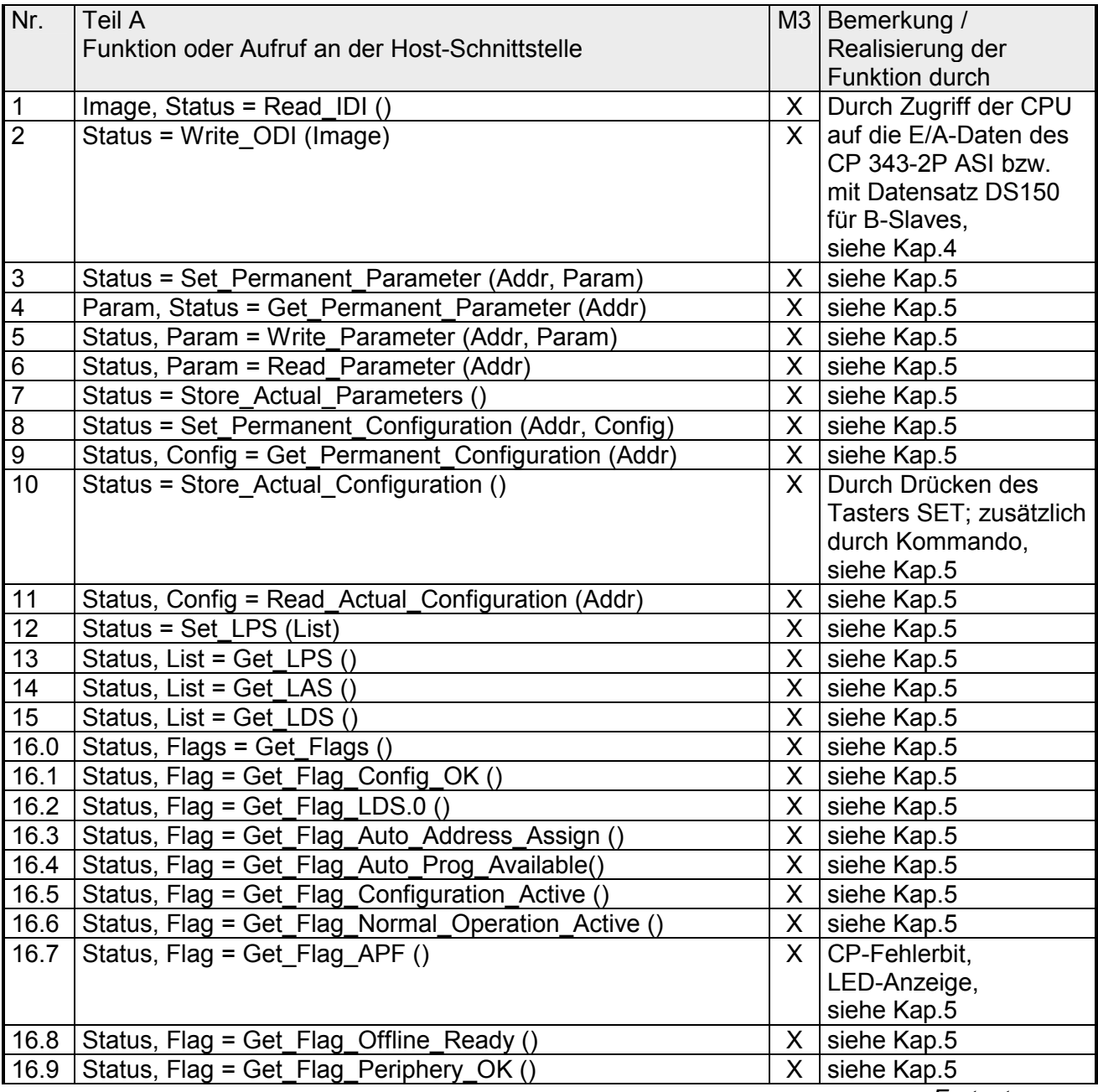

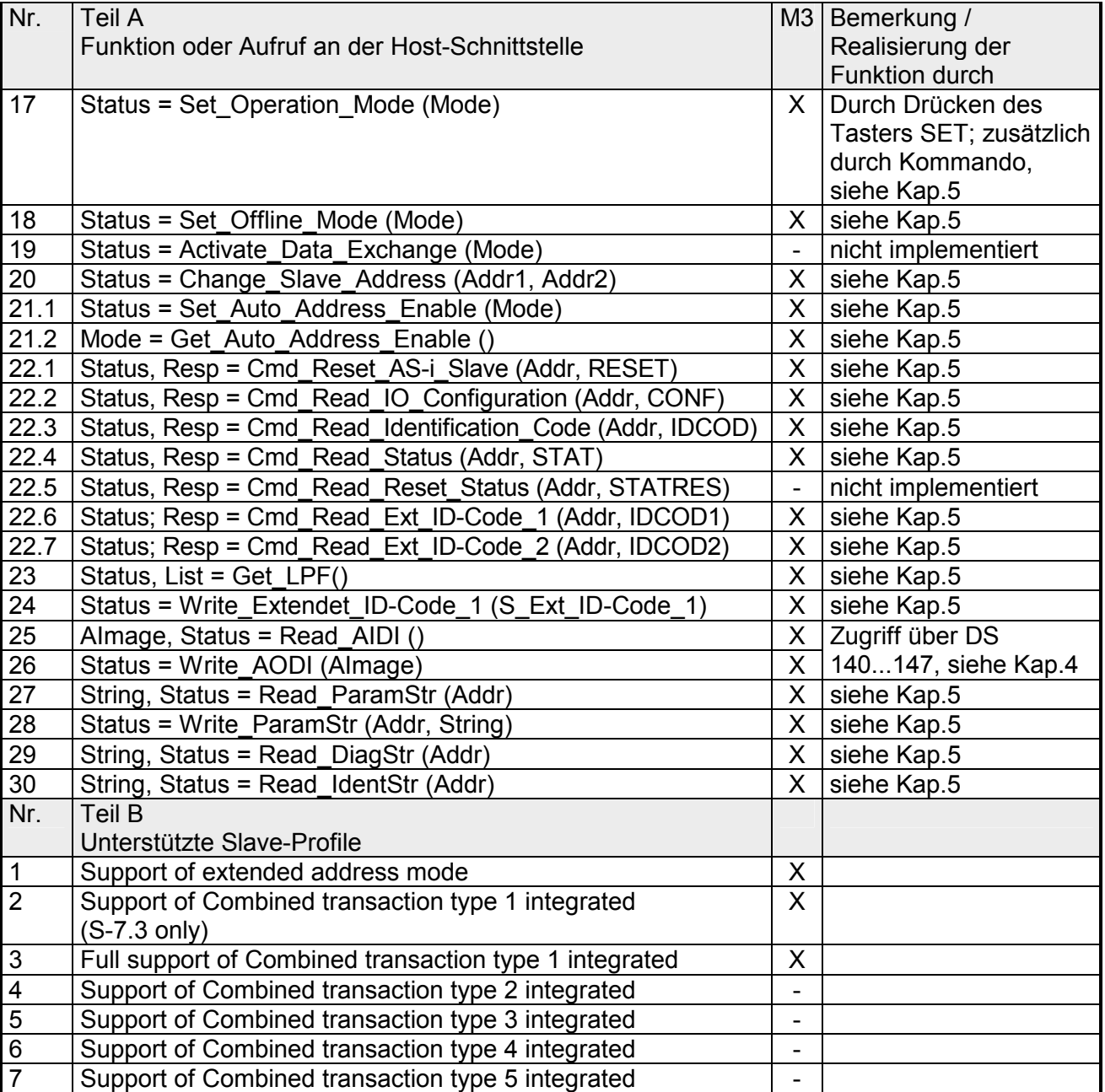

### *... Fortsetzung Teil A*

Zeichenerklärung zur Spalte 3 (M3):

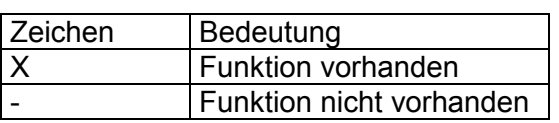

**Abhängigkeit AS-i Zykluszeit von der Anzahl angeschlossener Slaves**

Die AS-i Zykluszeit lässt sich nach folgender Formel berechnen:

 $T_{z}$ <sub>kl</sub> = (1 + Anzahl\_aktivierter\_ AS-i\_Slaves) x 158 $\mu$ s

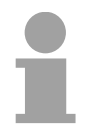

### **Hinweis!**

Belegen A-Slave und B-Slave die selbe Adresse, so wird dieses Slave-Paar in der Formel wie ein einzelner Slave gerechnet. AB-Slave-Paare werden zu jedem 2. AS-i-Zyklus angesprochen.

# **Anhang B - Index**

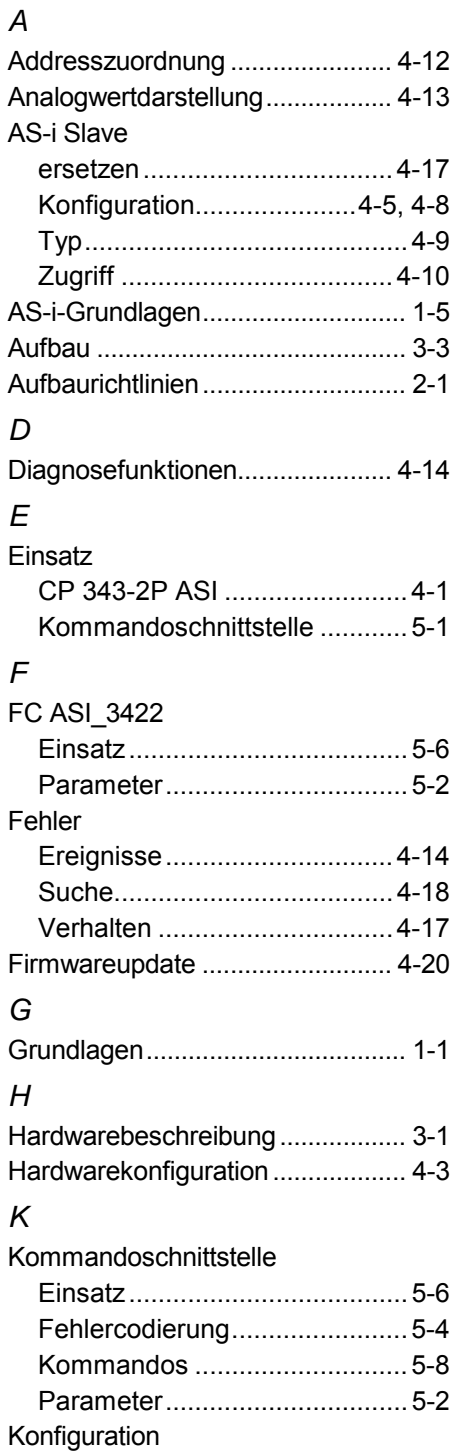

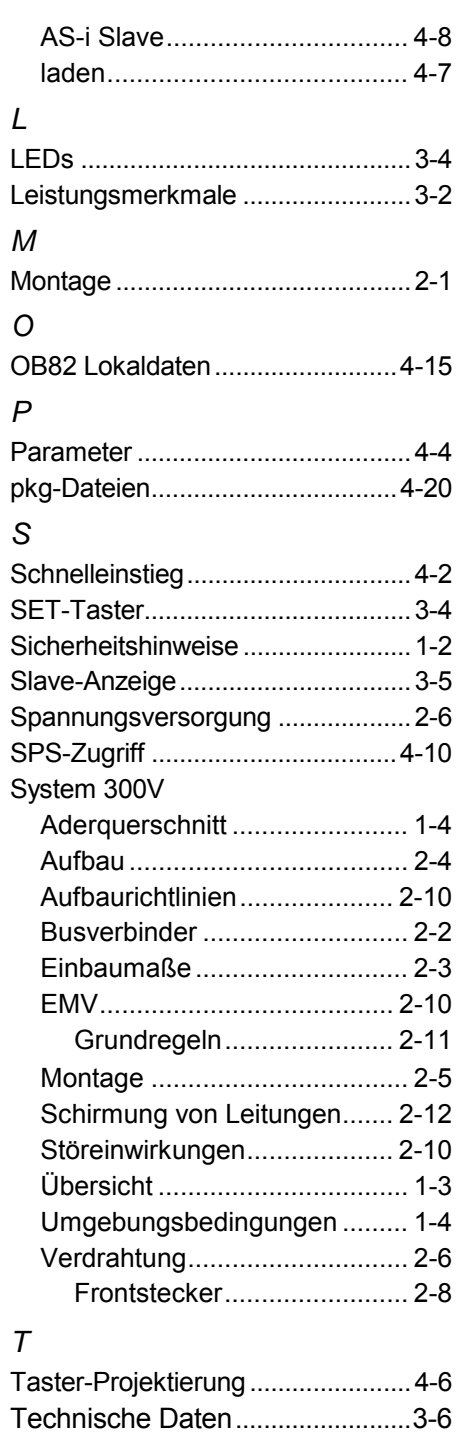

M.Stich